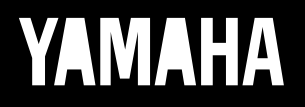

### Générateur de son à acoustique virtuelle

# VI 70-m Mode d'emploi

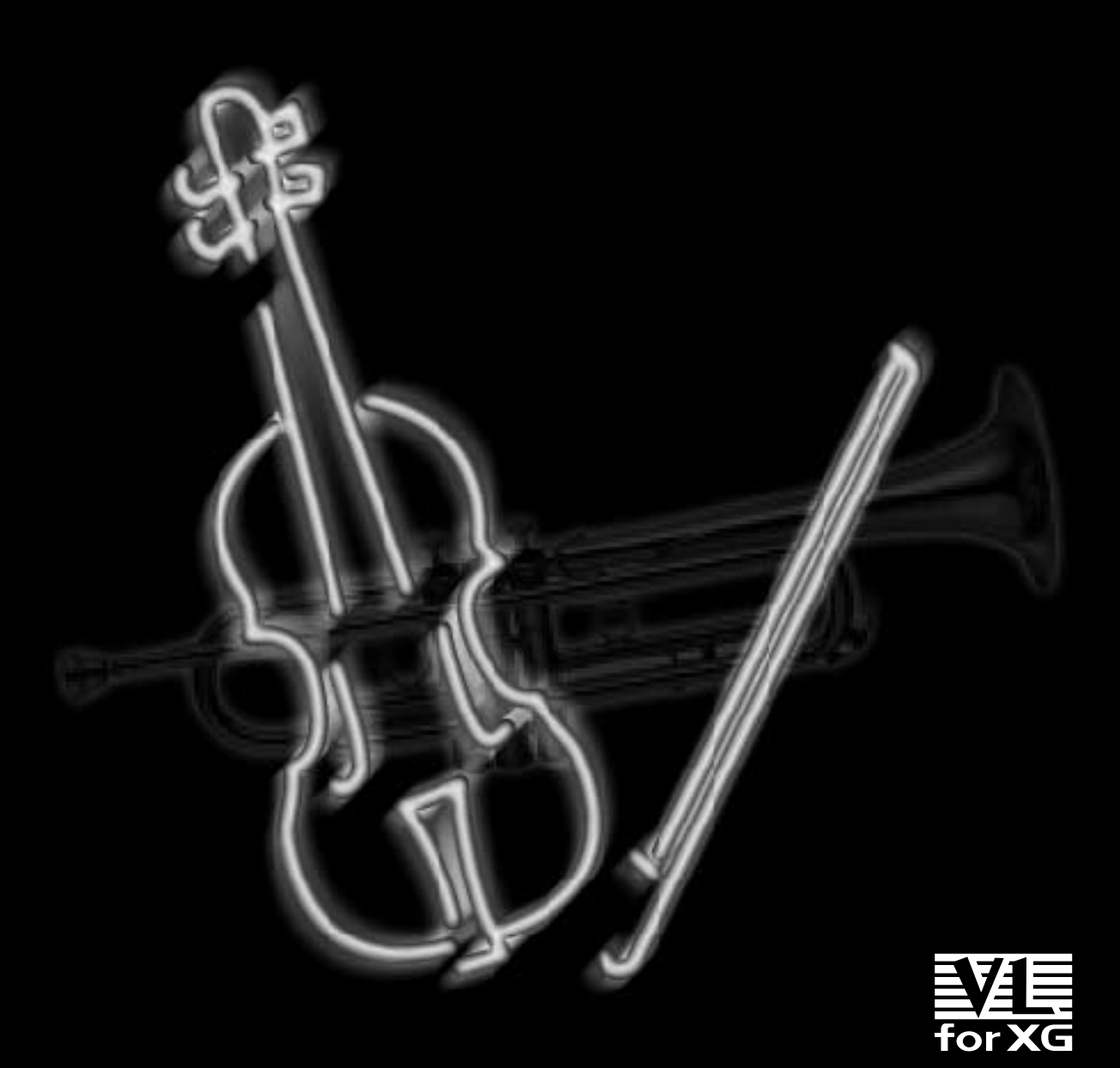

### **FCC INFORMATION (U.S.A.)**

#### **1. IMPORTANT NOTICE: DO NOT MODIFY THIS UNIT!**

This product, when installed as indicated in the instructions contained in this manual, meets FCC requirements. Modifications not expressly approved by Yamaha may void your authority, granted by the FCC, to use the product.

- **2. IMPORTANT** : When connecting this product to accessories and/or another product use only high quality shielded cables. Cable/s supplied with this product MUST be used. Follow all installation instructions. Failure to follow instructions could void your FCC authorization to use this product in the USA.
- **3. NOTE:** This product has been tested and found to comply with the requirements listed in FCC Regulations, Part 15 for Class "B" digital devices. Compliance with these requirements provides a reasonable level of assurance that your use of this product in a residential environment will not result in harmful interference with other electronic devices. This equipment generates/uses radio frequencies and, if not installed and used according to the instructions found in the users manual, may cause interference harmful to the operation of other electronic devices. Compliance with FCC regulations does not guaran-

tee that interference will not occur in all installations. If this product is found to be the source of interference, which can be determined by turning the unit "OFF" and "ON", please try to eliminate the problem by using one of the following measures:

Relocate either this product or the device that is being affected by the interference.

Utilize power outlets that are on different branch (circuit breaker or fuse) circuits or install AC line filter/s.

In the case of radio or TV interference, relocate/ reorient the antenna. If the antenna lead-in is 300 ohm ribbon lead, change the lead-in to co-axial type cable.

If these corrective measures do not produce satisfactory results, please contact the local retailer authorized to distribute this type of product. If you can not locate the appropriate retailer, please contact Yamaha Corporation of America, Electronic Service Division, 6600 Orangethorpe Ave, Buena Park, CA90620

The above statements apply ONLY to those products distributed by Yamaha Corporation of America or its subsidiaries.

\* This applies only to products distributed by YAMAHA CORPORATION OF AMERICA.

#### **NEDERLAND/NETHERLAND**

- Dit apparaat bevat een lithium batterij voor geheugen back-up.
- This apparatus contains a lithium battery for memory back-up.
- Raadpleeg uw leverancier over de verwijdering van de batterij op het moment dat u het apparaat ann het einde van de levensduur afdankt of de volgende Yamaha Service Afdeiing: Yamaha Music Nederland Service Afdeiing Kanaalweg 18-G, 3526 KL UTRECHT Tel. 030-2828425
- For the removal of the battery at the moment of the disposal at the end of the service life please consult your retailer or Yamaha Service Center as follows: Yamaha Music Nederland Service Center Address : Kanaalweg 18-G, 3526 KL UTRECHT Tel : 030-2828425
- Gooi de batterij niet weg, maar lever hem in als KCA.
- Do not throw away the battery. Instead, hand it in as small chemical waste.

#### **ADVARSEL!**

Lithiumbatteri—Eksplosionsfare ved fejlagtig håndtering. Udskiftning må kun ske med batteri af samme fabrikat og type. Levér det brugte batteri tilbage til leverandoren.

#### **VARNING**

Explosionsfara vid felaktigt batteribyte. Använd samma batterityp eller en ekvivalent typ som rekommenderas av apparattillverkaren. Kassera använt batteri enlight fabrikantens instruktion.

#### **VAROITUS**

Paristo voi räjähtää, jos se on virheellisesti asennettu. Vaihda paristo ainoastaan laitevalmistajan suosittelemaan tyyppiin. Hävitä käytetty paristo valmistajan ohjeiden mukaisesti.

# **SPECIALMESSAGE SECTION**

This product utilizes batteries or an external power supply (adapter). DO NOT connect this product to any power supply or adapter other than one described in the manual, on the name plate, or specifically recommended by Yamaha.

**WARNING:** Do not place this product in a position where anyone could walk on, trip over ,or roll anything over power or connecting cords of any kind. The use of an extension cord is not recommended! IF you must use an extension cord, the minimum wire size for a 25' cord (or less ) is 18 AWG. NOTE: The smaller the AWG number ,the larger the current handling capacity. For longer extension cords, consult a local electrician.

This product should be used only with the components supplied or; a cart, rack, or stand that is recommended by Yamaha. If a cart, etc., is used, please observe all safety markings and instructions that accompany the accessory product.

#### **SPECIFICATIONS SUBJECT TO CHANGE:**

The information contained in this manual is believed to be correct at the time of printing. However, Yamaha reserves the right to change or modify any of the specifications without notice or obligation to update existing units.

This product, either alone or in combination with an amplifier and headphones or speaker/s, may be capable of producing sound levels that could cause permanent hearing loss. DO NOT operate for long periods of time at a high volume level or at a level that is uncomfortable. If you experience any hearing loss or ringing in the ears, you should consult an audiologist.

IMPORTANT: The louder the sound, the shorter the time period before damage occurs.

Some Yamaha products may have benches and / or accessory mounting fixtures that are either supplied with the product or as optional accessories. Some of these items are designed to be dealer assembled or installed. Please make sure that benches are stable and any optional fixtures (where applicable) are well secured BEFORE using. Benches supplied by Yamaha are designed for seating only. No other uses are recommended.

#### **NOTICE:**

Service charges incurred due to a lack of knowledge relating to how a function or effect works (when the unit is operating as designed) are not covered by the manufacturer's warranty, and are therefore the owners responsibility. Please study this manual carefully and consult your dealer before requesting service.

#### **ENVIRONMENTAL ISSUES:**

Yamaha strives to produce products that are both user safe and environmentally friendly. We sincerely believe that our products and the production methods used to produce them, meet these goals. In keeping with both the letter and the spirit of the law, we want you to be aware of the following:

#### **Battery Notice:**

This product MAY contain a small non-rechargeable battery which (if applicable) is soldered in place. The average life span of this type of battery is approximately five years. When replacement becomes necessary, contact a qualified service representative to perform the replacement.

This product may also use "household" type batteries. Some of these may be rechargeable. Make sure that the battery being charged is a rechargeable type and that the charger is intended for the battery being charged.

When installing batteries, do not mix batteries with new, or with batteries of a different type. Batteries MUST be installed correctly. Mismatches or incorrect installation may result in overheating and battery case rupture.

#### **Warning:**

Do not attempt to disassemble, or incinerate any battery. Keep all batteries away from children. Dispose of used batteries promptly and as regulated by the laws in your area. Note: Check with any retailer of household type batteries in your area for battery disposal information.

#### **Disposal Notice:**

Should this product become damaged beyond repair, or for some reason its useful life is considered to be at an end, please observe all local, state, and federal regulations that relate to the disposal of products that contain lead, batteries, plastics, etc. If your dealer is unable to assist you, please contact Yamaha directly.

#### **NAME PLATE LOCATION:**

The name plate is located on the top of the product. The model number, serial number, power requirements, etc., are located on this plate. You should record the model number, serial number, and the date of purchase in the spaces provided below and retain this manual as a permanent record of your purchase.

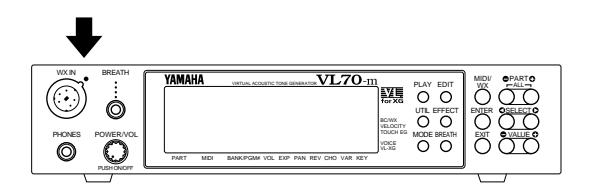

**Model**

**Serial No.**

**Purchase Date**

# **PLEASE KEEP THIS MANUAL**

92-BP

\* The serial number of this product is shown at the rear panel.

*Nous vous remercions d'avoir choisi le générateur de son à acoustique virtuelle VL70-m de Yamaha. Le VL70-m est un générateur de son monophonique qui incorpore le système révolutionnaire de génération de son à "Synthèse acoustique virtuelle" de Yamaha, basé sur la technologie de modelage physique informatique la plus avancée. La Synthèse acoustique virtuelle produit des sons qui sont plus réalistes, plus expressifs et plus musicaux que n'importe quel autre système disponible à l'heure actuelle. Le VL70-m comprend 256 voix préréglées, du super-réalisme à l'innovation, qui peuvent ajouter une nouvelle dimension à vos sons.... que vous jouiez sur un clavier, d'un contrôleur à vent, d'un synthétiseur de guitare MIDI ou que vous utilisiez un séquenceur pour créer votre musique.*

*Veuillez lire ce mode d'emploi attentivement pour suivre les instructions afin d'assurer un fonctionnement correct. Conservez aussi ce mode d'emploi dans un endroit sûr pour vous y référer ultérieurement.*

# **A propos de ce mode d'emploi**

Le VL70-m est un générateur de sons très spécial qui fonctionne sur des principes entièrement nouveaux qui n'ont simplement jamais été entendu avant que Yamaha ne sorte le premier synthétiseur à "acoustique virtuelle" au monde, basée sur le modelage physique informatique. Si vous avez déjà fait l'expérience des VL1, VL1 m, VL7 ou de leur mise à jour "Version 2", vous n'aurez aucune difficulté à comprendre le VL70-m. Cependant, si vous utilisez la synthèse VA pour la première fois, il vous faudra sans doute un petit temps d'adaptation avant d'essayer d'éditer ou de modifier les voix. Nous vous prions instamment de lire la section suivante de ce mode d'emploi, "Synthèse acoustique virtuelle" avant toute chose. Cela fera une différence énorme au niveau de votre rapidité de compréhension du système VL70 m et de l'efficacité avec laquelle vous pourrez éditer les voix pour créer le son que vous recherchez.

Mis à part cette section du mode d'emploi, les autres parties sont plutôt directes. Vous pouvez les aborder d'une manière plutôt "linéaire", en lisant tout depuis le début à la fin ou "à la demande" en vous reportant directement aux informations dont vous avez besoin, quand vous en avez besoin. Pour trouver les informations qui vous sont nécessaires, utilisez la table des matières au début et l'index à la fin de ce mode d'emploi.

**Convention**

Pour éviter les confusions et rendre le texte plus facile à lire, les termes suivants sont utilisés dans le mode d'emploi du VL70-m.

#### ■ **Boutons et commandes**

Le nom des boutons et commandes utilisés sur les faces avant/arrière du VL70-m apparaissent en lettres majuscules entre crochets, par exemple : "le bouton [ENTER]".

#### ■ **Plages de paramètres**

Une ellipse est utilisée pour indiquer les valeurs d'une plage de paramètre : "0 ... 127" par exemple. C'est, dans ce cas, pour éviter la confusion qui peut parfois survenir entre un trait d'union et un tiret.

# **Table des matières**

#### **Précautions** 4

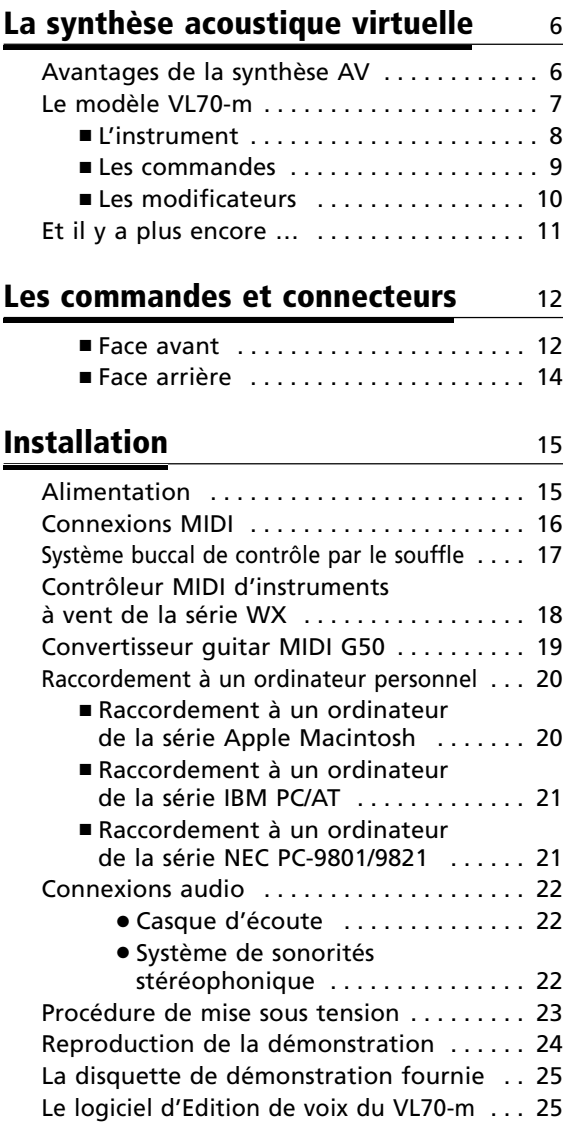

#### **Modes de répartition des voix et de modules de sonorisation** 26

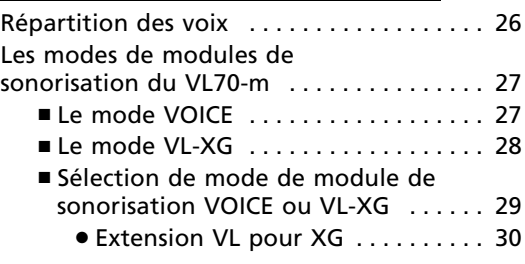

#### **Le mode VOICE PLAY** 31

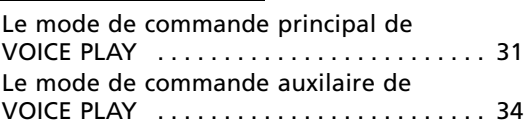

#### **Le mode VL-XG PLAY** 36

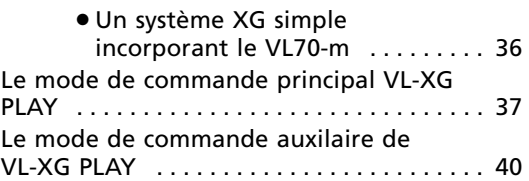

#### **Contrôleurs et édition des contrôles** 42

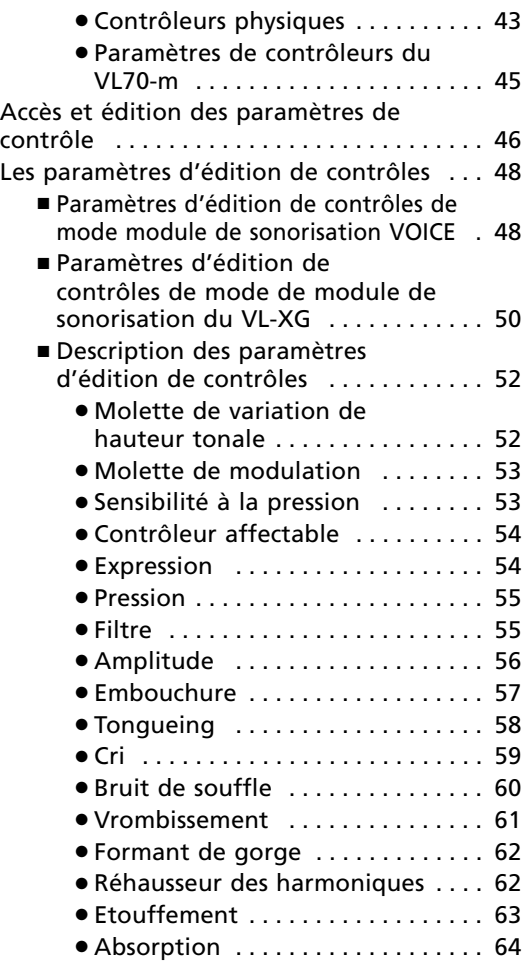

#### **Edition de générateur d'enveloppe et de filtre** 66

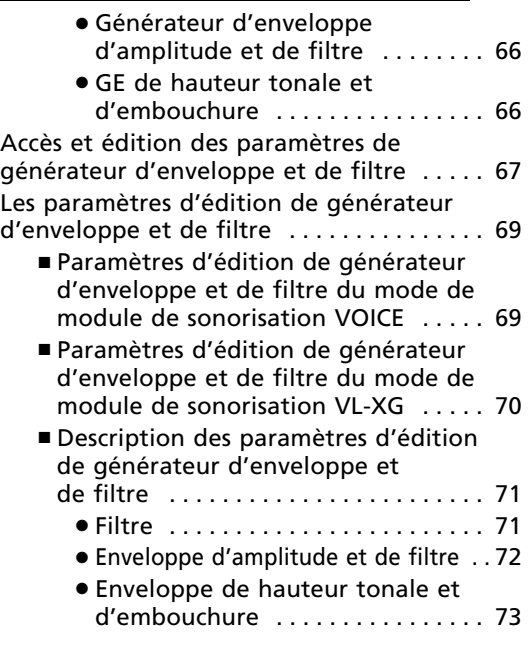

#### **Autres paramètres d'édition** 75

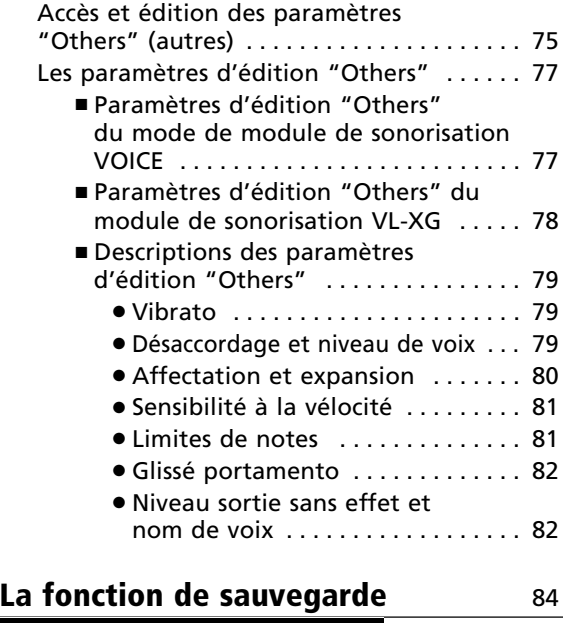

Sauvegarde d'une voix éditée . . . . . . . . . . 84

#### **Effets et édition d'effets** 86

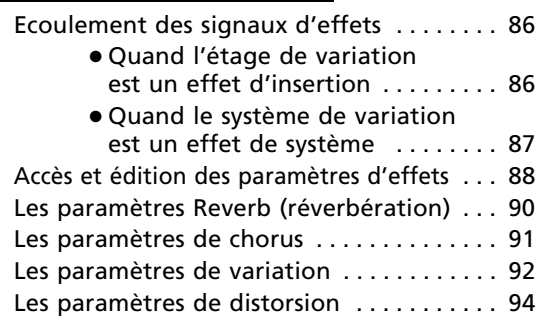

#### **Réglages de souffle** en la passage de son parties de la passage de la passage de la partie de la passage de la p

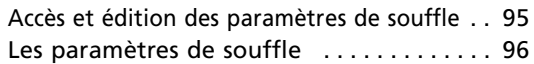

#### **Le mode utilitaire** 97

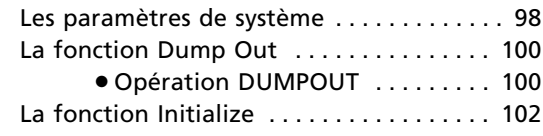

#### **Annexe** 103

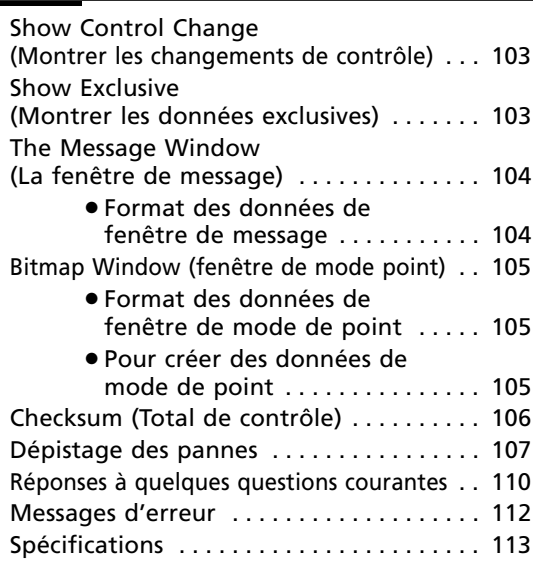

**Index** 114

# Précautions !! Veuillez lire ces précautions avant de commencer !!

#### ■ **Emplacement**

Afin d'éviter la déformation, la décoloration de l'instrument ou des dommages plus sérieux, ne l'exposez pas aux conditions suivantes.

- Directement au soleil (par ex. à proximité d'une fenêtre).
- A la chaleur excessive (par ex. à proximité d'une source de chaleur, à l'extérieur ou dans un véhicule fermé pendant la journée).
- A une humidité excessive.
- A de la poussière excessive.
- A des vibrations importantes.

#### ■ **Alimentation électrique**

- Lorsque vous n'utilisez plus l'instrument, mettez-le hors tension.
- Si vous envisagez de ne pas utiliser l'instrument pendant une durée prolongée, débranchez l'adaptateur secteur à la prise murale.
- Débranchez l'instrument pendant les orages.
- Evitez de brancher l'instrument sur la même prise secteur que des appareils à grande consommation d'électricité, tels qu'un appareil de chauffage ou un four. Evitez aussi les prises multiples, qui peuvent provoquer une détérioration de la qualité du son ou un endommagement de l'instrument.

#### ■ **Coupez l'alimentation avant de procéder aux connexions**

• Pour éviter d'endommager l'instrument et les appareils auxquels il est raccordé (par ex. un système de sonorisation), coupez l'alimentation de tous les appareils connectés avant de brancher ou de débrancher les câbles audio et les câbles MIDI.

#### ■ **Connexions MIDI**

- Lorsque vous raccordez le VL70-m à un équipement MIDI, utilisez des câbles de grande qualité conçus spécialement pour la transmission des données MIDI.
- Evitez d'utiliser des câbles MIDI d'une longueur supérieure à 15 mètres. Les câbles plus longs peuvent capter des parasites électriques qui provoquent des erreurs de données.

#### ■ **Manipulation et transport**

- Ne manipulez jamais les commandes, les connecteurs et autres pièces de l'instrument avec une force excessive.
- Débranchez toujours les câbles en tirant sur la prise et non pas sur le câble.
- Avant de déplacer l'instrument, débranchez tous les câbles.
- Evitez les chocs physiques à l'instrument comme le laisser tomber, le cogner ou placer des objets lourds dessus car cela pourrait le rayer ou même l'endommager sérieusement.

#### ■ **Nettoyage**

- Nettoyez le coffret et la face avant avec un chiffon doux et sec.
- Pour enlever la saleté et les taches plus résistantes, vous pouvez utiliser un chiffon légèrement humidifié.
- N'utilisez jamais de produits de nettoyage tels que de l'alcool ou un diluant.

#### ■ **Interférences électriques**

• Du fait que l'instrument contient des circuits numériques, il peut provoquer des interférences s'il est placé trop près d'un récepteur de radio ou de télévision. Dans ce cas, éloignez l'instrument de l'appareil affecté.

#### ■ **Sauvegarde des données**

• Le VL70-m est équipé d'une pile spéciale à grande autonomie qui conserve le contenu de sa mémoire interne même quand l'alimentation est coupée. La pile de sauvegarde doit durer plusieurs années. "Battery Low!" apparaît sur l'affichage à la mise sous tension, lorsque vous devez remplacer la pile. Dans ce cas, faites remplacer la pile de sauvegarde par un réparateur qualifié, agréé par Yamaha. N'ESSAYEZ PAS DE REMPLACER LA PILE DE SAUVEGARDE VOUS-MEME !YOURSELF!

#### ■ **Entretien et modifications**

• L'instrument ne comprend aucune pièce pouvant être réparée par l'utilisateur. Si vous essayez de l'ouvrir et de toucher à ses circuits, vous risquez de l'endommager et même de vous électrocuter. Adressez-vous toujours à un réparateur qualifié agréé par YAMAHA.

#### ■ Logiciel de tiers

• Yamaha n'endosse aucune responsabilité en ce qui concerne les logiciels pour ce produit qui sont fabriqués par des tiers. Dans le cas de ces logiciels, veuillez poser vos questions ou faire vos commentaires directement au fabricant ou à ses revendeurs.

**YAMAHA ne pourra être tenu responsable des dommages provoqués par des manipulations ou un emploi incorrects de l'instrument.**

# **La synthèse acoustique virtuelle**

Contrairement aux générateurs de son des générations précédentes qui utilisaient des oscillateurs, des générateurs de fonction, des formes d'ondes préréglées ou des échantillons pour produire un son, la synthèse acoustique virtuelle (Virtual Acoustic) ou "AV" de Yamaha applique une technologie sophistiquée de "modelage physique", basée sur l'informatique à la synthèse des sons musicaux. De la même manière que des "modèles" informatiques sont utilisés pour simuler les systèmes météorologiques ou les caractéristiques de vol d'un avion au stade de la conception, le VL70-m simule des vibrations, des résonances, des reflexions et autres phénomènes acoustiques très complexes qui se produisent avec un instrument à cordes ou à vent réel.

### **Avantages de la synthèse AV**

Le VL70-m offre de nombreux avantages en termes de performance musicale. Pas simplement en termes de sons mais aussi en termes de "comportement" qui rend les instruments acoustiques tellement ... musicaux ! La synthèse acoustique virtuelle de Yamaha est simplement le système de génération de son le plus musical jamais créé.

- Le son du VL70-m est meilleur, l'instrument a plus de profondeur et a plus de réalisme au sens musical que les tous les autres systèmes de génération de sons.
- Jouer une note de la même manière ne produit pas forcément le même son. L'instrument réagit rapidement et d'une manière "vivante".
- Les transitions note par note ont la même continuité que celle rendue par les instruments acoustiques. Ce qui se produit entre les notes est, musicalement, simplement aussi important que les notes elles-mêmes.
- L'instrument a une capacité extraordinairement expressive. Au lieu de commander des paramètres comme le volume ou la hauteur de note, vous pouvez commander des caractéristiques telles que le souffle ou la pression d'anche avec les effets complexes appropriés sur le timbre du son.

### **Le modèle VL70-m**

Le modèle général VL70-m ou "algorithme" se compose de trois blocs principaux : l'instrument, les commandes et les modificateurs. Dans une forme schématique, ces blocs sont disposés de la manière suivante :

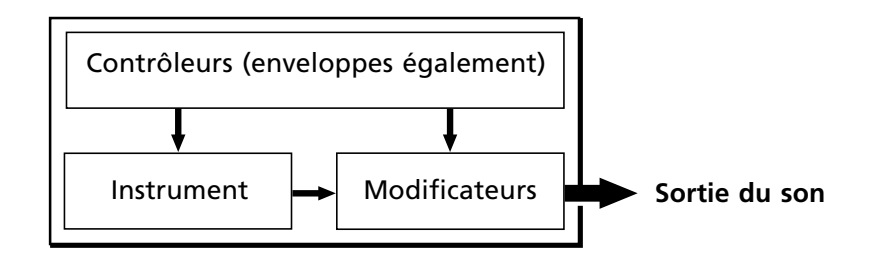

#### **L'instrument**

Le bloc de boutons de cet algorithme est l'instrument, puisque c'est ici que la tonalité fondamentale, ou "timbre" du son, est définie. Le modèle de l'instrument se compose principalement d'un pilote, système à anche/embouchure ou archet/corde et d'un système de résonance correspondant au tube et à la colonne d'air ou à la corde.

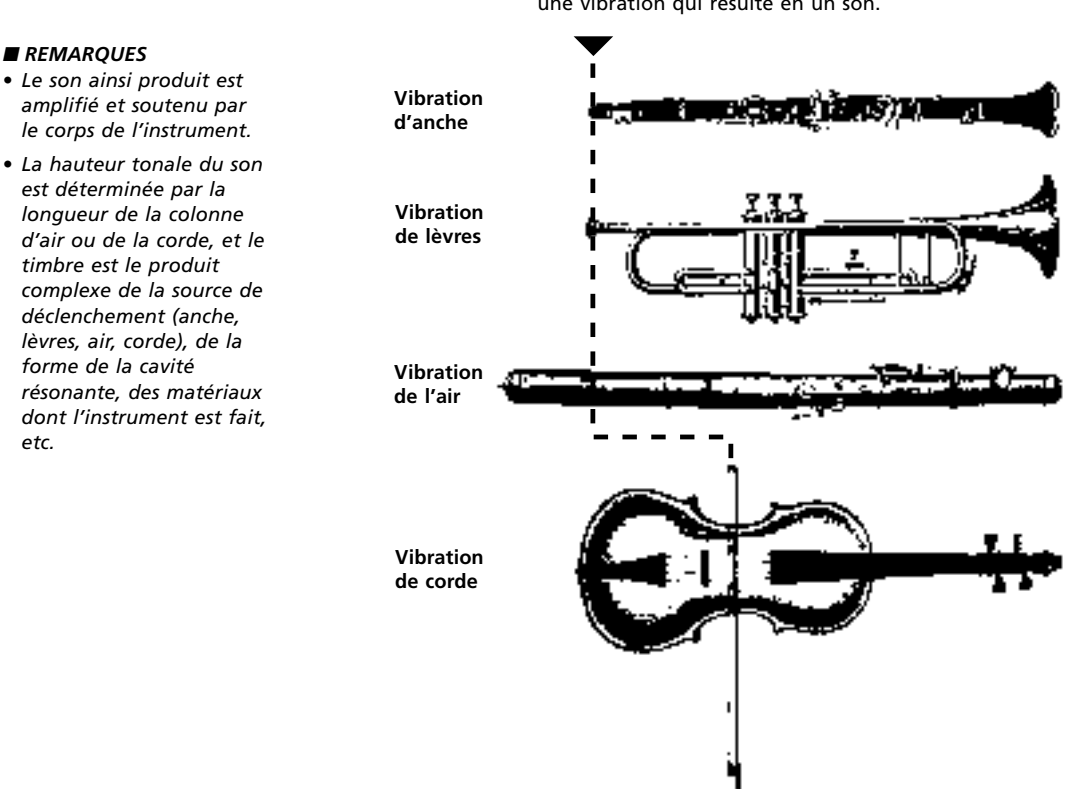

Dans tous ces instruments, la pression appliquée ici (le point de déclenchement) provoque une vibration qui résulte en un son.

L'une des caractéristiques les plus remarquables du système de Synthèse acoustique virtuelle du VL70-m est que n'importe quel module peut être utilisé avec n'importe quel type de tube ou de corde.

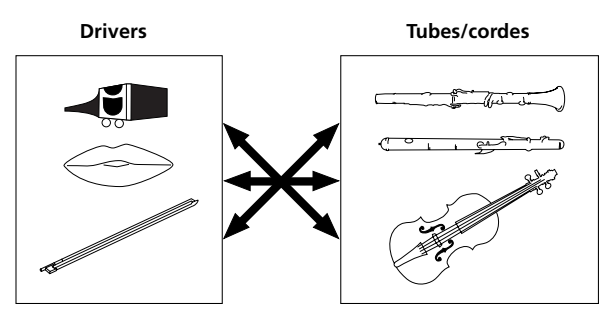

#### **Les commandes**

L'entrée d'un instrument à vent provient des poumons, de la trachée, de la cavité orale et des lèvres du joueur. Celle d'un instrument à cordes est générée par le mouvement du bras du joueur qui est transmis à une corde via l'archet. Ces éléments forment actuellement une partie importante du système générant les sons et, dans le modèle VL70-m, sont compris dans le bloc de commandes. Le joueur influence aussi le son de l'instrument en pressant les clés, les trous des notes ou les frettes et cet aspect des commandes constitue une autre partie du bloc de commandes. Ces éléments et autres paramètres de commandes fournis par le VL70-m sont listés dans l'illustration présentée ci-dessous.

Fondamentalement, les paramètres de commandes déterminent la manière dont l'instrument "joue". Tous ces paramètres peuvent être affectés à une commande, une commande au pied, une molette de modulation, etc. Le paramètre pression par exemple, sera normalement affecté au système buccal de contrôle par le souffle afin que le joueur puisse contrôler la dynamique de l'instrument en variant la pression de l'air appliqué à la commande, une manière naturelle, instinctive de jouer les voix d'un instrument à vent. Au même moment, les paramètres vrombissement (growl) et gorge (throat) peuvent aussi être affectés au système buccal de contrôle par le souffle afin d'obtenir les effets et réponses vivants.

#### **Embouchure**

Le serrement des lèvres sur l'anche ou l'une contre l'autre ou bien la force de l'archet contre la corde.

**Tongueing (Tonguing)** Simule la technique du "demi-Tongueing" utilisée par les joueurs de saxophone en changeant la "fente" d'anche.

**Hauteur de note (Pitch)** Change la longueur de la colonne d'air ou de la corde et par conséquent la hauteur de note du son.

**Etouffement et absorption (Damping & Absorption)** Simule les effets de la

friction d'air sur le tuyau ou sur la corde et des pertes hautes fréquences à la fin du tuyau ou de la corde.

**Gorge (Throat)**

Commande les caractéristiques de la gorge, ou du bras qui gouverne l'archet, du joueur.

#### **Pression (Pressure)**

La quantité de pression de souffle sur l'anche ou l'embouchure ou bien la vélocité de l'archet sur la corde.

#### **Vrombissement (Growl)**

Une modulation de pression périodique (de vélocité d'archet) qui produit l'effet "vrombissant" souvent entendu dans les instruments à vent.

#### **Cri (Scream)** Entraîne le système entier

dans une oscillation cahotique, créant des effets qui peuvent seulement être obtenus avec la technologie du modelage physique.

#### **Les modificateurs**

Le bloc des modificateurs se compose de 4 sections comme indiqué dans le diagramme. Bien qu'ils puissent apparaître comme de simples effets, ils sont actuellement intimement en relation avec le modèle produisant des sons du VL70-m et ont un effet significatif sur le son (le VL70-m a un stade d'effets séparé avec les effets de réverbération, de chorus, de variation et de distorsion - voir page 86).

#### ● **Réhausseur des harmoniques**

Le réhausseur des harmoniques détermine la structure harmonique d'un son jusqu'au point où il produit des variations de timbre radicales dans une "famille" d'instruments (saxos, par exemple). Les paramètres de réhausseur des harmoniques sont accessibles via le logiciel Editeur Expert du VL70-m de Yamaha (Page 25).

#### ● **Filtres de dynamique**

Cette section est similaire aux filtres de dynamique que l'on trouve sur les synthétiseurs classiques, avec les modes passe-haut, passe-bande, élimination de bande et passebas. Certains paramètres de filtres sont accessibles via les commandes du VL70-m, mais l'édition détaillée des paramètres tels que le type de filtre nécessite le logiciel Editeur Expert VL70-m de Yamaha (Page 25).

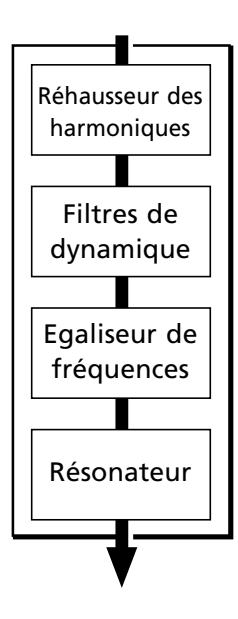

#### ● **Egaliseur de fréquences**

Il s'agit d'un égaliseur paramétrique à 5 bandes avec des fréquences réglables en intensité (Q) (amplitude des fréquences sonores perceptibles) et commande de niveau. L'égaliseur est aussi doté de filtres de pré-égaliseur, passe-haut et passe-bas de même, qu'une capacité d'ajustement de certains paramètres par rapport aux registres pour offrir un contrôle de réponse précis via la tessiture de l'instrument. Bien que seuls les paramètres simplifiés des graves et des aigus soient disponibles via les commandes du VL70-m, la gamme complète des paramètres d'égaliseur est accessible via le logiciel Editeur Expert VL70-m de Yamaha (Page 25).

#### ● **Résonateur**

Le résonateur utilise des instruments à vent ou à cordes "résonateurs" simulés et des retards pour produire un effet de résonance mat comme "cogner sur du bois", bien qu'il ait peu ou pas d'effets sur certaines voix. Les paramètres du résonateur sont accessibles via le logiciel Editeur Expert VL70-m de Yamaha (Page 25).

### **Et il y a plus encore …**

Dans cette brêve introduction aux bases du VL70-m, nous avons seulement abordé le modèle physique central qui est la clé de la performance musicale et des sons sans précédent du VL70-m. Il vous offre en réalité davantage. Il y a aussi une plage extensive d'autres fonctions et caractéristiques qui sont similaires à celles qui vous sont peut-être familières sur les synthétiseurs classiques. Ce sont par exemple, les enveloppes programmables qui sont applicables à la plupart des contrôles en supplément au contrôle du joueur en temps réel. Et, naturellement, il y a une sélection complète de fonctions utilitaires qui offrent au VL70-m une flexibilité et une commodité maximales.

Maintenant que vous connaissez les bases, lancez-vous et trouvez ce que vous pouvez faire réellement avec le VL70-m.

# **Les commandes et connecteurs**

Les brêves descriptions suivantes des commandes et connecteurs devraient vous aider à comprendre la logique d'ensemble de l'interface.

#### **Face avant**

#### q **Interrupteur d'alimentation/commande de volume [POWER/VOL]**

Appuyez dessus pour mettre en ou hors circuit. Tournez pour ajuster le volume de sortie (dans le sens des aiguilles d'une montre pour augmenter le volume.

#### w **Prise de système buccal de contrôle par le souffle**

Branchez ici un système buccal de contrôle par le souffle en otpion BC1, BC2 ou BC3 de Yamaha. ➲ *page 17*

#### e **Prise d'entrée WX**

Permet le raccord direct d'un contrôleur MIDI d'instrument à vent de la série WX Yamaha tel que le WX7 ou le WX11, sans la nécessité d'une interface de contrôleur d'instrument à vent WT11 ou BT7.

➲ *page 18*

#### *Prise de casque d'écoute (PHONES)*

Accepte un casque d'écoute stéréophonique standard (fiche de casque d'écoute mini stéréophonique) pour contrôler le son du VL70-m au casque d'écoute sans la nécessité d'un équipement d'amplification externe. Le volume du casque d'écoute est réglable avec l'interrupteur [POWER/ VOL].

#### **t** Ecran

Ce grand panneau d'écran à cristaux liquides rétroéclairé affiche tous les paramètres et les caractères d'invite nécessaires pour une opération et une programmation faciles et efficaces du VL70-m. Le contraste d'écran se règle comme décrit page 99. ➲ *page 31*

#### **Bouton d'exécution [PLAY]**

Appuyez sur ce bouton pour sélectionner le mode PLAY du VL70-m dans lequel les voix sont sélectionnées et jouées. Si le mode PLAY est déjà sélectionné, le fait d'appuyer sur le bouton [PLAY] fait jouer la voix actuellement sélectionnée, une caractéristique de test pratique.

#### ➲ *page 31*

#### Bouton d'édition [EDIT]

Active le mode EDIT du VL70-m dans lequel les voix peuvent être éditées pour créer de nouveaux sons.

➲ *page 46*

#### **B** Bouton de mode utilitaire [UTIL]

Sélectionne le mode UTILITY du VL70-m. Le mode UTILITY comprend une plage de fonctions utilitaires importantes qui affectent le fonctionnement du VL70-m : SYSTEM SETUP, DUMP OUT, INITIALIZE et DEMO SONG. ➲ *page 97*

#### o **Bouton de mode d'effets [EFFECT]**

Sélectionne le mode EFFECT du VL70-m dans lequel les effets incorporés de réverbération, de chorus, de variation et de distortion peuvent être affectés et édités comme requis. ➲ *page 88*

#### !0**Bouton de mode [MODE]**

Accède à la fonction de sélection du mode de module de sonorités du VL70-m. ➲ *page 29*

#### **1Bouton de souffle [BREATH]**

Sélectionne les paramètres de souffle BREATH SETTING qui déterminent la manière dont le VL70-m répond à la commande du contrôleur de souffle, du contrôleur WIND MIDI série WX ou

d'un appareil similaire. ➲ *page 95*

#### !2**Bouton [MIDI/WX]**

En appuyant sur ce bouton, vous sélectionnez alternativement les modes MIDI ou WX du VL70 m (quand le sélecteur HOST SELECT de la face arrière est réglé sur Mac, PC-1, PC-2). ➲ *page 18*

#### !3**Bouton [ENTER]**

Le bouton [ENTER] est utilisé pour engager les modes auxiliaires, confirmer une entrée et exécuter certaines opérations. Cliquez deux fois sur ce bouton (c-à-d. que vous appuyez deux fois dans une succession rapide sur le bouton) pour accéder aux modes SHOW CONTROL et SHOW EXCLU-SIVE (Page 103). ➲ *page 24*

#### !4**Bouton [EXIT]**

Ce bouton est utilisé pour sortir des modes auxiliaires et annuler certaines opérations. Peu importe où vous êtes dans la structure d'écran du VL70-m, en appuyant sur le bouton [EXIT] (plusieurs fois si nécessaire), vous reviendrez finalement au mode PLAY.

➲ *page 24*

#### !5**Boutons des PART [-] et [+]**

Lorsque le mode de module de sonorisation VL-XG est sélectionné (Page 28), ces boutons sélectionnent la part à exécuter. L'un ou l'autre de ces boutons peut être pressé brièvement pour un simple pas dans la direction spécifiée ou peut être maintenu pour un défilement continu. Dans le mode de module de sonorisation VL-XG ou VOICE (Page 27), le fait de presser ces boutons simulanément active et désactive le mode de commande auxiliaire du mode PLAY. (Pages 34 et 40) Lorsque le mode EDIT est sélectionné, les boutons PART peuvent être utilisés pour passer d'un paramètre à l'autre sans devoir revenir au menu de mode EDIT.

➲ *page 36*

#### !6**Boutons SELECT [**<**] et [**>**]**

Ces boutons sont utilisés pour sélectionner les modes auxiliaires ou les paramètres. Dans certains cas, la sélection se fera à partir des écrans de menus et dans d'autres, les boutons SELECT commuteront réellement les pages d'écran. ➲ *page 31*

#### **12** Boutons VALUE [-] et [+]

Servent à sélectionner les voix et les valeurs de paramètres d'édition. L'un ou l'autre de ces boutons peut être pressé brièvement pour un simple pas dans la direction spécifiée ou peut être maintenu pour un défilement continu. Ils disposent aussi d'une fonction grand pas pour sauter en avant ou en arrière par incréments de 10 (pas 10 pour certains paramètres) en sélectionnant les voix ou en éditant les paramètres numériques : appuyez sur [-] ou [+] au choix tout en maintenant l'autre bouton enfoncé.

➲ *page 31*

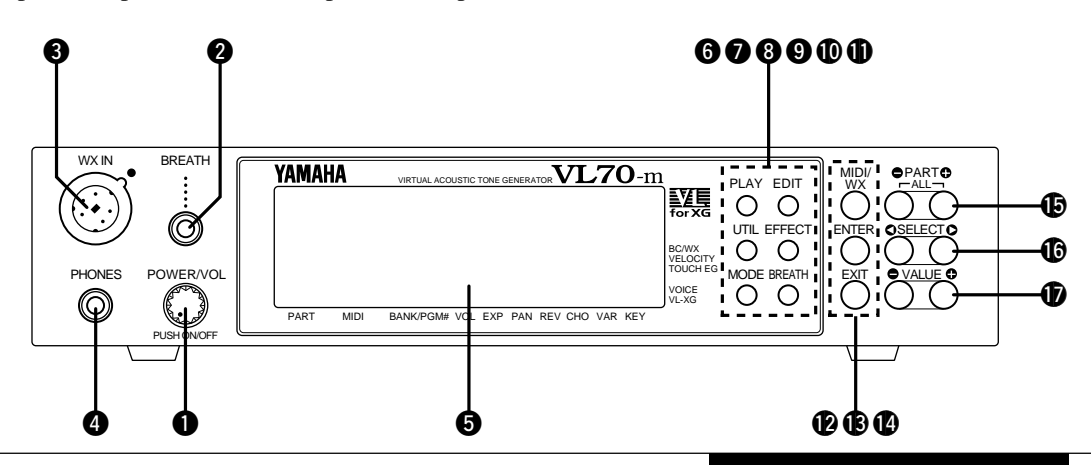

#### **Face arrière**

#### !8**Connecteur d'entrée C.C. (DC IN)**

Le câble de sortie C.C. de l'adaptateur d'alimentation secteur PA-3B fourni avec le VL70-m se raccorde ici.

➲ *page 15*

#### !9**Prises de sortie L/MONO et R**

Ce sont les principales sorties stéréophoniques au VL70-m. N'oubliez pas de raccorder les deux sorties aux canaux appropriés du système de sonorisation stéréophonique afin d'apprécier la qualité complète des sons et des effets du VL70-m. La prise L/MONO peut être utilisée seule en raccordant un système de sonorisation mono (un amplificateur d'instrument de musique, par exemple).

➲ *page 22*

#### @0**Connecteurs d'entrée, de sortie et de transit MIDI IN, OUT et THRU**

Le connecteur MIDI IN reçoit les données en provenance d'un séquenceur externe ou autre appareil MIDI qui doit commander ou transmettre les données reçues au VL70-m. Le connecteur MIDI THRU retransmet simplement les données reçues au connecteur MIDI IN, permettant un chaînage pratique des appareils MIDI. Le connecteur MIDI OUT transmet les données correspondant à l'opération du système buccal de contrôle par le souffle du VL70-m ou de l'ensemble des blocs de données et, les données MIDI IN ou les données TO HOST peuvent être répercutées via le connecteur MIDI OUT quand l'une des fonctions de transmission MIDI est activée. ➲ *page 16*

#### @1**Connecteur TO HOST et sélecteur HOST SELECT**

Cette prise et ce sélecteur permettent une connexion directe à un ordinateur personnel pour réaliser des séquences et autres applications musicales, sans avoir recours à une interface MIDI séparée.

➲ *page 20*

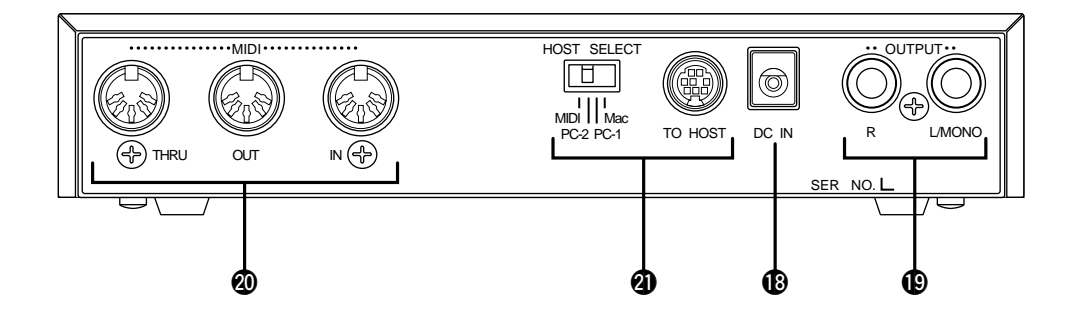

# **Installation**

### **Alimentation**

Votre VL70-m est fourni avec un adaptateur secteur PA-3B Yamaha. Raccordez le câble de sortie C.C. de l'adaptateur secteur dans la prise d'entrée C.C. (DC IN) à la face arrière, puis branchez l'adaptateur sur une prise murale secteur pratique. Nous vous recommandons aussi de fixer le câble C.C. de l'adaptateur dans l'agrafe de câble à la face arrière du VL70-m pour minimiser la possibilité d'un débranchement accidentel durant l'opération.

#### ■ *ATTENTION*

- *Pour alimenter le VL70-m, n'essayez pas d'utiliser un adaptateur secteur autre que celui fourni ou son équivalent procuré par votre revendeur Yamaha. L'utilisation d'un adaptateur secteur incompatible pourrait entraîner des dommages irréparables sur le VL70-m et provoquer une électrocution !*
- *Débranchez bien l'adaptateur secteur à la prise murale secteur lorsque vous n'utilisez pas le VL70-m.*

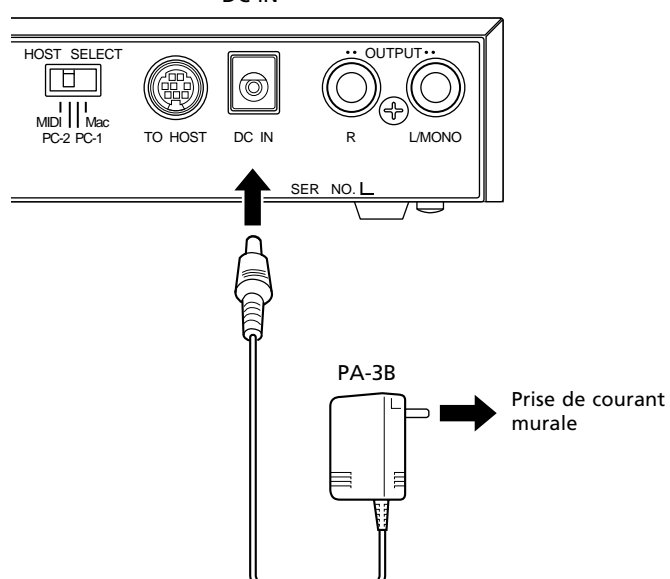

DC-IN

### **Connexions MIDI**

Le VL70-m peut être virtuellement utilisé avec n'importe quel type de contrôleur MIDI : un clavier, un contrôleur d'instruments à vent, un séquenceur, etc. Pour garantir le transfert fiable, exempt d'erreurs, des données MIDI, utilisez toujours des câbles MIDI de grande qualité proposés par votre revendeur Yamaha ou votre magasin d'équipement de musique. Evitez aussi les câbles MIDI qui dépassent 15 mètres, puisque les câbles plus longs peuvent capter les parasites qui provoquent des erreurs de données.

Le canal de réception MIDI du VL70-m et les paramètres des numéros d'appareils sont disponibles via l'écran de mode PLAY et l'écran de commande auxiliaire du mode PLAY (pages 32 et 34). Assurez-vous que ces paramètres sont bien fixés pour correspondre aux réglages du contrôleur MIDI utilisé avec le VL70-m.

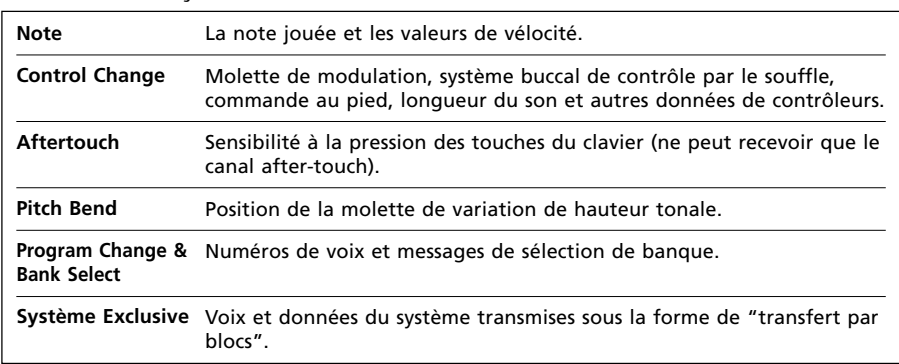

#### ● Le VL70-m recoit les données MIDI suivantes :

#### ■ *REMARQUES*

- *• IMPORTANT! : Le sélecteur HOST SELECT de la face arrière doit être fixé sur "MIDI" quand le VL70-m n'est pas raccordé à un ordinateur via le connecteur TO HOST.*
- *Pour connaître les spécifications MIDI détaillées, reportez-vous au "Format des données MIDI" page 26 du livret des listes.*
- *Lorsque vous utilisez le VL70-m avec d'autres équipements MIDI, nous vous conseillons de vous référer aux spécifications MIDI (feuille d'implantation, format des données MIDI) de l'équipement utilisé afin de vous assurer de sa compatibilité.*

### **Système buccal de contrôle par le souffle**

Lorsque vous utilisez le VL70-m avec un clavier, le système buccal de contrôle par le souffle est un outil d'expression essentiel, aussi bien pour offrir l'expression réaliste des voix des instruments à vent que pour avoir un contrôle expressif sans précédent des voix de cordes. Branchez le système buccal de contrôle par le souffle en option BC1, BC2 ou BC3 de Yamaha dans la prise du système buccal de contrôle par le souffle à la face avant. Si le clavier MIDI qui commande est équipé d'une prise de système buccal de contrôle par le souffle, il peut s'avérer plus pratique de brancher le système buccal de contrôle par le souffle à cet endroit plutôt que de le faire directement dans le VL70-m. Le système buccal de contrôle par le souffle est idéal pour commander les paramètres qui seraient normalement affectés par le souffle d'un joueur d'instrument à vent : dynamique, timbre, hauteur tonale et autres.

#### ■ *IMPORTANT!*

*• Si vous envisagez d'utiliser un système buccal de contrôle par le souffle BC1, BC2 ou BC3 raccordé à la prise BREATH, le paramètre "Mode de souffle" doit être fixé sur "BC/WX" (Page 96). Ce réglage est également nécessaire si vous branchez le système buccal de contrôle par le souffle dans la prise pour contrôle par le souffle du clavier.*

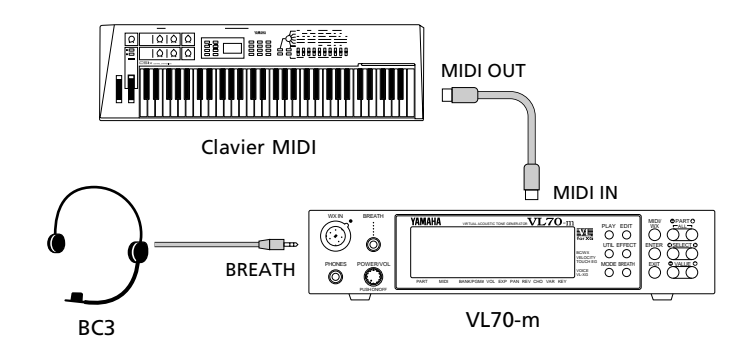

### **Contrôleur MIDI d'instruments à vent de la série WX**

Le VL70-m est un générateur de sons idéal avec les contrôleurs MIDI d'instruments à vent de la série WX de Yamaha tels que le WX7 ou le WX11. Dans les deux cas, le contrôleur peut être branché dans la prise WX IN de la face avant du VL70-m, sans qu'il soit nécessaire d'avoir une interface de contrôleur pour les instruments à vent WT11 ou BT7.

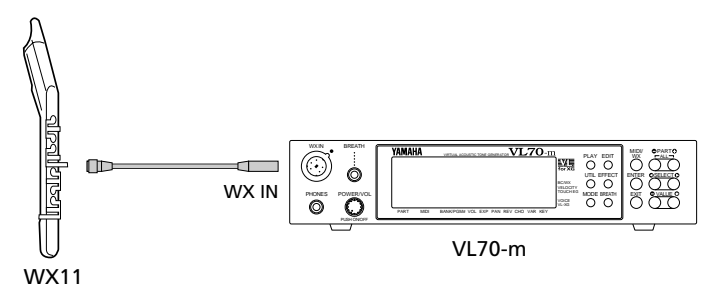

Lorsque vous utilisez un contrôleur MIDI d'instruments à vent de la série WX, nous vous recommandons de prêter une attention particulière aux paramètres et aux commandes suivants :

#### ■ *REMARQUES*

*• Lorsqu'un contrôleur WX est débranché pendant que le VL70-m est sous tension, le niveau de souffle peut rester fixé à "0" et par conséquent, les notes jouées ne seront pas entendues. Dans ce cas, éteignez le VL70-m et rallumez-le à nouveau.*

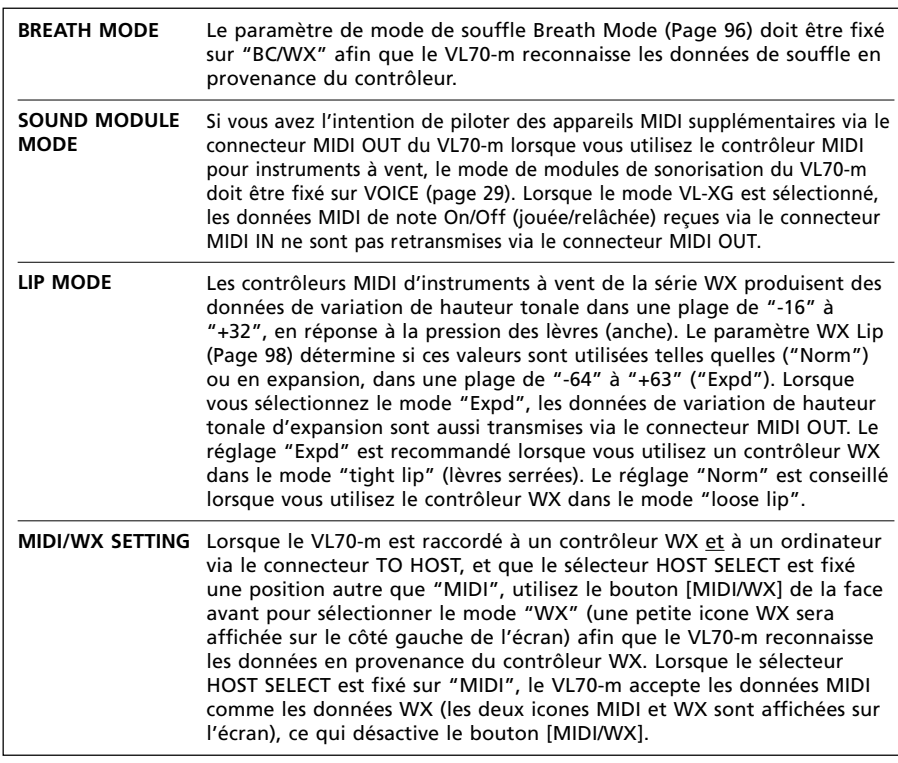

### **Convertisseur guitar MIDI G50**

Le G50 de Yamaha est un convertisseur guitar MIDI à hautes performances conçu pour fonctionner en conjonction avec le capteur guitare G1D de Yamaha monté sur une guitare acoustique à cordes d'acier ou électrique. Le G50 offre les performances d'un synthétiseur de guitare MIDI sans précédent avec une réponse exceptionnellement rapide et une plage de caractéristiques avancées qui apportent pour la première fois, une véritable créativité potentielle de commandes MIDI pour les joueurs de guitare. Naturellement, le VL70-m est un générateur de son idéal pour utiliser avec un système de guitare MIDI basé sur le G50.

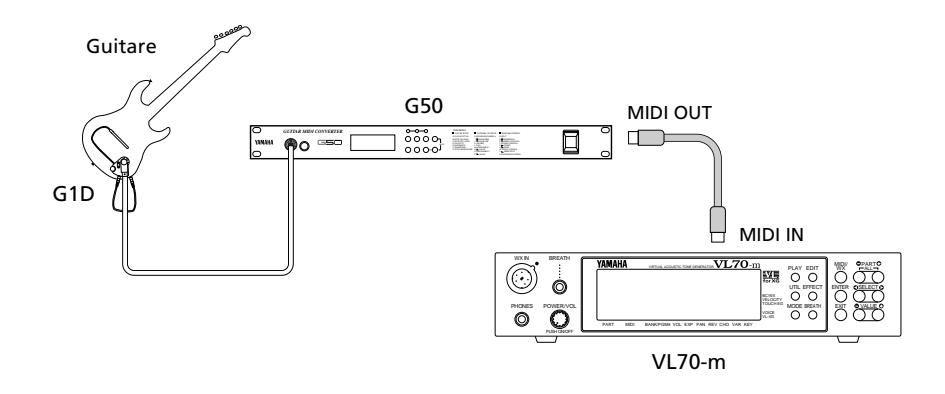

Puisque le G50 produit une sortie MIDI, la connexion MIDI standard veut que ce qui s'applique à un clavier ou autre contrôleur MIDI s'applique également en raccordant le G50 au VL70-m (page 16).

### **Raccordement à un ordinateur personnel**

Bien que le VL70-m puisse être raccordé à un ordinateur personnel via les connecteurs MIDI IN/OUT et une interface MIDI, le connecteur TO HOST et le sélecteur HOST SELECT permettent de le raccorder directement à des ordinateurs personnels des séries Apple Macintosh, IBM PC/AT ou NEC PC-9801/9821 pour réaliser des séquences et autres applications musicales sans la nécessité d'une interface MIDI séparée.

#### ■ *IMPORTANT!*

*• Si vous voulez raccorder le VL70-m à un ordinateur via le connecteur TO HOST et un contrôleur MIDI via le connecteur MIDI IN, la fonction "echo back" du logiciel de musique ou du séquenceur que vous utilisez actuellement devront être activés ("On") afin que les données de notes MIDI en provenance du contrôleur soient renvoyées au VL70-m et à tous les appareils suivants raccordés au connecteur MIDI OUT du VL70-m.*

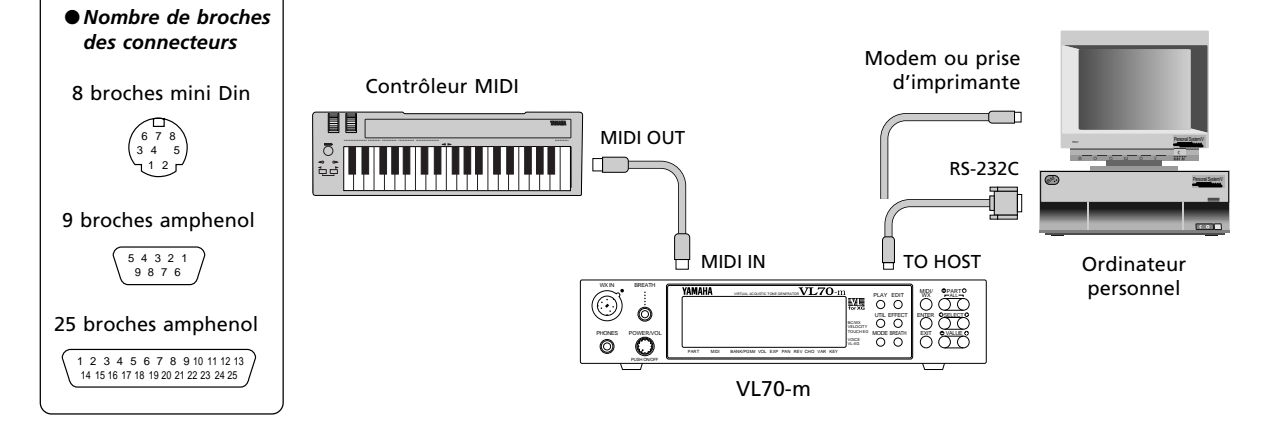

#### **Raccordement à un ordinateur de la série Apple Macintosh**

Raccordez le connecteur TO HOST du VL70-m au modem ou à la sortie pour imprimante de votre Apple Macintosh, selon la sortie que votre logiciel MIDI utilise pour la communication des données, avec un câble de système périphérique 8P Macintosh standard. Placez le sélecteur TO HOST sur la position "Mac". Il se peut que vous deviez aussi faire d'autres réglages d'interface MIDI sur le côté ordinateur, selon le type de logiciel que vous utilisez (reportez-vous au mode d'emploi de votre logiciel). Dans tous les cas, la fréquence d'horloge doit être fixée à 1 MHz.

#### ● **Connexions du câble "Mac"**

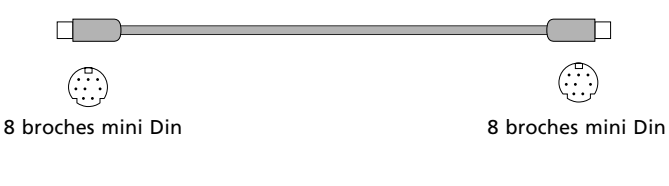

- *Câble de système périphérique 8P*
- *Débit de transfert de données : 31 250 bps.*

#### **Raccordement à un ordinateur de la série IBM PC/AT**

Raccordez le connecteur TO HOST du VL70-m sur le port RS-232C de votre ordinateur IBM, avec un câble à fils croisés standard 8P MINI DIN  $\rightarrow$  9P Amphenol. Placez le sélecteur TO HOST sur la position "PC-2". Reportez-vous au mode d'emploi du logiciel pour toute informations sur les réglages que vous devriez faire côté ordinateur.

● **Connexions du câble "PC-2"**

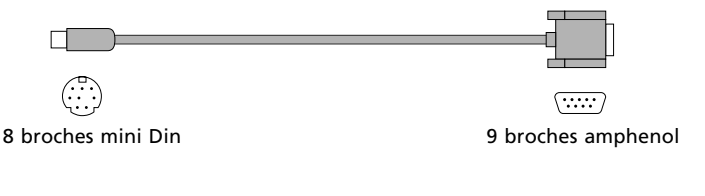

*• Câble 8P MINI DIN* → *9P Amphenol. Utilisez un câble du type "PC-1" si votre ordinateur utilise un port série 25P.*

*• Débit de transfert de données : 38 400 bps.*

#### **Raccordement à un ordinateur de la série NEC PC-9801/9821**

Les ordinateurs NEC PC-9801/9821 sont très utilisés au Japon. Raccordez le connecteur TO HOST au VL70-m et au port RS-232C de votre ordinateur NEC avec un câble à fils croisés standard 8P MINI DIN  $\rightarrow$  25P Amphenol. Placez le sélecteur TO HOST sur la position "PC-1".

Reportez-vous au mode d'emploi du logiciel pour toute informations sur les réglages que vous devriez faire côté ordinateur.

- ■ *REMARQUE*
- *Si votre système ne fonctionne pas correctement avec les connexions et les réglages mentionnés ci-dessus, votre logiciel nécessite peut-être des réglages différents. Vérifiez le mode d'emploi de votre logiciel et placez le sélecteur HOST SELECT sur la position qui offre le meilleur débit de transfert des données.*

● **Connexions du câble "PC-1"**  $\langle \overbrace{\cdots}$ 8 broches mini Din 25 broches amphenol *• Câble 8P MINI DIN* → *25P Amphenol. Utilisez un câble du type "PC-2"*

- 
- *si votre ordinateur utilise un port série 9P.*
- *Débit de transfert de données : 31 250 bps.*

## **Connexions audio**

#### ■ Casque d'écoute

Pour une écoute ou une pratique privée, le casque d'écoute est idéal. Vous n'avez pas à faire de raccordements ni à compléter votre système de sonorisation et vous ne dérangez pas vos voisins, que vous jouiez fort ou tard la nuit. Tout casque d'écoute stéréophonique standard, avec une fiche mini stéréophonique et une impédance entre 8 et 150 ohms peut être utilisé.

#### ■ **Système de sonorités stéréophonique**

Les voix et les effets du VL70-m sont conçus pour rendre le meilleur son en stéréophonie, aussi utilisez toujours un système de sonorisation stéréophonique pour apprécier l'impact total des voix et des caractéristiques expressives du VL70-m. Les prises OUTPUT L/MONO et R du VL70-m peuvent être raccordées directement aux amplificateurs d'instruments de musique conçus pour une utilisation avec clavier, ou aux lignes d'entrée d'une console de mixage. Il est également possible de raccorder directement les sorties du VL70-m aux entrées d'un magnétophone stéréophonique ou multipiste.

#### ■ *REMARQUES*

- *Si vous voulez piloter un amp mono ou autre appareil, raccordez seulement la prise de sortie L/MONO. Les signaux de canaux de gauche et de droite sont automatiquement combinés et délivrés via la prise L/MONO quand une seule fiche de casque est insérée dans cette prise et que la prise de sortie R n'est pas connectée.*
- *Quand vous faites les connexions, vérifiez que le VL70-m et votre système de sonorisation sont bien désactivés.*

### **Procédure de mise sous tension**

Pour mettre un système de sonorisation sous tension, suivez toujours la bonne procédure afin de minimiser la possibilité d'endommager l'équipement (et vos oreilles !).

- **1. Avant de mettre sous tension, vérifiez que les commandes de niveau principal/volume et la commande de volume du VL70-m sont tournées au plus bas.**
- **2. Mettez le VL70-m sous tension.**
- **3. Activez votre contrôleur MIDI (et votre ordinateur/séquenceur si vous en utilisez un).**
- **4. Activez votre système de sonorisation.**
- **5. Montez le volume de votre système de sonorisation à un niveau raisonnable.**
- **6. Pour régler le niveau d'écoute, montez progressivement la commande VO-LUME du VL70-m tout en reproduisant le contrôleur MIDI.**
- ■ *REMARQUE*
- *Certains claviers et autres contrôleurs MIDI transmettent automatiquement les données de changement de contrôle MIDI à leurs états de contrôle quand l'interrupteur d'alimentation est mis sous et hors tension. Le VL70-m est programmé pour recevoir ces données et répondre en fonction, par conséquent, il est préférable d'allumer le VL70-m avant de mettre l'appareil contrôleur sous tension.*

### **Reproduction de la démonstration**

Vous souhaiterez sans doute reproduire les séquences de démonstration préprogrammées une fois que votre système VL70-m est installé, pour entendre le son des voix. Cette opération vous aidera également à vous familiariser avec certaines procédures de sélection et d'édition du VL70-m.

#### ■ *REMARQUE*

*• Quand la démonstration est reproduite, tous les paramètres d'installation du système et la voix actuelle sont initialisés. Si la mémoire de votre VL70-m comprend des données que vous désirez conserver, utilisez la fonction de transfert en blocs (Page 100) pour sauvegarder les données sur un enregistreur externe de données MIDI ou autre appareil de sauvegarde approprié, avant de reproduire la démonstration.*

#### **1. Sélectionnez le mode utilitaire**

Pour sélectionner le mode utilitaire, appuyez sur le bouton [UTILITY].

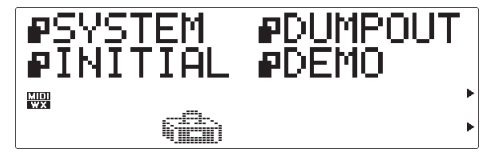

#### **2. Sélectionnez le mode de démonstration**

Pour sélectionner le mode "DEMO", utilisez les boutons SELECT  $\Box$  et  $\Box$ .

#### **3. Appuyez sur [ENTER] et confirmez.**

Appuyez sur le bouton [ENTER] si vous voulez écouter la démonstration. Le VL70-m vous demandera de confirmer : appuyez à nouveau sur [ENTER] pour passer à l'écran de sélection de morceau de démonstration ou sur [EXIT] pour abandonner.

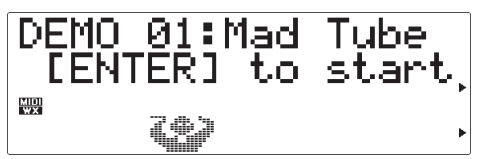

#### **4. Sélection d'un morceau**

Pour sélectionner le numéro du morceau de démonstration par lequel vous voulez commencer, utilisez les boutons VALUE [-] et [+].

#### **5. Passez la démonstration**

Pour passer le morceau de démonstration, appuyez sur le bouton [ENTER]. La reproduction commencera par le morceau sélectionné, puis tous les autres morceaux seront joués successivement. Le cycle se répétera jusqu'à ce que vous l'arrêtiez.

#### **6. Arrêtez la démonstration**

Pour arrêter la démonstration, appuyez sur le bouton [EXIT]. Vous reviendrez alors à l'écran de sélection de morceau de démonstration.

#### **7. Ensuite, revenez au mode d'exécution**

Pour revenir au mode PLAY, appuyez sur le bouton [PLAY].

### **La disquette de démonstration fournie**

Le VL70-m est livré avec une disquette de données de démonstration qui comprend plusieurs morceaux qui appliquent certaines des capacités musicales de pointe du VL70-m. Les morceaux de cette disquette peuvent être reproduits en utilisant n'importe quel séquenceur ou logiciel de séquence basé sur l'informatique qui peut traiter les fichiers de morceaux SMF (Standard MIDI File (ou fichier MIDI standard) - format 0).

Tous les morceaux de démonstration utilisent le VL70-m pour la ligne de mélodie principale, tandis qu'un second générateur de sons XG (MU50 ou MU80 de Yamaha par exemple) fournit le fond musical.

#### ■ *REMARQUE*

*• La disquette fournie est une disquette du type 2DD (720 kilooctets) formatée MS-DOS. Le disque est lisible sur les ordinateurs Macintosh en utilisant l'application PC Exchange et une application telle que ResEdit qui peut changer le type de fichier du fichier.*

### **Le logiciel d'Edition de voix du VL70-m — Qu'est-ce que c'est et où l'obtenir —**

La plage des paramètres accessibles via l'interface de programmation du VL70 m est limitée au plus simple "niveau supérieur" des paramètres de synthèse acoustique virtuelle. Les paramètres "centraux" qui sont la véritable fondation du modelage physique sont extrêmement complexes et ne sont, par conséquent, pas directement accessibles.

Le logiciel d'édition de voix Editeur expert du VL70-m offre un accès total à la plage complète des paramètres de modelage physique. Il peut être utilisé seul pour créer de nouvelles voix ou éditer des voix chargées à partir du VL70-m. L'éditeur expert du VL70-m est fondamentalement une version raffinée des harmonisations Yamaha de logiciels d'édition que les professionnels utilisent pour créer des voix originales pour les synthétiseurs et les générateurs de sons de la série VL. Il vous apportera, par conséquent, un potentiel et une puissance de programmation d'un niveau entièrement professionnel. Un autre logiciel d'édition pratique est l'Editeur visuel VL. L'Editeur visuel VL facilite à chacun la création de nouvelles voix VL via une interface d'édition facile à utiliser, graphique. L'éditeur expert du VL70-m peut lire les fichiers de voix créés par l''Editeur visuel VL, permettant une programmation plus en profondeur.

Les logiciels d'édition de voix VL peuvent être obtenus via la page de position XG de Yamaha sur le World Wide Web, "http://www.yamaha.co.jp./english/xg/html/ libhm.html".

# **Modes de répartition des voix et de modules de sonorisation**

### **Répartition des voix**

Les voix du VL70-m sont réparties en quatre banques principales. Lorsque le VL70-m est spécifié pour fonctionner dans le mode de module de sonorisation VL-XG, des banques supplémentaires sont utilisées (page 29). Les quatre banques principales sont :

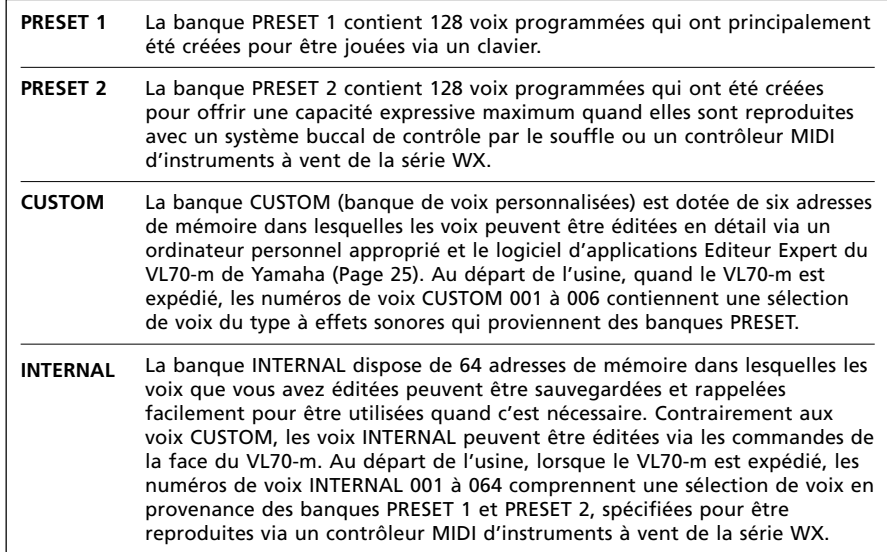

Les banques 112 à 119 deviennent accessibles quand le VL70-m est fixé sur le mode de module de sonorisation VL-XG (Page 29). Dans le mode de module de sonorisation VL-XG, certaines voix en provenance des banques PRESET 1 et PRESET 2 peuvent être affectées aux banques MIDI et aux numéros de changement de programme MIDI, conformément au format XG de Yamaha. Cependant, comme le VL70-m ne dispose pas d'un jeu complet de voix compatibles XG, certains numéros de voix seront sautés (par exemple, 23, 24, 27, etc.).

#### ■ *REMARQUES*

- *Les voix PRESET 1, PRESET 2 et CUSTOM peuvent être éditées via les commandes de la face du VL70-m, mais les voix éditées ne pourront être sauvegardées dans les banques PRESET 1, PRESET 2 ou CUSTOM. Les voix éditées peuvent seulement être mémorisées dans la banque INTERNAL et uniquement quand le VL70-m est spécifié dans le mode module de sonorisation VOICE (Page 29).*
- *Les voix CUSTOM et INTERNAL programmées à l'origine peuvent être rappelées en utilisant la fonction Factory Set Initialize décrite page 102.*
- *Reportez-vous à la "Brochure des listes" séparée pour un listage complet des voix du VL70-m.*
- *Utilisez les numéros de banques MIDI MSB (numéro de contrôle 00) et LSB (numéro de contrôle 32) listés à droite pour sélectionner les banques du VL70-m à partir d'un appareil externe. Dans le mode de module de sonorisation VOICE, la banque MSB est ignorée (reconnue comme 33) et les seuls numéros LSB 0 à 3 sont reconnus.*

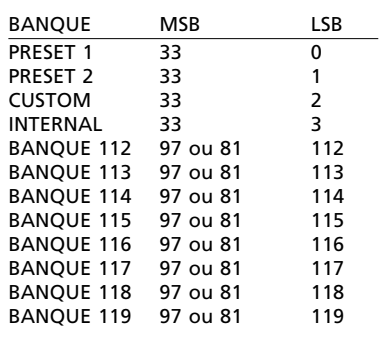

### **Les modes de modules de sonorisation du VL70-m**

Le VL70-m est équipé de deux modes de modules de sonorisation : VOICE et VL-XG. Il est important de comprendre la différence entre ces modes car ils déterminent la manière dont le VL70-m répond aux changements de programmes MIDI et aux numéros de banques reçus d'un clavier MIDI ou d'un autre contrôleur et comment les effets internes se rapportent à ces voix individuelles.

#### **Le mode VOICE**

Dans ce mode, le VL70-m fonctionne comme un module générateur de son "standard". Le mode VOICE doit être utilisé quand le VL70-m est utilisé tout seul ou avec d'autres synthétiseurs/générateurs de son non compatibles XG (reportez-vous à "Extension VL pour XG", page 30).

#### ● **Sélection de voix**

Les voix PRESET 1, PRESET 2, CUSTOM et INTERNAL peuvent être sélectionnées individuellement par les boutons VALUE [-] et [+] du panneau du VL70-m ou les numéros de changement de programme MIDI et les numéros de banque appropriés reçus depuis votre clavier ou votre contrôleur (reportez-vous à la section "Répartition des voix", ci-dessus).

#### ● **Edition** de voix

Les voix INTERNAL peuvent être éditées individuellement dans le mode VOICE via les commandes de panneau du VL70-m. Chaque voix dispose de ses propres paramètres d'édition qui peuvent être sauvegardés avec la voix et sont rappelés chaque fois que la voix est sélectionnée. En fait, les données éditées doivent être sauvegardées avec la voix avant qu'une nouvelle voix ne soit sélectionnée, sinon les données éditées seront perdues.

#### ● **Effets**

Chaque voix possède ses propres réglages d'effets qui sont rappelés chaque fois que la voix est sélectionnée, afin que les effets deviennent une partie importante du son individuel de chaque voix. Comme avec l'édition des données de voix, les données d'effets éditées doivent être sauvegardées avec la voix avant de sélectionner une nouvelle voix sinon les données d'effets éditées seront perdues.

#### ● **Sortie MIDI**

Normalement, les données MIDI reçues au connecteur MIDI IN du VL70-m sont retransmises "telles quelles" via le connecteur MIDI OUT. La fonction de filtre de note décrite page 99 peut être utilisée pour couper (c-à-d. bloquer) la transmission des données de notes sur des canaux spécifiés.

#### **Le mode VL-XG**

Dans ce mode, le VL70-m fonctionne comme un module générateur de son avec "extension XG". Sélectionnez le mode VL-XG lorsque le VL70-m est utilisé avec d'autres synthétiseurs/générateurs de son XG pour reproduire des données musicales créées pour les générateurs de son compatibles avec le format XG de Yamaha (reportez-vous à "Extension VL pour XG", page 30).

#### ● Sélection de voix

Les voix PRESET 1, PRESET 2, CUSTOM et INTERNAL peuvent être sélectionnées individuellement par les boutons VALUE [-] et [+] de la face du VL70-m ou les numéros de changement de programme MIDI et les numéros de banque appropriés, reçus depuis votre clavier ou votre contrôleur (reportez-vous à la section "Répartition des voix", ci-dessus). Dans le mode VL-XG, les banques 112 à 119 deviennent alors disponibles et certaines voix des banques PRESET 1 et PRESET 2 sont affectées aux numéros de changement de programme et à la banque MIDI, conformément au format XG de Yamaha. Cependant, comme le VL70-m ne dispose pas d'un jeu complet de voix de base XG, certains numéros de voix seront sautés (c-à-d. 23, 24, 27, etc.).

#### ● **Edition de voix**

Dans le mode VL-XG, un seul jeu de paramètres de voix est fourni pour toutes les voix. Les voix ne peuvent être éditées individuellement et sauvegardées dans la banque INTERNAL comme dans le mode VOICE. En fait, le mode VL-XG n'a pas de fonction de sauvegarde. Toutes les éditions de paramètres de voix sont mémorisés, quelle que soit la voix sélectionnée. Ceci permet au même contrôleur et aux autres réglages d'être mémorisés tout en passant à des voix différentes.

#### ● **Effets**

Un seul jeu de paramètres d'effets est fourni pour toutes les voix dans le mode VL-XG. Les effets ne peuvent être édités et sauvegardés avec chaque voix individuelle dans la banque INTERNAL comme dans le mode VOICE. Les réglages d'effets actuels sont retenus quelle que soit la voix sélectionnée. Ceci permet de retenir les mêmes réverbération et autres réglages "définissant l'ambiance" tout en passant à des voix différentes.

#### ● **Sortie MIDI**

Seuls les messages MIDI qui ne sont pas utilisés par le VL70-m sont retransmis via le connecteur MIDI OUT. La fonction de filtre de note décrite page 99 peut être utilisée pour couper (c-à-d. bloquer) la transmission des données de notes sur des canaux spécifiés.

#### **Sélection de mode de module de sonorisation VOICE ou VL-XG**

Le mode de module de sonorisation actuel est indiqué par un pointeur triangulaire dans le coin droit inférieur de l'écran dans le mode PLAY.

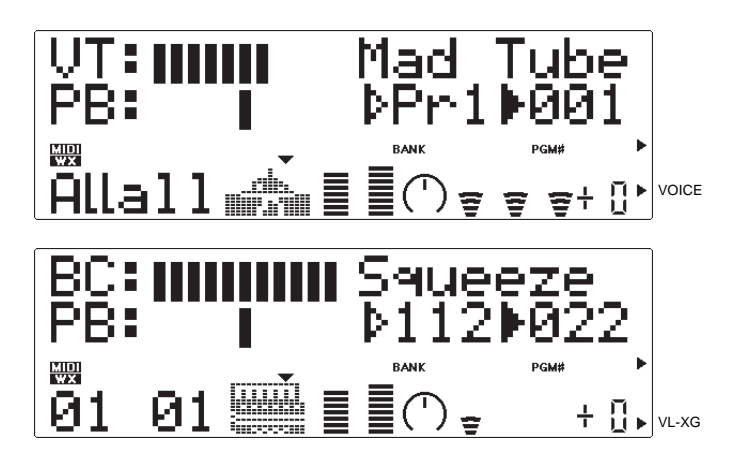

Le mode VOICE ou le mode de module de sonorisation VL-XG est sélectionné comme suit :

#### **1. Appuyez sur le bouton [MODE]**

Appuyez sur le bouton [MODE] pour accéder à la fonction de sélection des modes de modules de sonorisation du VL70-m.

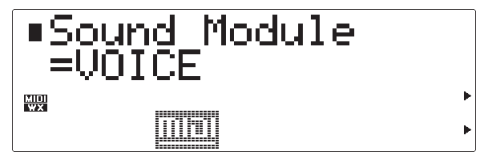

#### **2. Sélectionnez le mode VOICE ou VL-XG**

Utilisez les boutons VALUE [-] et [+] pour sélectionner le mode de module de sonorisation VOICE ou VL-XG, comme requis.

#### **3. Appuyez sur [EXIT] ou sur [PLAY] après la sélection**

Appuyez sur le bouton [EXIT] ou sur le bouton [PLAY] pour revenir au mode PLAY lorsque le mode de module de sonorisation désiré a été sélectionné.

#### ■ Extension VL pour XG

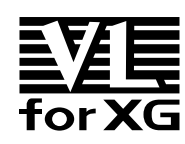

L'extension VL pour XG (l'"extension VL pour XG" est l'abréviation pour VL-XG) comprise dans le Générateur de son à acoustique virtuelle VL70-m améliore et développe **for**  $XG$  les capacités musicales du format XG avec le son et le potentiel expressif supérieurs de la synthèse acoustique

virtuelle de Yamaha. Vous pouvez utiliser un VL70-m en conjonction avec un générateur de sons XG MU80 ou MU50 de Yamaha, par exemple : le VL70 m fournit des voix d'instruments à cordes ou à vent supérieures, tandis que le MU80 ou le MU50 fournit la batterie, les percussions, le clavier et autres voix.

Le format XG est basiquement un ensemble de règles décrivant la manière dont un générateur de sons répond aux données MIDI. Le format actuel GM (General MIDI) est d'un concept similaire, permettant aux données musicales GM d'être reproduites avec précision sur n'importe quel générateur de sons GM de n'importe quel constructeur. GM, cependant, ne s'applique qu'à un ensemble limité de paramètres. XG développe de manière significative le format GM de base, offrant un plus grand nombre de voix, une plus grande capacité de voix, d'effets, d'entrée externe et autres caractéristiques qui contribuent à améliorer l'expression musicale. Et, comme la norme XG est entièrement compatible avec la norme GM, les données GM peuvent être reproduites avec précision sur n'importe quel générateur de sons XG.

\* Le VL70-m ne contient aucun ensemble de base pour le format XG.

# **Le mode VOICE PLAY**

Lorsque le mode de module de sonorisation VOICE est sélectionné, (reportez-vous à "Modes de modules de sonorisation du VL70-m", page 27), appuyez sur le bouton [PLAY] pour engager le mode VOICE PLAY du VL70-m. Ce mode permet de sélectionner et de reproduire les voix et c'est aussi le mode que vous utiliserez normalement sur le VL70-m. Le mode VOICE PLAY permet également l'accès à divers paramètres d'exécution importants, comprenant le volume, la panoramisation, etc. Le mode VOICE PLAY a effectivement deux modes de commandes, le mode de commande principal et le mode de commande auxiliaire, qui permettent d'accéder aux différents ensembles de paramètres, comme décrit ci-dessous.

### **Le mode de commande principal de VOICE PLAY**

Ce mode est sélectionné à l'origine à la mise sous tension du VL70-m. Si le mode de commande auxiliaire est actif (reportez-vous page 34), le mode de commande principal peut être sélectionné en appuyant simultanément sur les boutons PART [-] et [+]. L'écran du mode de commande principal VOICE PLAY apparaît comme ci-dessous :

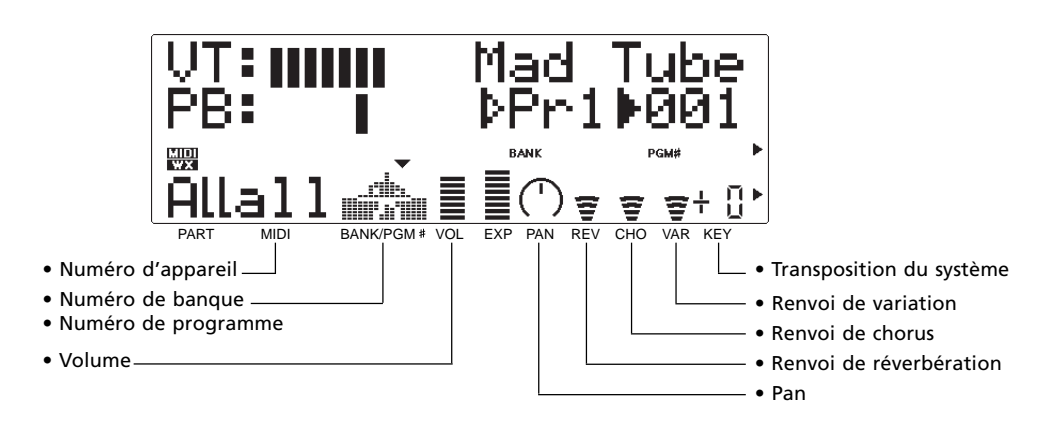

Dans ce mode, les divers paramètres sont sélectionnés via les boutons SELECT  $\Box$ et [>]. Le nom du paramètre actuellement sélectionné apparaît dans le coin droit supérieur de l'écran (quand les paramètres de banque et de programme sont affichés, un pointeur triangulaire noir indique celui des deux paramètres qui est sélectionné). Un petit pointeur triangulaire apparaît au-dessus de l'icone correspondant au paramètre sélectionné sur la ligne inférieure de l'écran. Une fois que le paramètre désiré est sélectionné, sa valeur peut être fixée comme nécessaire via les boutons VALUE [-] et [+].

### **DevNo. (Numéro d'appareil)**

Réglages : 001 ... 016, all

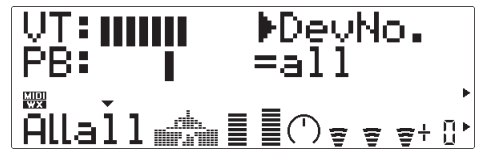

Le paramètre Numéro d'appareil doit être correctement spécifié lorsque vous désirez transmettre ou recevoir des données exclusives de système MIDI vers ou en provenance un autre VL70-m ou un autre appareil MIDI (les données exclusives du système comprennent les paramètres de voix, les paramètres d'installation du système, etc.). Le numéro d'appareil du VL70-m doit être fixé au même numéro que le numéro d'appareil de l'appareil extérieur. Sélectionnez un numéro d'appareil de "001" à "016" ou "all". Quand "all" est sélectionné, les données exclusives du système MIDI peuvent être reçues sur tous les numéros d'appareils, mais la transmission se produit via le numéro d'appareil 001.

#### **(Numéro de banque)**

Réglages : Pr1, Pr2, Cst, Int

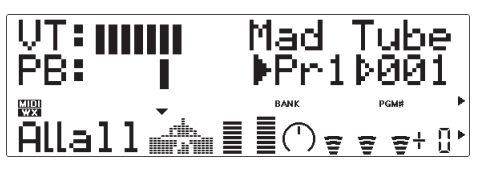

Sélectionne les banques de voix PRESET 1 (Pr1), PRESET 2 (Pr2), CUSTOM (Cst) ou INTERNAL (Int) du VL70-m (reportez-vous à "Organisation des voix" page 26).

### **(Numéro de programme)**

Réglages : 001 ... 128

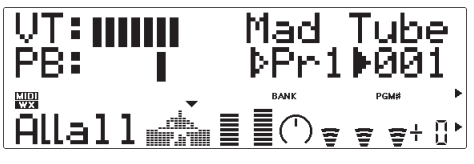

Sélectionne la voix à reproduire sur le VL70-m. Les banques PRESET 1 et PRESET 2 ont chacune des numéros de voix de "001" à "128", tandis que la banque INTERNAL a des numéros de voix de "001" à "064" et la banque CUSTOM comprend des numéros de voix de "001" à "006".

#### **Volume**

Réglages : 000 ... 127

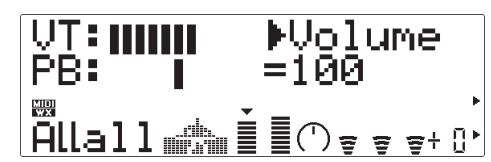

Détermine le volume de la voix actuelle. Plus la valeur est élevée, plus le volume est fort.

#### **Pan**

Réglages : Rnd, L63 ... C ... R63

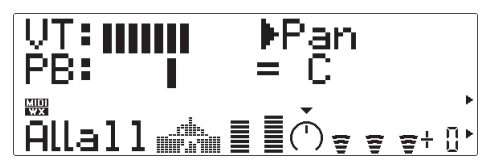

Détermine la position panoramique de la voix actuelle, c-à-d. la position de la voix entre la gauche et la droite d'un champ sonore stéréo. Le réglage "L63" fixe la position panoramique complètement à gauche, "C" au centre et "R63" complètement à droite. Les positions panoramiques intermédiaires sont situées entre ces réglages. Le réglage "Rnd" produit une position panoramique générée de manière aléatoire.

#### **RevRtn (Renvoi de réverbération)** Réglages : 000 ... 127

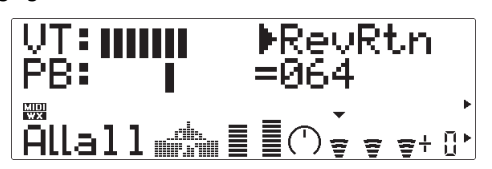

Règle le niveau du signal renvoyé depuis l'étage d'effet de réverbération du VL70-m. Plus la valeur est grande, plus le niveau de signal de réverbération est élevé.
#### **ChoRtn (Renvoi de chorus)**

Réglages : 000 ... 127

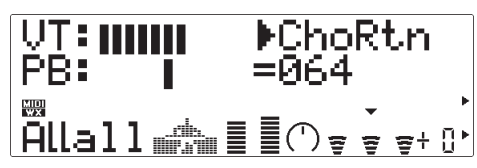

Détermine le niveau du signal renvoyé depuis l'étage d'effet de chorus du VL70-m. Plus la valeur est grande, plus le niveau de signal de chorus est élevé.

#### **VarRtn (Renvoi de variation)**

Réglages : 000 ... 127

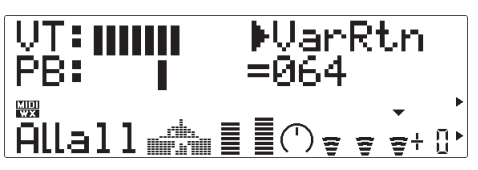

Détermine le niveau de signal renvoyé depuis l'étage d'effet de variation du VL70-m. Plus la valeur est grande, plus le niveau de signal de variation est élevé.

#### **SysTran (Transposition du système)**

Réglages : -24 ... 0 ... +24

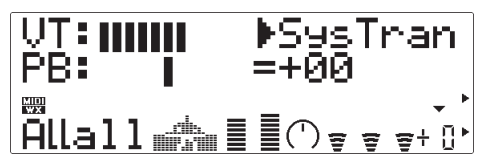

Transpose la hauteur tonale de tout le système du VL70-m (un seul réglage s'applique à toutes les voix) en la baissant ou la montant, par pas de demi-tons sur une gamme de ±2 octaves. "+00" correspond à la hauteur tonale standard. Chaque incrément correspond à un demi-ton. Par exemple, le réglage de -12 transpose la hauteur tonale en la baissant d'une octave.

#### ■ *REMARQUE*

*• Les réglages Volume, Pan, Renvoi de réverbération, Renvoi de chorus et Renvoi de variation sont actuellement des paramètres de voix et sont sauvegardés et rappelés avec chaque voix individuelle. Cela signifie que les éditions que vous ferez pourront changer lorsque vous sélectionnerez une nouvelle voix.*

## **Le mode de commande auxilaire de VOICE PLAY**

Le mode de commande auxiliaire peut être sélectionné à partir du mode de commande principal en appuyant simultanément sur les boutons PART [-] et [+]. L'écran du mode de commande auxiliaire VOICE PLAY apparaît comme ci-dessous :

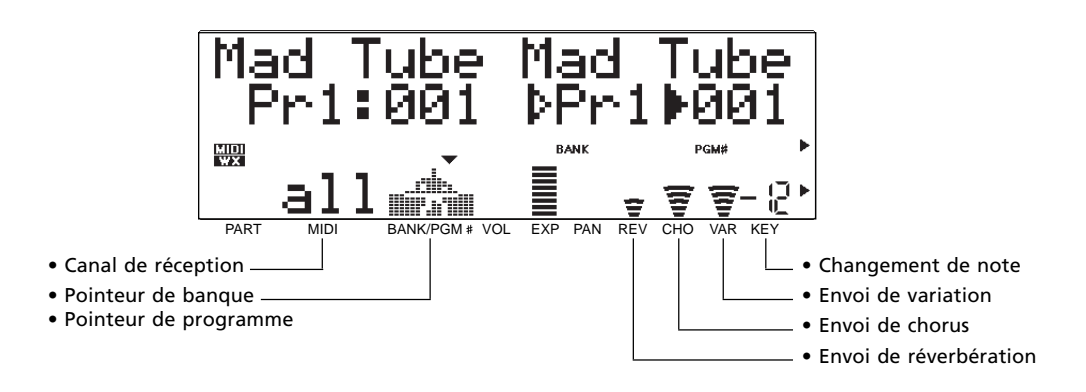

Dans ce mode, les divers paramètres sont sélectionnés via les boutons SELECT  $\lceil \blacktriangleleft \rceil$ et [>]. Le nom du paramètre actuellement sélectionné apparaît dans le coin droit supérieur de l'écran (quand les paramètres de pointeurs de banque et de programme sont affichés, un pointeur triangulaire noir indique celui des deux paramètres qui est sélectionné). Un petit pointeur triangulaire apparaît au-dessus de l'icone correspondant au paramètre sélectionné sur la ligne inférieure de l'écran. Une fois que le paramètre désiré est sélectionné, sa valeur peut être fixée comme nécessaire via les boutons VALUE [-] et [+].

#### **Rcv CH (Canal de réception)** Réglages : 01 ... 16, all

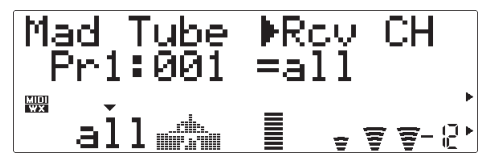

Fixe le canal de réception MIDI sur lequel le VL70-m recevra les données à partir de votre clavier ou autre contrôleur. Le canal de réception doit être spécifié au même canal que celui sur lequel l'appareil de contrôle transmet ("01" à "16") ou sur "all" pour permettre la réception sur tous les canaux.

#### **(Pointeur de banque)**

Réglages : Pr1, Pr2, Cst

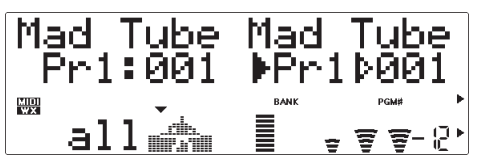

Ce paramètre se rapporte à la banque contenant la voix sélectionnée dans le mode de commande principal VOICE PLAY. Il sélectionne la banque de voix PRESET 1 (Pr1), PRESET 2 (Pr2) ou CUSTOM (Cst) du VL70-m (reportez-vous à "Répartition des voix" page 26).

#### **(Pointeur de programme)**

Réglages : 001 ... 128

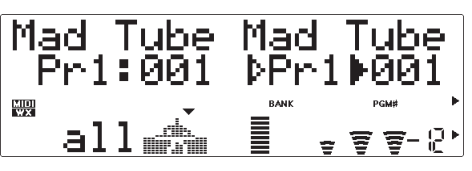

Ce paramètre se rapporte à la voix sélectionnée dans le mode de commande principal VOICE PLAY. Les banques PRESET 1 et PRESET 2 ont chacune des numéros de voix de "001" à "128", tandis que la banque CUSTOM comprend des numéros de voix de "001" à "006".

#### **RevSend (RevSend Envoi de réverbération)** Réglages : 000 ... 127

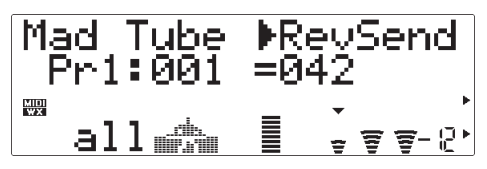

Règle le niveau du signal envoyé depuis l'étage d'effet de réverbération du VL70-m. Plus la valeur est grande, plus le niveau de signal de réverbération est élevé.

#### **ChoSend (Envoi de chorus)**

Réglages : 000 ... 127

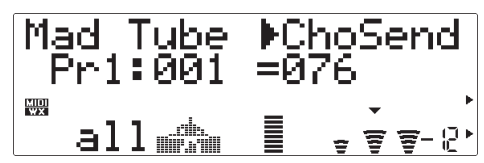

Détermine le niveau du signal envoyé depuis l'étage d'effet de chorus du VL70-m. Plus la valeur est grande, plus le niveau de signal de chorus est élevé.

#### **VarSend (Envoi de variation)**

Réglages : 000 ... 127

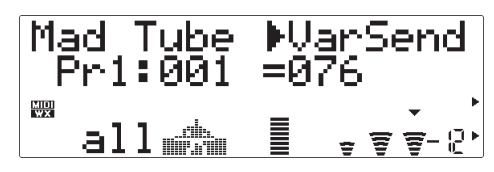

Détermine le niveau de signal envoyé depuis l'étage d'effet de variation du VL70-m. Plus la valeur est grande, plus le niveau de signal de variation est élevé.

#### **NoteSft (Changement de note)** Réglages : -24 ... 0 ... +24

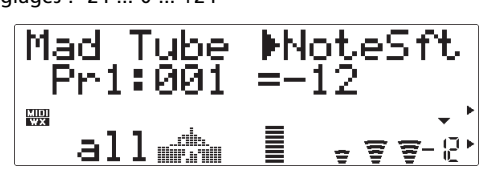

Transpose la hauteur tonale de la voix actuelle du VL70-m en la baissant ou la montant, par pas de demi-tons sur une gamme de ±2 octaves. "+00" correspond à la hauteur tonale standard. Chaque incrément correspond à un demi-ton. Par exemple, le réglage de -12 transpose la hauteur tonale en la baissant d'une octave.

#### ■ *REMARQUE*

*• Les réglages Envoi de réverbération, Envoi de chorus, Envoi de variation et Changement de note sont actuellement des paramètres de voix et sont sauvegardés et rappelés avec chaque voix individuelle. Cela signifie que les éditions que vous ferez pourront changer lorsque vous sélectionnerez une nouvelle voix.*

# **Le mode VL-XG PLAY**

Lorsque vous sélectionnez le mode de module de sonorisation VL-XG (reportezvous à "Modes de modules de sonorisation", page 27), le fait d'appuyer sur le bouton [PLAY] engage le mode VL-XG PLAY du VL70-m. Dans ce mode, le VL70-m peut être utilisé comme un module de générateur de son à "expansion XG" avec d'autres synthétiseurs/générateurs de son XG pour reproduire des données musicales créées pour les générateurs de son compatibles avec le format XG de Yamaha (reportez-vous à "Extension VL pour XG", page 30). Comme le mode VOICE PLAY, le mode VL-XG PLAY permet aussi l'accès à plusieurs paramètres d'exécution importants via deux modes de commande, le mode de commande principal et le mode de commande auxiliaire.

Quand le mode de module sonore VL-XG est sélectionné, les boutons PART [-] et [+] sélectionnent la "part" XG à reproduire. Appuyez brièvement sur l'un ou l'autre de ces boutons pour passer d'un seul pas dans la direction spécifiée, ou maintenez enfoncé pour un défilement continu. Les parts XG de "01" à "16" peuvent être sélectionnées ou vous pouvez désactiver le paramètre des parts en le positionnant sur "Of". Lorsque vous sélectionnez "Of", aucun son n'est produit.

#### ■ *REMARQUE*

*• Lorsque vous sélectionnez une part XG depuis un appareil MIDI externe, spécifiez le numéro de part et transmettez le message ON en utilisant "NOTE ASSIGN" du paramètre de part voix/ commun actuel (voir page 34 dans la "Brochure des listes" séparée). Si l'appareil MIDI externe transmet le message OFF, "Of" est sélectionné.*

### ● **Un système XG simple incorporant le VL70-m**

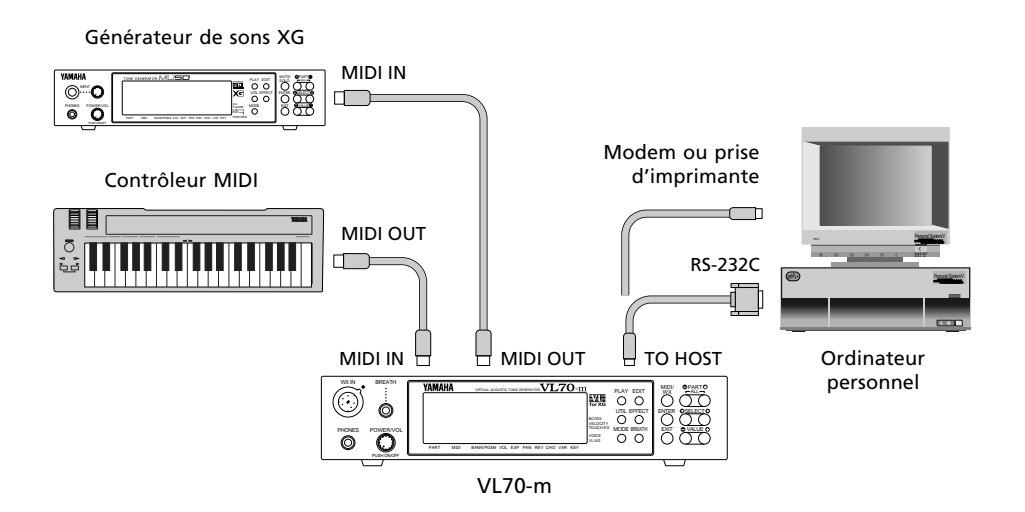

## **Le mode de commande principal VL-XG PLAY**

Ce mode est initialement engagé lorsque le mode de module de sonorisation VL-XG est sélectionné. Si le mode de commande auxiliaire est actif (reportez-vous à la page 40), le mode de commande principal est sélectionnable en appuyant simultanément sur les boutons PART [-] et [+]. L'écran de mode de commande principal VL-XG PLAY apparaît alors comme illustré ci-dessous.

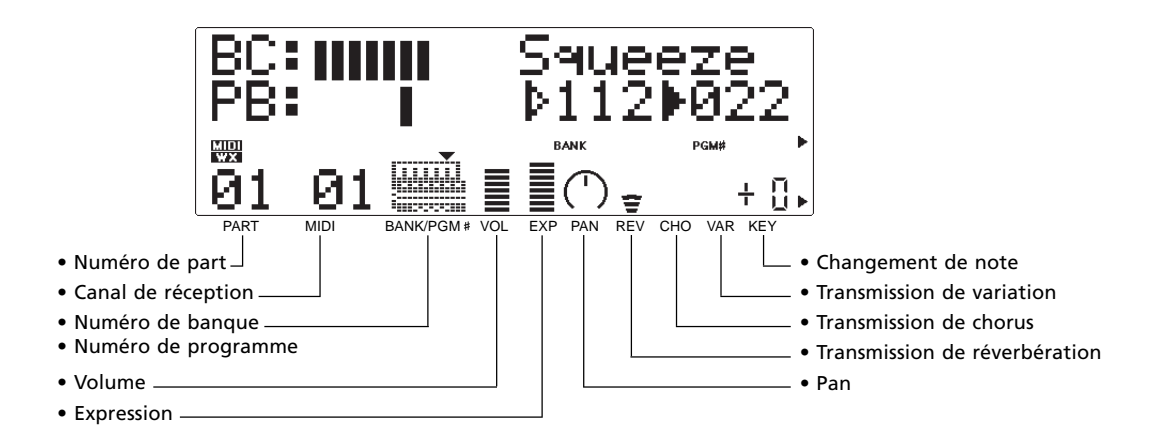

Dans ce mode, les divers paramètres sont sélectionnés via les boutons SELECT  $\Box$ et [>]. Le nom du paramètre actuellement sélectionné apparaît dans le coin supérieur droit de l'écran (quand les paramètres de numéros de banque et de programme sont affichés, un pointeur triangulaire plein indique celui des deux paramètres qui est sélectionné). Un petit pointeur triangulaire apparaît au-dessus de l'icone correspondant au paramètre sélectionné sur la ligne du bas de l'écran. Une fois que vous avez sélectionné le paramètre désiré, sa valeur peut être fixée selon votre choix avec les boutons VALUE [-] et [+].

#### **Rcv CH (Canal de réception)**

Réglages: 01 … 16, OFF

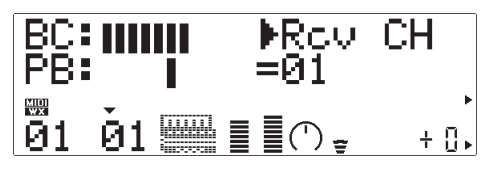

Fixe le canal de réception MIDI sur lequel le VL70-m reçoit les données à partir de votre clavier ou d'un autre contrôleur. Le canal de réception doit être spécifié au même canal que celui sur lequel l'appareil de contrôle transmet ("01" à "16"). Quand vous sélectionnez "OFF", le VL70-m ne reçoit aucune donnée des appareils MIDI externes.

#### **(Numéro de banque)**

Réglages: 112 … 119, Pr1, Pr2, Cst, Int

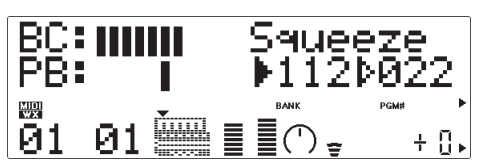

Sélectionne les banques de voix du VL70-m : 112 à 119, PRESET 1 (Pr1), PRESET 2 (Pr2), CUSTOM (Cst) ou INTERNAL (Int). Reportez-vous à "Répartition des voix" page 26.

#### **(Numéro de programme)**

Réglages : 001 … 128

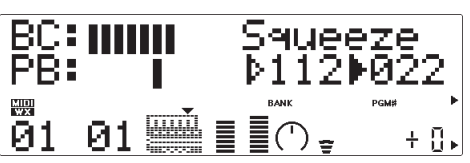

Sélectionne la voix à exécuter sur le VL70-m. Les banques 112 à 119 permettent de sélectionner les voix de "022" à "128", bien que certains numéros de voix soit sautés, puisque le VL70-m ne dispose pas complètement d'un ensemble basique de voix XG. Les banques PRESET 1 et PRESET 2 ont chacune des numéros de voix de "001" à "128", tandis que la banque CUSTOM comprend les numéros de voix de "001" à "006" et que la banque INTERNAL a des numéros de voix de "001" à "064".

#### **Volume**

Réglages: 000 … 127

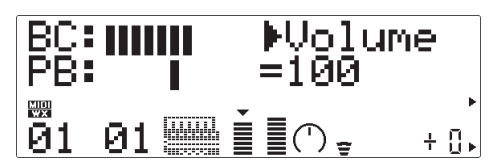

Fixe le volume de la voix actuelle. Plus la valeur est élevée, plus le volume est fort.

#### **Expresn (Expression)**

Réglages: 000 … 127

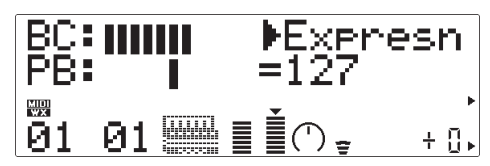

Fixe le niveau d'expression de la voix actuelle. Plus la valeur est élevée, plus l'expression est importante.

#### **Pan**

Réglages: Rnd, L63 … C … R63

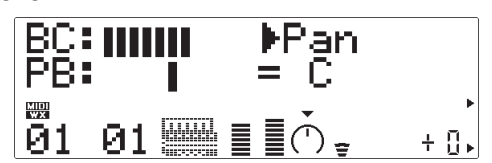

Détermine la position panoramique de la voix actuelle, c-à-d. la position de la voix entre la gauche et la droite d'un champ sonore stéréo. Le réglage "L63" fixe la position panoramique complètement à gauche, "C" au centre et "R63" complètement à droite. Les réglages entre produisent des positions panoramiques intermédiaires. Le réglage "Rnd" produit une position panoramique générée de manière aléatoire.

**RevSend (Transmission de réverbération)** Réglages: 000 … 127

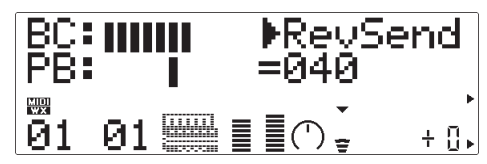

Règle le niveau du signal envoyé depuis l'étage d'effet de réverbération du VL70-m. Plus la valeur est grande, plus le niveau de signal de réverbération est élevé.

#### **ChoSend (Transmission de chorus)**

Réglages: 000 … 127

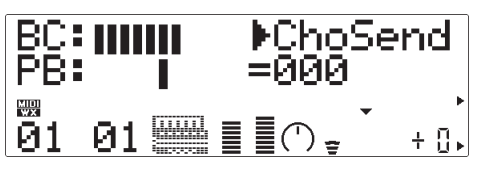

Détermine le niveau du signal envoyé depuis l'étage d'effet de chorus du VL70-m. Plus la valeur est grande, plus le niveau de signal de chorus est élevé.

#### **VarSend (Transmission de variation)**

Réglages: 000 … 127 (on, off quand "INS")

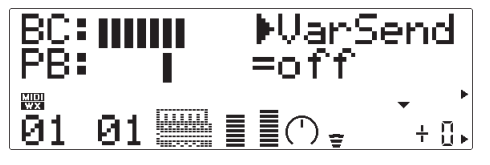

Quand l'étage de variation est raccordé comme effet de système (Page 87), ce paramètre ajuste le niveau de signal envoyé depuis l'étage d'effet de variation du VL70-m. Plus la valeur est grande, plus le niveau de signal de variation est élevé. Quand l'étage de variation est connecté en tant qu'effet d'"insertion" (page 86), ce paramètre active ou désactive la transmission de variation ("on" ou "off").

### **NoteSft (Changement de note)**

Réglages: -24 … 0 … +24

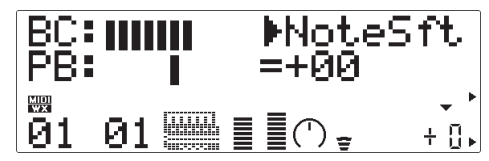

Transpose la hauteur tonale de la voix actuelle du VL70-m en la baissant ou la montant, par pas de demi-tons sur une gamme de ±2 octaves. "+00" correspond à la hauteur tonale standard. Chaque incrément correspond à un demi-ton. Par exemple, le réglage de "-12" transpose la hauteur tonale en la baissant d'une octave.

## **Le mode de commande auxilaire de VL-XG PLAY**

Le mode de commande auxiliaire peut être sélectionné à partir du mode de commande principal en appuyant simultanément sur les boutons PART [-] et [+]. L'écran du mode de commande auxiliaire VL-XG PLAY apparaît comme illustré ci-dessous :

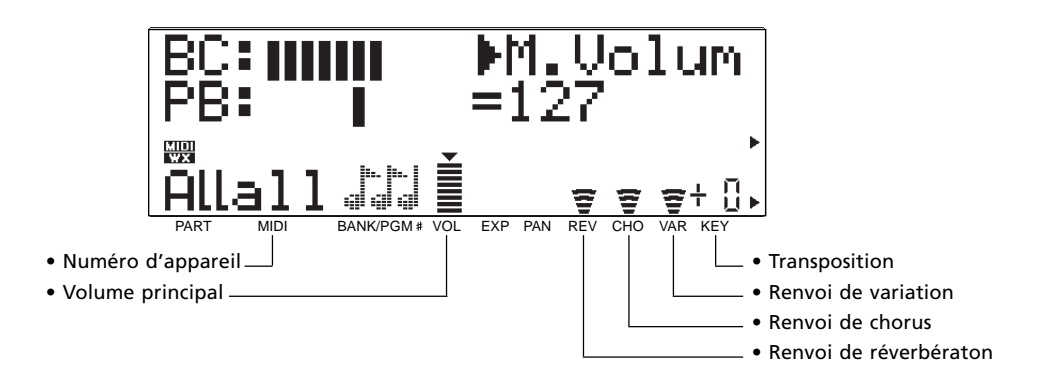

• Lorsque vous entrez le mode de commande auxiliaire VL-XG à partir du mode de commande principal, "ALL" est automatiquement sélectionné pour la "part" en appuyant simultanément sur les boutons PART [-] et [+] ("ALL").

Dans ce mode, les divers paramètres sont sélectionnés via les boutons SELECT [<] et [<]. Le nom du paramètre actuellement sélectionné apparaît dans le coin supérieur droit de l'écran. Un petit pointeur triangulaire apparaît au-dessus de l'icone correspondant au paramètre sélectionné sur la ligne inférieure de l'écran. Une fois que le paramètre désiré est sélectionné, sa valeur peut être fixée selon votre choix, via les boutons VALUE [-] et  $[+]$ .

**DevNo. (Numéro d'appareil)** Réglages: 001 … 016, all

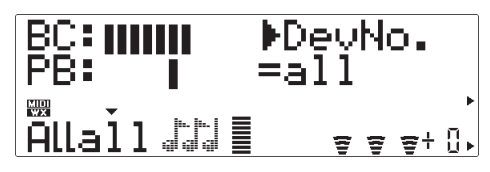

Le paramètre de numéro d'appareil "DevNo" doit être correctement spécifié lorsque vous désirez transmettre ou recevoir des données exclusives de système MIDI vers ou en provenance un autre VL70-m ou un autre appareil MIDI (les données exclusives de système comprennent les paramètres de voix, les paramètres d'installation du système, etc.). Le numéro d'appareil du VL70-m doit être fixé au même numéro que le celui de l'appareil extérieur. Sélectionnez un numéro d'appareil de "001" à "016" ou "all". Quand "all" est sélectionné, les données exclusives du système MIDI peuvent être reçues sur tous les numéros d'appareils, mais la transmission ne se produit qu'à travers le numéro d'appareil 001.

#### **M.Volum (Master Volume)**

Réglages: 000 … 127

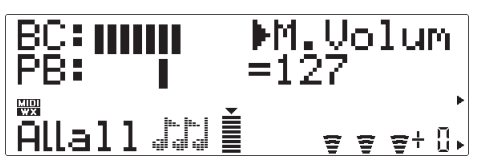

Détermine le niveau de volume principal du VL70-m. Plus la valeur est élevée, plus le volume est fort.

#### **RevRtn (Renvoi de réverbération)**

Réglages: 000 … 127

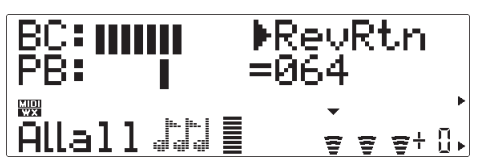

Détermine le niveau du signal renvoyé depuis l'étage d'effet de réverbération du VL70-m. Plus la valeur est grande, plus le niveau de signal de réverbération est élevé.

### **ChoRtn (Renvoi de chorus)**

Réglages: 000 … 127

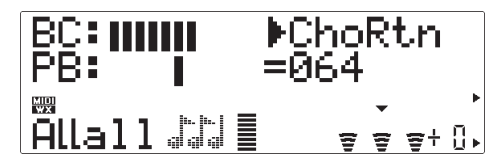

Détermine le niveau du signal renvoyé depuis l'étage d'effet de chorus du VL70-m. Plus la valeur est grande, plus le niveau de signal de chorus est élevé.

#### **VarRtn (Renvoi de variation)**

Réglages: 000 … 127

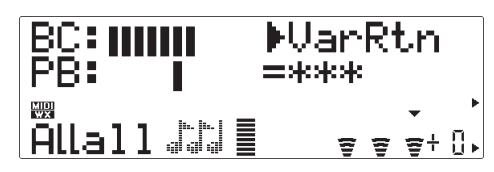

Détermine le niveau de signal renvoyé depuis l'étage d'effet de variation du VL70-m. Plus la valeur est grande, plus le niveau de signal de variation est élevé. Quand l'étage d'effet de variation est raccordé en tant qu'effet d'"insertion", ce paramètre n'est pas disponible ("\*\*\*" apparaît alors à la place de la valeur VarRtn) (Page 86).

#### **Trans (Transposition)**

Réglages: -24 … 0 … +24

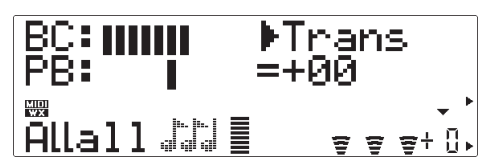

Transpose la hauteur tonale de tout le système du VL70-m (un seul réglage s'applique à toutes les voix) en la baissant ou la montant, par pas de demi-tons sur une gamme de ±2 octaves. "+00" correspond à la hauteur tonale standard. Chaque incrément correspond à un demi-ton. Par exemple, le réglage de -12 transpose la hauteur tonale en la baissant d'une octave.

# **Contrôleurs et édition des contrôles**

Si vous avez lu la section "Synthèse acoustique virtuelle" (et si ce n'est pas le cas, veuillez le faire page 6), vous devez comprendre le concept des contrôleurs, tel qu'il s'applique au VL70-m. Les "paramètres de contrôleurs" correspondent aux caractéristiques simulées du modèle d'instruments, c-à-d. la pression par le souffle, l'embouchure ou le tongueing. Vous pouvez tous les commander via les "contrôleurs physiques", c-à-d. un contrôleur par le souffle ou une molette de modulation, affectés au paramètre de contrôleur requis.

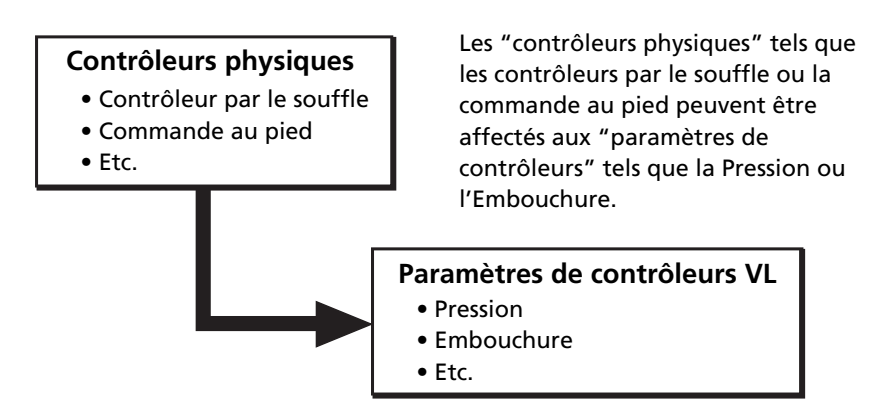

L'efficacité du VL70-m en tant qu'instrument de musique dépend en grande partie de la manière dont vous apprenez à utiliser ces contrôleurs. Comme le son du VL70-m est produit par un modèle physique basé sur l'informatique plutôt que sur un générateur de son basé sur un oscillateur, il n'y a pas de règle absolue sur la manière dont le contrôleur affectera réellement le son. Il y a des directives, basées sur le rôle des paramètres de contrôleurs correspondants dans un modèle physique, mais la compétence en matière de VL70-m dépend plus de l'expérience et de la pratique, exactement comme c'est le cas avec un instrument acoustique.

## ● **Contrôleurs physiques**

Tout d'abord, voici la liste de certains contrôleurs physiques que vous pouvez vouloir utiliser avec le VL70-m.

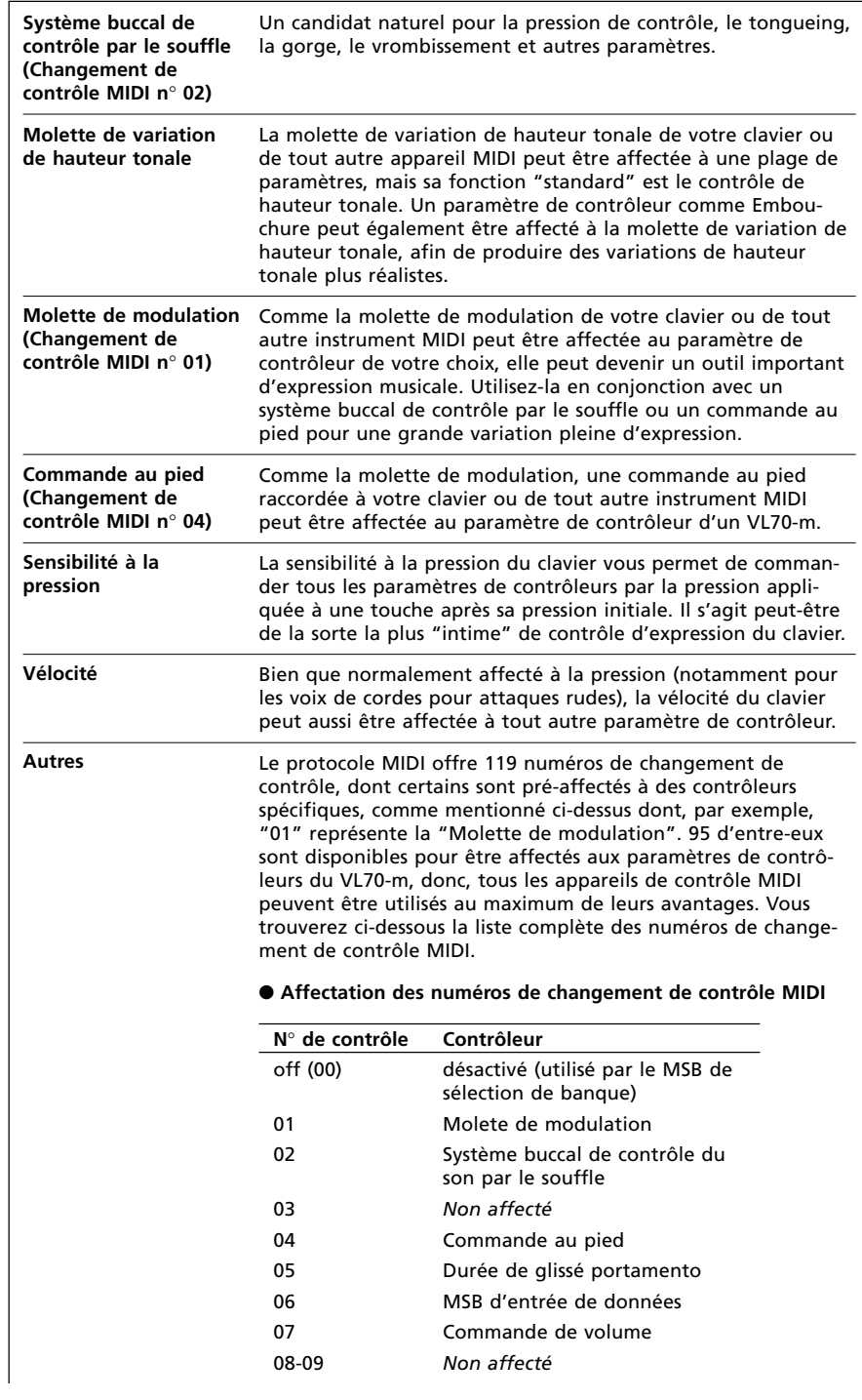

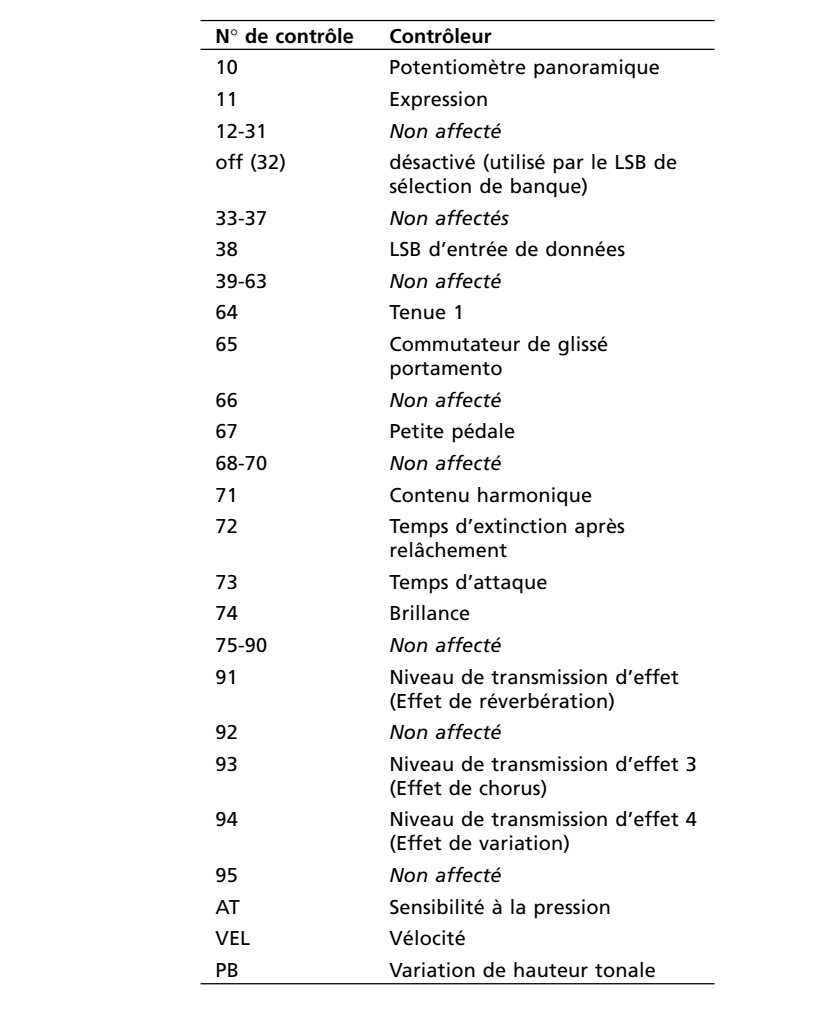

## ● **Paramètres de contrôleurs du VL70-m**

Tous les contrôleurs physiques listés ci-dessus peuvent être affectés pour commander n'importe quels paramètres de contrôleurs du VL70-m.

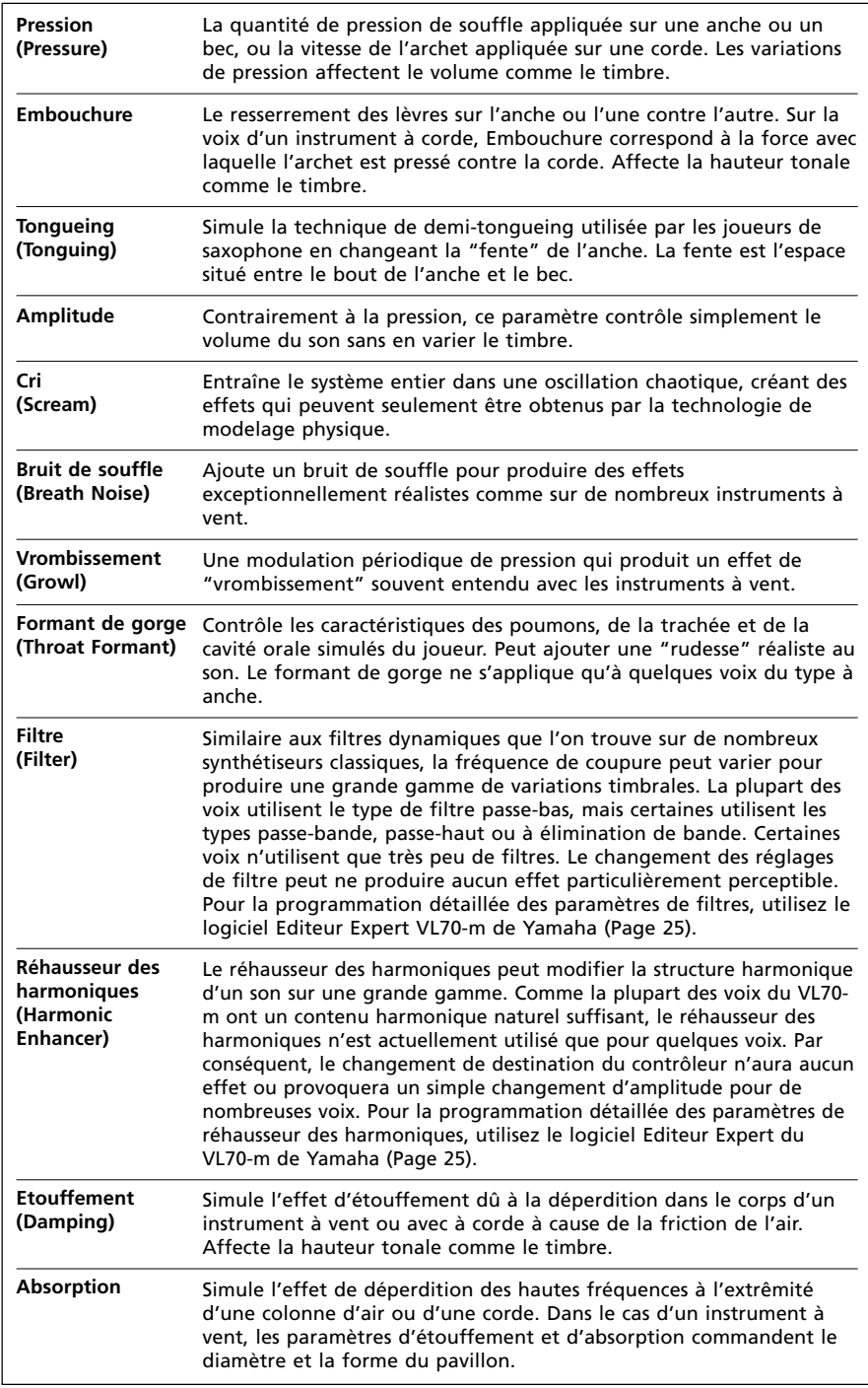

## **Accès et édition des paramètres de contrôle**

A partir du mode VOICE PLAY, vous pouvez accéder au mode CONTROL EDIT de la manière suivante :

#### **1. Appuyez sur sur [EDIT]**

Pour passer au menu de mode auxiliaire VOICE EDIT, appuyez sur le bouton [EDIT].

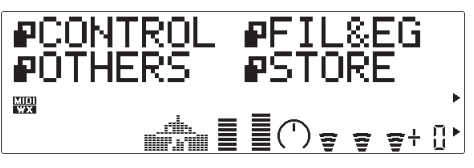

#### **2. Sélectionnez le mode auxiliaire CONTROL**

Utilisez les boutons SELECT  $\Box$  et  $\Box$  pour sélectionner si nécessaire, le mode auxiliaire CONTROL. L'icone à gauche de "CONTROL" clignote sur l'écran quand le mode auxiliaire CONTROL est sélectionné.

#### **3. Appuyez sur [ENTER]**

Appuyez sur le bouton [ENTER] pour passer au mode CONTROL EDIT. "CONTROL EDIT" sera alors affiché en haut de l'écran avec le numéro du paramètre de contrôle actuellement sélectionné.

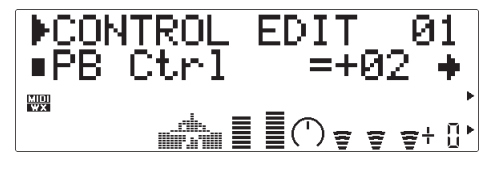

#### **4. Sélectionnez un paramètre**

Utilisez les boutons SELECT  $\Box$  et  $\Box$  pour sélectionner le paramètre que vous voulez éditer (voir "Les paramètres d'édition de contrôle", ci-dessous). Le nom du paramètre actuellement sélectionné et ses réglages actuels seront affichés sur la deuxième ligne de l'écran. Les flèches qui figurent à gauche et/ou à droite du nom/valeur du paramètre indiquent que les boutons SELECT [<] et [>] peuvent être utilisés pour sélectionner plus de paramètres dans la direction indiquée.

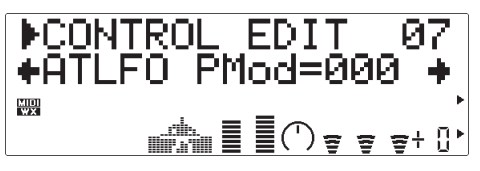

#### **5. Editez du paramètre sélectionné**

Utilisez les boutons VALUE [-] et [+] pour fixer la valeur du paramètre sélectionné comme requis.

#### **6. Répétez autant que nécessaire**

Répétez les phases 4 et 5 pour éditer autant de paramètres que nécessaire.

#### **7. Sortez lorsque l'édition est terminée**

Appuyez sur le bouton [EXIT] pour revenir au menu du mode auxiliaire EDIT ou sur le bouton [PLAY] pour revenir au mode PLAY lorsque l'édition est terminée.

#### ■ *IMPORTANT !*

*• Si vous voulez conserver les changements que vous avez faits dans le mode VOICE EDIT, faites attention à bien sauvegarder la voix éditée sous un numéro de voix INTERNAL approprié avant de sélectionner une nouvelle voix. Si vous sélectionnez une nouvelle voix avant de sauvegarder la voix éditée, toutes vos données seront perdues !*

## **Les paramètres d'édition de contrôles**

Veuillez noter que certains paramètres CONTROL EDIT disponibles dans le mode de module de sonorisation VOICE, ne sont pas toujours disponibles dans le mode de module de sonorisation du VL-XG (page 28). Les numéros de paramètres sont par conséquent différents dans chaque mode. Certaines plages de valeur sont également différentes, les différences seront listées dans la description réelle des paramètres.

### ● **Paramètres d'édition de contrôles de mode module de sonorisation VOICE**

Pour les détails sur chacun des paramètres, reportez-vous aux numéros de pages indiqués.

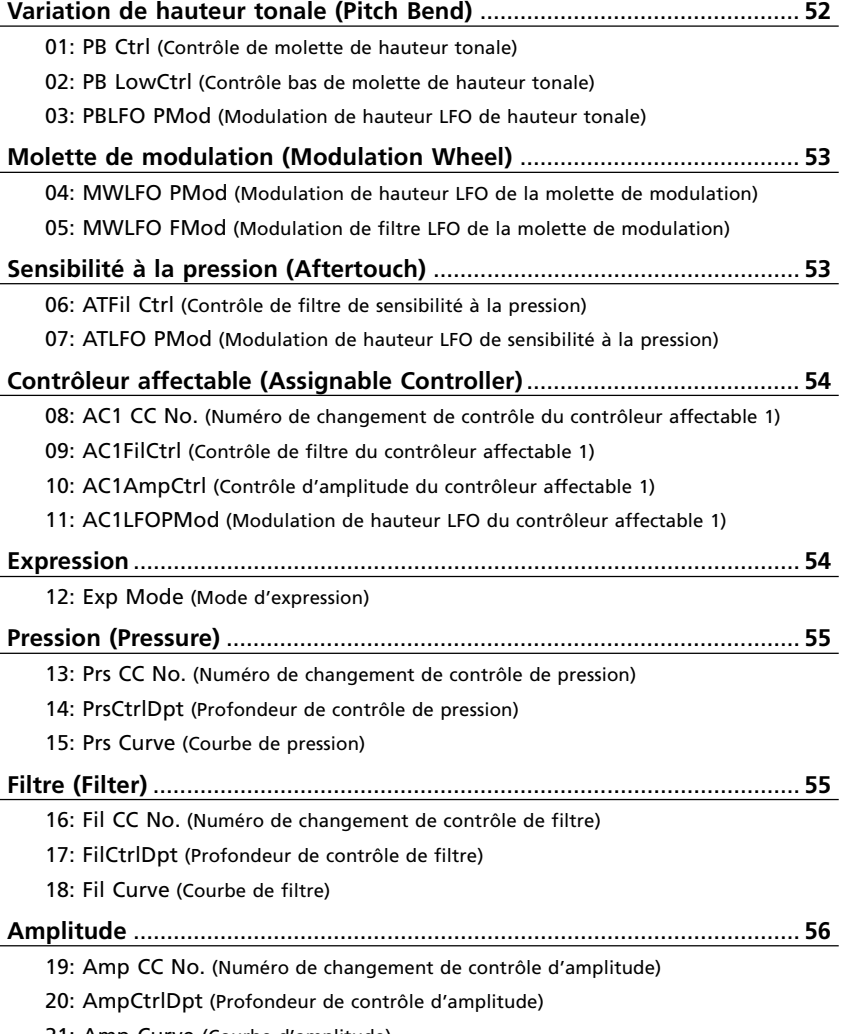

21: Amp Curve (Courbe d'amplitude)

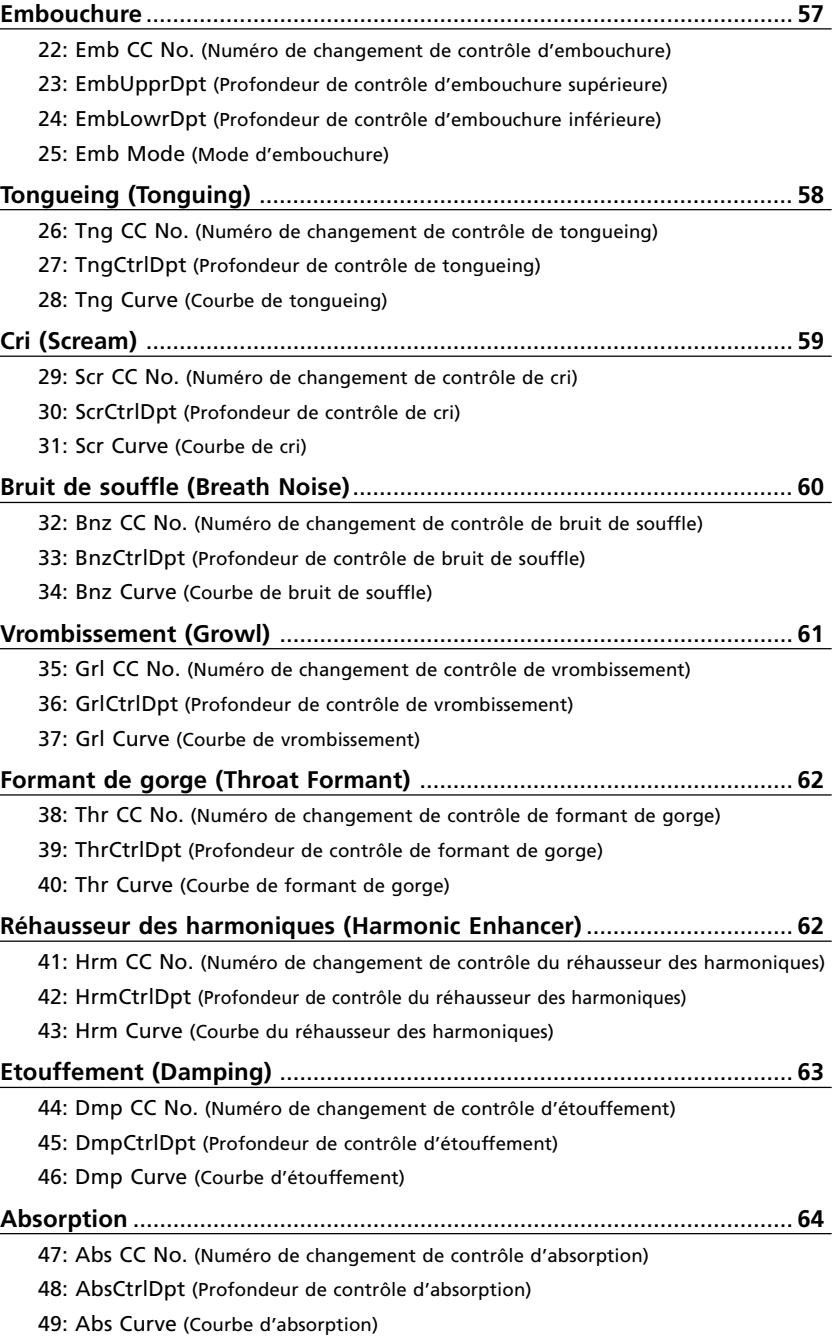

## ● **Paramètres d'édition de contrôles de mode de module de sonorisation du VL-XG**

Reportez-vous aux numéros des pages listées pour tous les détails sur chaque paramètre.

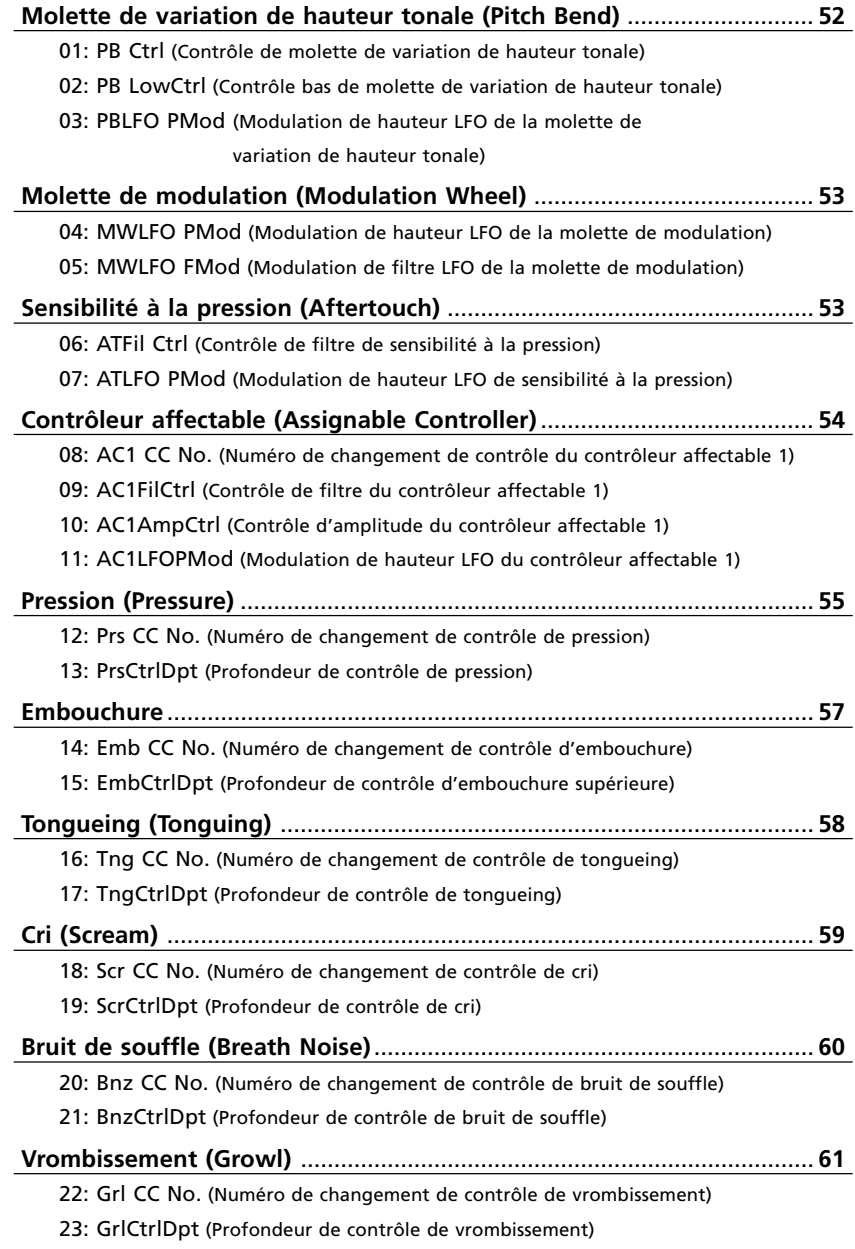

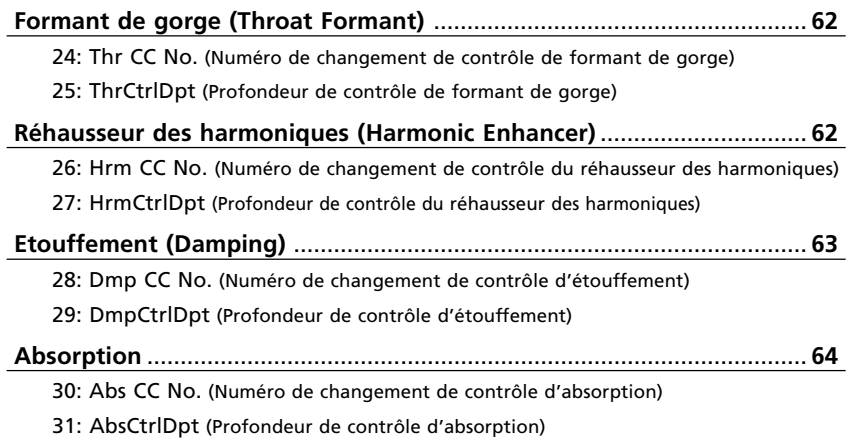

## ● **Description des paramètres d'édition de contrôles**

Les petits numéros de paramètres entre parenthèses s'appliquent au mode de module de sonorisation du VL-XG.

#### **Molette de variation de hauteur tonale**

#### **01**(01)**: PB Ctrl**

- Contrôle de hauteur tonale
- Réglages: -24 ... +24

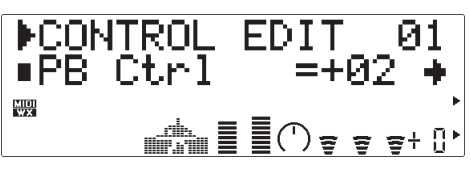

Ce paramètre fixe la valeur maximum de hauteur tonale qui se produit quand le contrôleur de hauteur tonale est réglé à sa position maximale (c-à-d. quand la molette de variation de hauteur tonale est tournée à fond vers le haut sur le clavier). Les réglages négatifs produisent une baisse de variation de hauteur tonale. Chaque incrément correspond à un demi-ton. Par exemple, un réglage de "+12" résulte en une montée maximum de la hauteur tonale d'une octave.

- Ce réglage commute automatiquement le statut positif/négaitf du paramètre "PB LowCtrl" cidessous : Si "PB Crt" est fixé sur la valeur "+", "PB LowCtrl" est automatiquement commuté sur une valeur "-" et vice-versa.
- Les instruments de musique à acoustique naturelle n'ont pas de "paramètres de hauteur tonale". La hauteur tonale est déterminée par les propriétés du corps résonant de l'instrument, de même que la condition du driver de l'instrument. Le même principe s'applique à la synthèse acoustique virtuelle : sur le VL70-m, la hauteur tonale est simulée en manipulant la longueur de tube/corde et les caractéristiques du circuit d'attaque. En résultat, la gamme de hauteur tonale n'est pas toujours "mathématiquement" précise.

#### **02**(02)**: PB LowCtrl**

- Contrôle bas de molette de variation de hauteur tonale • Réglages: -24 … +24
	- DCONTROL EDIT 02<br>+PB LowCtrl=-09 → 漂  $\mathbb{R}^n \mathbb{E} \mathbb{E}(\mathbb{C}) = \mathbb{R} \mathbb{R}^{n \times n}$

"PB LowCtrl" fixe la valeur maximum de hauteur tonale qui se produit quand le contrôleur de hauteur tonale est réglé à sa position minimale (c-à-d. quand la molette de variation de hauteur tonale est tournée à fond vers le bas, sur le clavier). Les réglages positifs produisent une montée de hauteur tonale. Chaque incrément correspond à un demi-ton. Par exemple, un réglage de "-12" résulte en une montée maximum de la hauteur tonale d'une octave.

#### **03**(03)**: PBLFO PMod**

- Modulation de hauteur tonale LFO de la molette de variation de hauteur tonale
- Réglages : 000 … 127

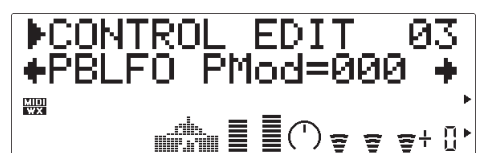

Fixe la grandeur de modulation de hauteur tonale LFO appliquée par le contrôleur de hauteur tonale (cà-d. la molette de variation de hauteur tonale sur un clavier). Plus la valeur est élevée, plus la grandeur de modulation de hauteur tonale, produite par le fonctionnement du contrôleur de hauteur tonale, sera élevée.

• Dans le VL70-m, la modulation de hauteur tonale produit des effets de vibrato extrêmement réalistes en modulant simultanément les paramètres de hauteur tonale, d'embouchure et de pression.

#### **Molette de modulation**

#### **04**(04)**: MWLFO PMod**

- Modulation de hauteur LFO de la molette de modulation
- Réglages: 000 … 127

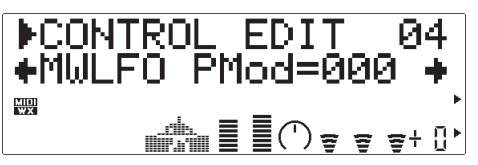

Fixe la grandeur de modulation de hauteur tonale LFO appliquée par le contrôleur de modulation (c-à-d. la molette de modulation sur un clavier, numéro de changement de contrôle MIDI 01). Plus la valeur est élevée, plus la grandeur de modulation de hauteur tonale, produite par le fonctionnement du contrôleur de modulation, sera élevée. Un réglage de "000" ne produit aucune modulation de hauteur tonale.

#### **05**(05)**: MWLFO FMod**

- Modulation de filtre LFO de la molette de modulation
- Réglages: 000 … 127

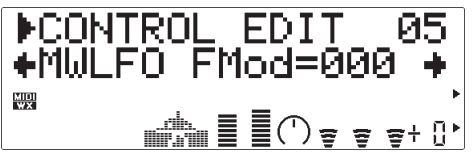

Fixe la grandeur de modulation de fréquence de coupure de filtre LFO appliquée par le contrôleur de modulation (c-à-d. la molette de modulation sur un clavier, numéro de changement de contrôle MIDI 01). Plus la valeur est élevée, plus la grandeur de modulation de filtre, produite par le fonctionnement du contrôleur de modulation, sera élevée. Un réglage de "000" ne produit aucune modulation de filtre.

#### **Sensibilité à la pression**

#### **06**(06)**: ATFil Ctrl**

- Contrôle de filtre de sensibilité à la pression
- Réglages: -64 … +63

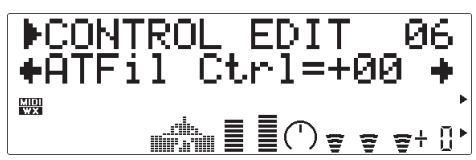

Détermine le degré avec lequel le filtre est affecté par la sensibilité à la pression du clavier. Les réglages positifs augmentent la fréquence de coupure du filtre en réponse à l'augmentation de la pression de sensibilité à la pression tandis que les valeurs négatives font diminuer la fréquence du filtre en réponse à la pression de sensibilité à la pression.

#### **07**(07)**: ATLFO PMod**

- Modulation de hauteur LFO de sensibilité à la pression
- Réglages: 000 … 127

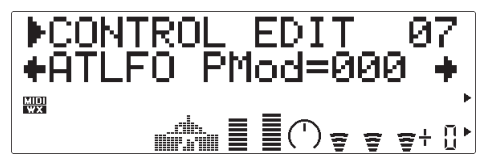

Fixe la grandeur de modulation de fréquence de coupure de filtre LFO appliquée par la sensibilité à la pression de clavier. Plus la valeur est élevée, plus la grandeur de modulation de hauteur tonale, produite par la sensibilité à la pression sera élevée. Un réglage de "000" ne produit aucune modulation de hauteur tonale.

#### **Contrôleur affectable**

#### **08**(08)**: AC1 CC No.**

- Numéro de changement de contrôle du contrôleur affectable 1
- Réglages: off … 95

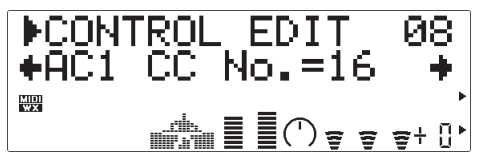

Affecte le numéro de changement de contrôle spécifié en tant que "contrôleur affectable 1". Le contrôleur affecté peut alors être utilisé pour le filtre, l'amplitude et/ou la modulation de hauteur tonale du contrôle, comme spécifié par les paramètres "AC1FilCtrl", AC1AmpCtrl et "AC1LFOPMod" ci-dessous. Si, par exemple, ce paramètre est fixé sur "04" (commande au pied), une commande au pied peut alors être utilisée pour contrôler l'un des paramètres juste mentionnés.

#### **09**(09)**: AC1FilCtrl**

• Contrôle de filtre du contrôleur affectable 1

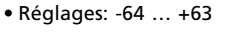

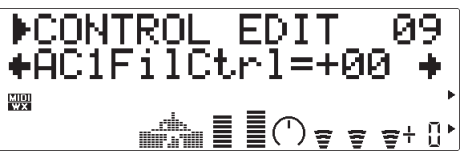

Détermine le degré avec lequel le filtre est touché par le contrôleur affectable 1 (reportez-vous à "AC1 CC No", ci-dessus. Les réglages positifs font que la fréquence de coupure du filtre augmente en réponse à l'augmentation des valeurs de contrôleur tandis que les valeurs négatives font diminuer la fréquence du filtre en réponse à l'augmentation des valeurs du contrôleur.

#### **10**(10)**: AC1AmpCtrl**

- Contrôle d'amplitude du contrôleur affectable 1
- Réglages: -64 … +63

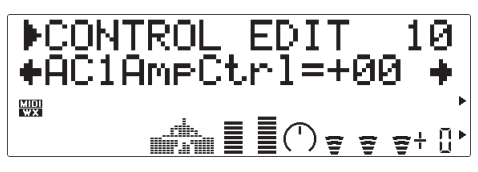

Détermine le degré avec lequel l'amplitude (volume) est touchée par le contrôleur affectable 1 (reportezvous à "AC1 CC No", ci-dessus). Les réglages positifs font augmenter l'amplitude en réponse à l'augmentation des valeurs de contrôleur tandis que les valeurs négatives font diminuer l'amplitude en réponse à l'augmentation des valeurs de contrôleur.

#### **11**(11)**: AC1LFOPMod**

• Modulation de hauteur LFO du contrôleur affectable 1 • Réglages: 000 … 127

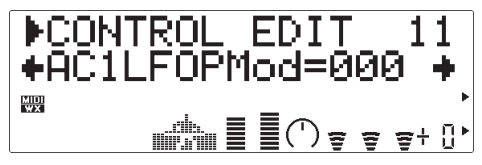

Fixe la grandeur de modulation de hauteur tonale de filtre LFO appliquée par le contrôleur affectable 1 (reportez-vous à "AC1 CC No", ci-dessus). Plus la valeur est élevée, plus la grandeur de modulation de hauteur de son, produite par le contrôleur est élevée. Un réglage de "000" ne produit aucune modulation de hauteur de son.

#### **Expression**

- **12: Exp Mode** (Mode VOICE seulement)
- Mode d'expression
- Réglages: BC, Vol

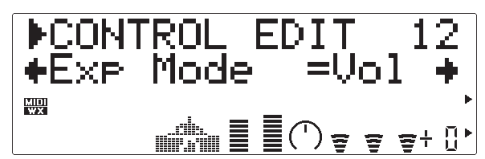

Détermine si la commande d'expression (numéro de changement de contrôle MIDI 11) fonctionnera comme commande de volume ou comme système buccal de contrôle de son par le souffle. Quand elle est positionnée sur "Vol" l'expression affecte le volume, mais quand elle est positionnée sur "BC", l'expression produit le même effet qu'un contrôleur par le souffle branché sur la prise BREATH du VL70 m, affectant les mêmes paramètres contrôlés par le souffle.

#### **Pression**

#### **13**(12)**: Prs CC No.**

- Numéro de changement de contrôle de pression
- Réglages: off… 95, AT, VEL, PB

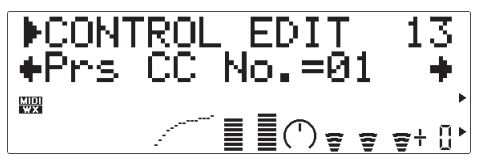

"Pressure" correspond à la grandeur de pression par le souffle appliquée sur l'anche ou le bec, ou la vitesse de l'archet appliqué sur une corde. Les variations de pression affectent le volume et le timbre. Le paramètre "Prs CC No" spécifie le contrôleur à utiliser pour la commande de la pression. Lorsque ce paramètre est positionné sur "off", une pression maximum est appliquée tout le temps.

- Veuillez noter que la pression affecte non seulement le volume, mais aussi le timbre et la hauteur tonale. Une hauteur tonale précise au clavier/ contrôleur se produit seulement à la pression maximale.
- Le paramètre "PrsCtrlDpt" ci-dessous, doit être spécifié à une valeur appropriée (supérieure à "+01" ou inférieure à "-01") pour que le contrôle de pression ait un effet.

#### **14**(13)**: PrsCtrlDpt**

- Profondeur de contrôle de pression
- Réglages: -127 … +127 (VL-XG Mode: -64 … +63)

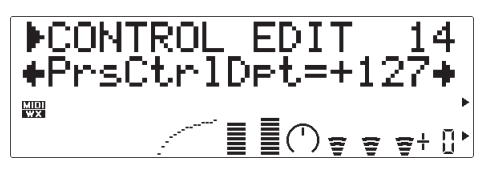

Fixe l'importance de la variation produite par le contrôleur affecté à la pression. Plus la valeur est élevée plus la variation est importante. Les valeurs positives font augmenter la pression en réponse aux valeurs de contrôleur plus élevées (c-à-d. pression de souffle augmentée ou position de molette de modulation plus élevée), tandis que les valeurs négatives font diminuer la pression en réponse aux valeurs de contrôleur plus élevées. Le réglage de profondeur "Depth" apparaît sur le graphe au bas de l'écran l'axe horizontal représentant la valeur de contrôleur et l'axe vertical la pression.

• Réglez ce paramètre sur "+00" si vous ne voulez pas commander la pression via un contrôleur.

**15: Prs Curve** (Mode VOICE seulement)

• Courbe de pression

• Réglages: -16 … +16

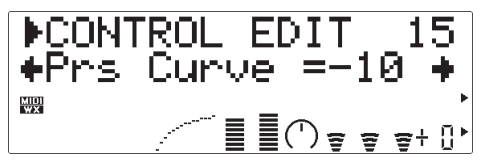

Détermine la relation entre la valeur de contrôleur et la pression. Quand le paramètre est réglé sur "+00", la relation est linéaire. C'est-à-dire qu'un changement dans la valeur du contrôleur produit un changement correspondant dans la pression. Quand la valeur de courbe augmente, le bas de la gamme du contrôleur a relativement peu d'effet sur le son tandis que les valeurs élevées de contrôleur produisent des changements plus radicaux. Les valeurs négatives de courbe ont l'effet opposé : le son change radicalement aux valeurs basses du contrôleur tandis que les valeurs élevées produisent relativement peu d'effet. Le réglage de courbe "Curve" apparaît sur le graphe au bas de l'écran - l'axe horizontal représentant la valeur de contrôleur et l'axe vertical la pression.

#### **Filtre**

**16: Fil CC No.** (Mode VOICE seulement)

- Numéro de changement de contrôle de filtre
- Réglages: off… 95, AT, VEL, PB

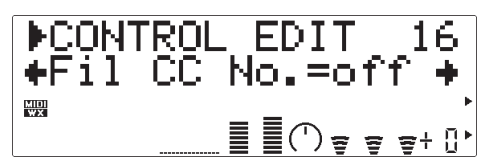

Le paramètre "Fil CC No" spécifie le contrôleur à utiliser pour la commande de fréquence de coupure de filtre (Page 45). Lorsqu'il est fixé sur "off" aucune variation de fréquence de filtre ne peut s'appliquer via un contrôleur.

• Le paramètre "FilCtrlDpt" ci-dessous, doit être spécifié à une valeur appropriée (supérieure à "+01" ou inférieure à "-01") pour que le contrôle de filtre ait un effet.

La plupart des voix utilisent le type de filtre passe-bas, mais certaines d'entre elles utilisent les types passe-bande, passe-haut ou à élimination de bande. Certaines voix n'utilisent que très peu de traitement de filtres. Le changement des réglages de filtre peut ne produire aucun effet particulièrement perceptible. Pour la programmation détaillée des paramètres de filtres, utilisez le logiciel Editeur Expert VL70-m de Yamaha (page 25).

#### **17: FilCtrlDpt** (Mode VOICE seulement)

- Profondeur de contrôle de filtre
- Réglages: -127 … +127

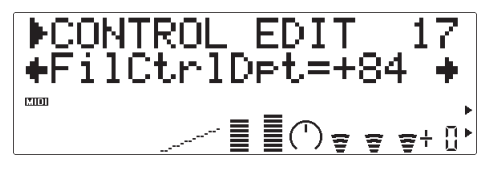

Fixe l'importance de la variation produite par le contrôleur affecté au filtre dynamique. Plus la valeur est élevée plus la variation est importante. Les valeurs positives font augmenter la fréquence de coupure de filtre en réponse aux valeurs de contrôleur plus élevées (c-à-d. pression de souffle augmentée ou position de molette de modulation plus élevée), tandis que les valeurs négatives font diminuer la pression en réponse aux valeurs de contrôleur plus élevées. Le réglage de profondeur "Depth" apparaît sur le graphe au bas de l'écran - l'axe horizontal représentant la valeur de contrôleur et l'axe vertical la fréquence de coupure de filtre.

L'effet de filtre est à peine perceptible sur certaines voix. Dans certains cas, il est même nécessaire d'affaiblir la fréquence de coupure pour produire l'effet désiré.

#### **18: Fil Curve** (Mode VOICE seulement)

- Courbe de filtre
- Réglages: -16 … +16

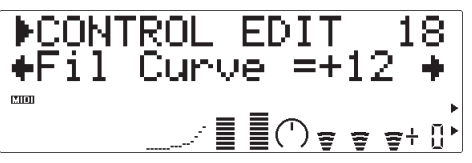

Détermine la relation entre la valeur de contrôleur et la fréquence de coupure de filtre dynamique. Quand le paramètre est réglé sur "+00", la relation est linéaire. C'est-à-dire qu'un changement dans la valeur du contrôleur produit un changement correspondant de fréquence. Quand la valeur de courbe augmente, le bas de la gamme du contrôleur a relativement peu d'effet sur le son tandis que les valeurs élevées de contrôleur produisent des changements plus radicaux. Les valeurs négatives de courbe ont l'effet opposé : le son change radicalement aux valeurs basses du contrôleur tandis que les valeurs élevées produisent relativement peu d'effet. Le réglage de courbe "Curve" apparaît sur le graphe au bas de l'écran l'axe horizontal représentant la valeur de contrôleur et l'axe vertical la fréquence de coupure de filtre.

#### **Amplitude**

**19: Amp CC No.** (Mode VOICE seulement) • Numéro de changement de contrôle d'amplitude • Réglages: off… 95, AT, VEL, PB

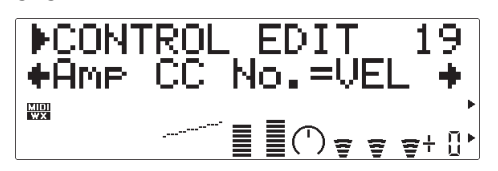

Contrairement à la pression, "Amplitude" contrôle le volume du son sans faire varier le timbre ni la hauteur de son.

Le paramètre "Amp CC No" spécifie le contrôleur à utiliser pour commander l'amplitude. Lorsque ce paramètre est positionné sur "off", un volume maximum est appliqué en permanence.

Le paramètre "AmpCtrlDpt" ci-dessous, doit être spécifié à une valeur appropriée (supérieure à "+01" ou inférieure à "-01") pour que le contrôle d'amplitude ait un effet.

#### **20: AmpCtrlDpt** (Mode VOICE seulement)

- Profondeur de contrôle d'amplitude
- Réglages: -127 … +127

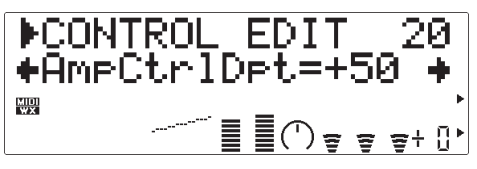

Fixe l'importance de la variation produite par le contrôleur affecté à l'amplitude. Plus la valeur est élevée plus la variation est importante. Les valeurs positives font augmenter l'amplitude en réponse aux valeurs de contrôleur plus élevées (c-à-d. pression de souffle augmentée ou position de molette de modulation plus élevée), tandis que les valeurs négatives font diminuer l'amplitude en réponse aux valeurs de contrôleur plus élevées. Le réglage de profondeur "Depth" apparaît sur le graphe au bas de l'écran l'axe horizontal représentant la valeur de contrôleur et l'axe vertical l'amplitude.

#### **21: Amp Curve** (Mode VOICE seulement)

- Courbe d'amplitude
- Réglages: -16 … +16

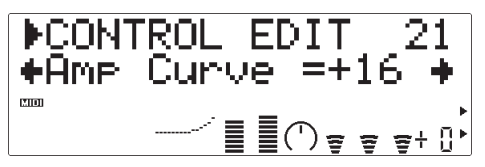

Détermine la relation entre la valeur de contrôleur et l'amplitude. Quand le paramètre est réglé sur "+00", la relation est linéaire. C'est-à-dire qu'un changement dans la valeur du contrôleur produit un changement correspondant dans l'amplitude. Quand la valeur de courbe augmente, le bas de la gamme du contrôleur a relativement peu d'effet sur le son tandis que les valeurs élevées de contrôleur produisent des changements plus radicaux. Les valeurs négatives de courbe ont l'effet opposé : le son change radicalement aux valeurs basses du contrôleur tandis que les valeurs élevées produisent relativement peu d'effet. Le réglage de courbe "Curve" apparaît sur le graphe au bas de l'écran - l'axe horizontal représentant la valeur de contrôleur et l'axe vertical l'amplitude.

#### **Embouchure**

#### **22**(14)**: Emb CC No.**

• Numéro de changement de contrôle d'embouchure

• Réglages: off… 95, AT, VEL, PB

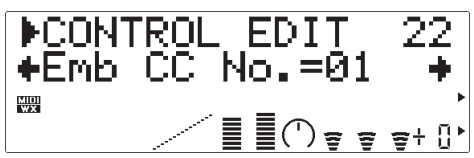

"Embouchure" correspond au serrement des lèvres sur l'anche ou l'une contre l'autre. Sur la voix d'un instrument à corde, Embouchure correspond à la force avec laquelle l'archet est pressé contre la corde. Affecte la hauteur tonale comme le timbre. Le paramètre "Emb CC No" spécifie le contrôleur à utiliser pour la commande d'embouchure. Lorsque ce paramètre est positionné sur "off", l'embouchure maximum est appliquée tout le temps.

- Veuillez noter que pour de nombreuses voix, que la hauteur tonale précise au clavier/contrôleur se produit seulement à l'embouchure moyenne.
- Les paramètres "EmbUpprDpt" et "EmbLowrDpt" ci-dessous, doit être spécifiés aux valeurs appropriées (supérieures à "+01" ou inférieures à "-01") pour que la commande d'embouchure ait un effet.

#### **23: EmbUpprDpt** (Mode VOICE seulement)

- Profondeur de contrôle d'embouchure supérieure
- Réglages: -127 … +127

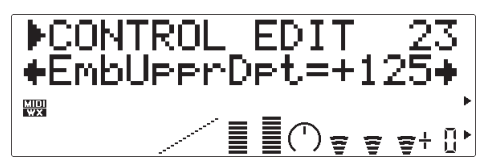

Fixe l'importance de la variation produite par le contrôleur affecté à l'embouchure quand le contrôleur est spécifié à sa position maximale (c-à-d. que la molette de modulation est tournée à fond au maximum). Plus la valeur est élevée plus la variation est importante. Les valeurs positives augmentent l'embouchure en réponse aux valeurs de contrôleur plus élevées, alors que les valeurs négatives réduisent l'embouchure en réponse aux valeurs de contrôleur plus élevées.

#### **24: EmbLowrDpt** (Mode VOICE seulement)

• Profondeur de contrôle d'embouchure inférieure • Réglages: -127 … +127

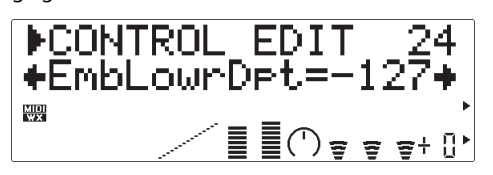

Fixe l'importance de la variation produite par le contrôleur affecté à l'embouchure quand le contrôleur est spécifié à sa position minimale (c-à-d. que la molette de modulation est tournée à fond au minimum). Plus la valeur est élevée plus la variation est importante. Les valeurs positives font augmenter l'embouchure en réponse aux valeurs de contrôleur plus élevées, alors que les valeurs négatives la diminuent en réponse aux valeurs de contrôleur plus élevées. Le paramètre "EmbLowrDpt" n'a pas d'effet lorsque le paramètre "Emb Mode" ci-dessous est spécifié sur "Min".

#### ● **Mode VL-XG**

Dans le mode de module de sonorisation VL-XG (Page 28), les paramètres "EmbUpprDpt" et "EmbLowrDpt" sont remplacés par un simple paramètre "EmbCtrlDpt", comme suit :

#### **15: EmbCtrlDpt**

- Profondeur de contrôle d'embouchure
- Réglages : -64 … +63

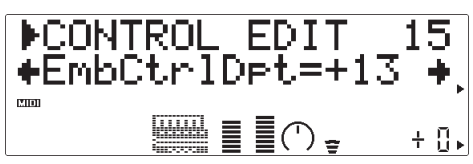

Fixe l'importance de la variation produite par le contrôleur affecté à l'embouchure. Plus la valeur est élevée plus la variation est importante. Les valeurs positives provoquent augmentation d'embouchure en réponse aux valeurs de contrôleur plus élevées (c-à-d. pression de souffle augmentée ou position de molette de modulation plus élevée), tandis que les valeurs négatives font diminuer l'embouchure en réponse aux valeurs de contrôleur plus élevées.

#### **25: Emb Mode** (Mode VOICE seulement)

- Mode d'embouchure
- Réglages: Cntr, Min

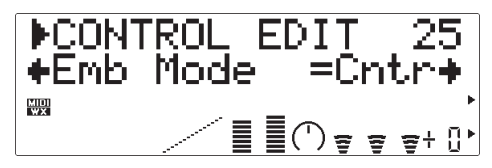

Sélectionne la valeur de contrôleur (position) qui produira une embouchure "normale". Quand il est fixé sur "Cntr" (centre), la position centrale du contrôleur produira une embouchure normale, permettant une variation diminuée ou augmentée. Le réglage de "Min" (Minimum) produira une embouchure normale quand le contrôleur est spécifié à sa position minimum, permettant seulement une variation en augmentation.

#### **Tongueing**

#### **26**(16)**: Tng CC No.**

• Numéro de changement de contrôle de tongueing • Réglages: off … 95, AT, VEL, PB

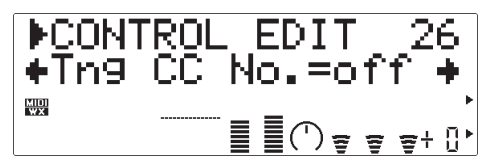

"Tonguing" simule la technique de demi-tongueing utilisée par les joueurs de saxophone en changeant la "fente" de l'anche. La fente est l'espace situé entre le bout de l'anche et le bec. Le paramètre "Tng CC No" spécifie le contrôleur à utiliser pour la commande de tongueing. Lorsque ce paramètre est positionné sur "off", aucun tongueing n'est appliqué.

- Veuillez noter que la hauteur tonale précise au clavier ne se produit que lorsque le tongueing maximum est appliqué ou que le contrôleur tongueing est désactivé.
- Le paramètre "TngCtrlDpt" ci-dessous, doit être spécifié à une valeur appropriée (supérieure à "+01" ou inférieure à "-01") pour que le contrôle de tongueing ait un effet.

#### **27**(17)**: TngCtrlDpt**

- Profondeur de contrôle de tongueing
- Réglages: -127 … +127 (Mode VL-XG: -64 … +63)

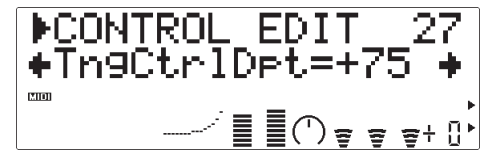

Fixe l'importance de la variation produite par le contrôleur affecté à tongueing. Plus la valeur est élevée plus la variation est importante. Les valeurs positives font diminuer le tongueing en réponse aux valeurs de contrôleur plus élevées (c-à-d. pression de souffle augmentée ou position de molette de modulation plus élevée), tandis que les valeurs négatives font augmenter la pression en réponse aux valeurs de contrôleur plus élevées. Le réglage de profondeur "Depth" apparaît sur le graphe au bas de l'écran l'axe horizontal représentant la valeur de contrôleur et l'axe vertical le tongueing.

#### **28: Tng Curve** (Mode VOICE seulement)

- Courbe de tongueing
- Réglages: -16 … +16

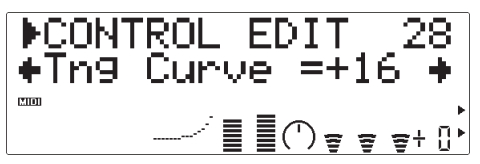

Détermine la relation entre la valeur de contrôleur et le tongueing. Quand le paramètre est réglé sur "+00", la relation est linéaire. C'est-à-dire qu'un changement dans la valeur du contrôleur produit un changement correspondant dans le tongueing. Quand la valeur de courbe augmente, le bas de la gamme du contrôleur a relativement peu d'effet sur le son tandis que les valeurs élevées de contrôleur produisent des changements plus radicaux. Les valeurs négatives de courbe ont l'effet opposé : le son change radicalement aux valeurs basses du contrôleur tandis que les valeurs élevées produisent relativement peu d'effet. Le réglage "Curve" apparaît sur le graphe au bas de l'écran - l'axe horizontal représentant la valeur de contrôleur et l'axe vertical le tongueing.

#### **29**(18)**: Scr CC No.**

- Numéro de changement de contrôle de cri
- Réglages: off … 95, AT, VEL, PB

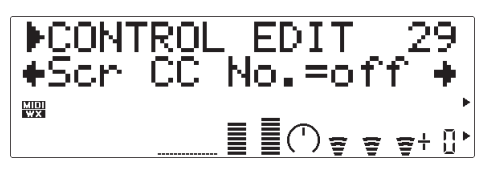

**Cri**

"Scream" entraîne le système entier dans une oscillation chaotique, créant des effets qui peuvent seulement être obtenus par la technologie de modelage physique. Le paramètre "Scr CC No." spécifie le contrôleur à utiliser pour la commande de la pression. Lorsque ce paramètre est positionné sur "off", aucune variation de cri ne se produit via le contrôleur, mais une valeur de cri continu est déterminée par le paramètre "30(19): ScrCtrlDpt" ci-dessous (les valeurs négatives augmentent le niveau de cri).

• Le paramètre "ScrCtrlDpt" ci-dessous, doit être spécifié à une valeur appropriée (supérieure à "+01" ou inférieure à "-01") pour que le contrôle de cir ait un effet.

#### **30**(19)**: ScrCtrlDpt**

#### • Profondeur de contrôle de cri

• Réglages: -127 … +127 (Mode VL-XG: -64 … +63)

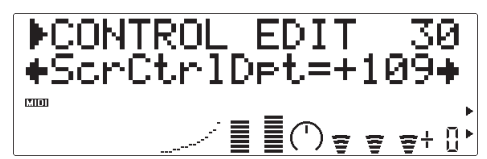

Fixe l'importance de la variation produite par le contrôleur affecté à la pression. Plus la valeur est élevée plus la variation est importante. Les valeurs positives font augmenter l'effet de cri en réponse aux valeurs de contrôleur plus élevées (c-à-d. pression de souffle augmentée ou position de molette de modulation plus élevée), tandis que les valeurs négatives font diminuer l'effet de cri, en réponse aux valeurs de contrôleur plus élevées. Le réglage de profondeur "Depth" apparaît sur le graphe au bas de l'écran l'axe horizontal représentant la valeur de contrôleur et l'axe vertical le cri.

#### **31: Scr Curve** (Mode VOICE seulement)

- Courbe de cri
- Réglages: -16 … +16

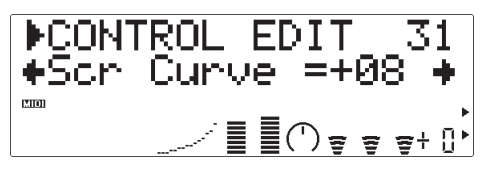

Détermine la relation entre la valeur de contrôleur et l'effet de cri. Quand le paramètre est réglé sur "+00", la relation est linéaire. C'est-à-dire qu'un changement dans la valeur du contrôleur produit un changement correspondant dans l'effet de cri. Quand la valeur de courbe augmente, le bas de la gamme du contrôleur a relativement peu d'effet sur le son tandis que les valeurs élevées de contrôleur produisent des changements plus radicaux. Les valeurs négatives de courbe ont l'effet opposé : le son change radicalement aux valeurs basses du contrôleur tandis que les valeurs élevées produisent relativement peu d'effet. Le réglage "Curve" apparaît sur le graphe au bas de l'écran - l'axe horizontal représentant la valeur de contrôleur et l'axe vertical le cri.

#### **Bruit de souffle**

#### **32**(20)**: Bnz CC No.**

• Numéro de changement de contrôle de bruit de souffle • Réglages: off… 95, AT, VEL, PB

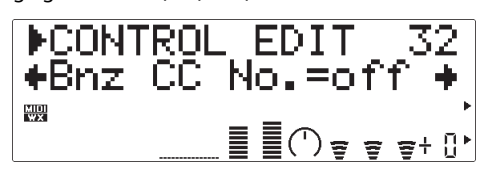

"Breath Noise" peut être utilisé pour ajouter une certaine quantité de bruit de souffle à une voix. Le paramètre "Bnz CC No." spécifie le contrôleur à utiliser pour la commande du bruit de souffle. Lorsque ce paramètre est positionné sur "off", aucune variation de bruit de souffle ne se produit via le contrôleur, mais une valeur de bruit de souffle continu est déterminée par le paramètre "33(21): BnzCtrlDpt" ci-dessous (les valeurs négatives augmentent le niveau de bruit de souffle).

• Le paramètre "BnzCtrlDpt" ci-dessous, doit être spécifié à une valeur appropriée (supérieure à "+01" ou inférieure à "-01") pour que le contrôle de bruit de souffle ait un effet.

#### **33**(21)**: BnzCtrlDpt**

- Profondeur de contrôle de bruit de souffle
- Réglages: -127 … +127 (Mode VL-XG: -64 … +63)

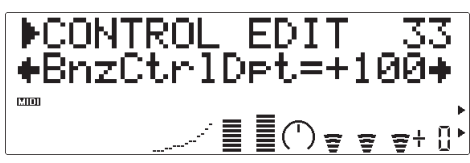

Fixe l'importance de la variation produite par le contrôleur affecté au bruit de souffle. Plus la valeur est élevée plus la variation est importante. Les valeurs positives font augmenter le bruit de souffle en réponse aux valeurs de contrôleur plus élevées (c-à-d. pression de souffle augmentée ou position de molette de modulation plus élevée), tandis que les valeurs négatives font diminuer le bruit de souffle en réponse aux valeurs de contrôleur plus élevées. Le réglage de profondeur "Depth" apparaît sur le graphe au bas de l'écran - l'axe horizontal représentant la valeur de contrôleur et l'axe vertical le bruit de souffle.

- **34: Bnz Curve** (Mode VOICE seulement)
- Courbe de bruit de souffle
- Réglages: -16 … +16

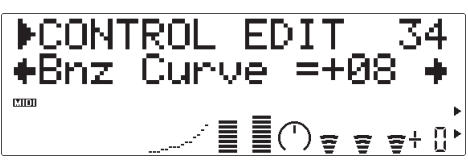

Détermine la relation entre la valeur de contrôleur et le bruit de souffle. Quand le paramètre est réglé sur "+00", la relation est linéaire. C'est-à-dire qu'un changement dans la valeur du contrôleur produit un changement correspondant dans le bruit de souffle. Quand la valeur de courbe augmente, le bas de la gamme du contrôleur a relativement peu d'effet sur le son tandis que les valeurs élevées de contrôleur produisent des changements plus radicaux. Les valeurs négatives de courbe ont l'effet opposé : le son change radicalement aux valeurs basses du contrôleur tandis que les valeurs élevées produisent relativement peu d'effet. Le réglage "Curve" apparaît sur le graphe au bas de l'écran - l'axe horizontal représentant la

valeur de contrôleur et l'axe vertical le bruit de souffle.

L'importance du bruit de souffle produit dépend aussi de la pression, aussi la courbe de bruit de souffle indiquée par le graphe au bas de l'écran n'est pas toujours le reflet exact de la courbe perçue.

#### **Vrombissement**

#### **35**(22)**: Grl CC No.**

- Numéro de changement de contrôle de vrombissement
- Réglages: off… 95, AT, VEL, PB

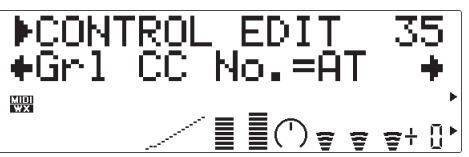

"Growl" produit une modulation périodique de pression qui engendre un effet de "vrombissement" souvent entendu avec les instruments à vent. Le paramètre "Grl CC No." spécifie le contrôleur à utiliser pour la commande de vrombissement. Lorsque ce paramètre est positionné sur "off", aucune variation de vrombissement ne se produit via le contrôleur, mais une valeur de vrombissement est déterminée par le paramètre "36(23): GrlCtrlDpt" ci-dessous (les valeurs négatives augmentent le niveau de vrombissement).

• Le paramètre "GrlCtrlDpt" ci-dessous, doit être spécifié à une valeur appropriée (supérieure à "+01" ou inférieure à "-01") pour que le contrôle de vrombissement ait un effet.

#### **36**(23)**: GrlCtrlDpt**

- Profondeur de contrôle de vrombissement
- Réglages: -127 … +127 (Mode VL-XG: -64 … +63)

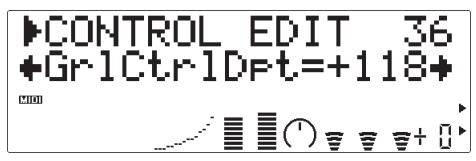

Fixe l'importance de la variation produite par le contrôleur affecté au vrombissement. Plus la valeur est élevée plus la variation est importante. Les valeurs positives font augmenter l'effet de vrombissement en réponse aux valeurs de contrôleur plus élevées (c-à-d. pression de souffle augmentée ou position de molette de modulation plus élevée), tandis que les valeurs négatives font diminuer l'effet de vrombissement en réponse aux valeurs de contrôleur plus élevées. Le réglage de profondeur "Depth" apparaît sur le graphe au bas de l'écran - l'axe horizontal représentant la valeur de contrôleur et l'axe vertical le vrombissement.

#### **37: Grl Curve** (Mode VOICE seulement)

- Courbe de vrombissement
- Réglages: -16 … +16

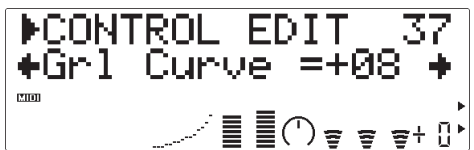

Détermine la relation entre la valeur de contrôleur et le vrombissement. Quand le paramètre est réglé sur "+00", la relation est linéaire. C'est-à-dire qu'un changement dans la valeur du contrôleur produit un changement correspondant dans le vrombissement. Quand la valeur de courbe augmente, le bas de la gamme du contrôleur a relativement peu d'effet sur le son tandis que les valeurs élevées de contrôleur produisent des changements plus radicaux. Les valeurs négatives de courbe ont l'effet opposé : le son change radicalement aux valeurs basses du contrôleur tandis que les valeurs élevées produisent relativement peu d'effet. Le réglage "Curve" apparaît sur le graphe au bas de l'écran - l'axe horizontal représentant la valeur de contrôleur et l'axe vertical le vrombissement.

#### **Formant de gorge**

#### **38**(24)**: Thr CC No.**

- Numéro de changement de contrôle de formant de gorge
- Réglages: off… 95, AT, VEL, PB

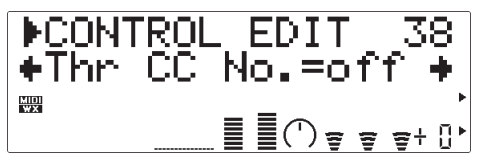

"Throat Formant" contrôle les caractéristiques simulées des poumons, de la trachée et de la cavité orale du joueur. Peut ajouter une "rudesse" réaliste au son. Le paramètre "Thr CC No." spécifie le contrôleur à utiliser pour la commande de formant de gorge. Lorsque ce paramètre est positionné sur "off", aucune variation de formant de voix ne se produit, mais une valeur de formant de gorge continu est déterminée par le paramètre "39(25): ThrCtrlDpt" ci-dessous (les valeurs négatives augmentent le niveau de formant de gorge).

- Le paramètre "ThrCtrlDpt" ci-dessous, doit être spécifié à une valeur appropriée (supérieure à "+01" ou inférieure à "-01") pour que le contrôle de formant de gorge ait un effet.
- Le formant de gorge ne s'applique qu'à quelques voix du type à anche.

#### **39**(25)**: ThrCtrlDpt**

- Profondeur de contrôle de formant de gorge
- Réglages: -127 … +127 (Mode VL-XG: -64 … +63)

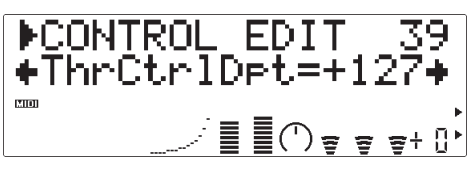

Fixe l'importance de la variation produite par le contrôleur affecté au formant de gorge. Plus la valeur est élevée plus la variation est importante. Les valeurs positives font augmenter le formant de gorge en réponse aux valeurs de contrôleur plus élevées (c-à-d. pression de souffle augmentée ou position de molette de modulation plus élevée), tandis que les valeurs négatives font diminuer le formant de gorge en réponse aux valeurs de contrôleur plus élevées. Le réglage de profondeur "Depth" apparaît sur le graphe au bas de l'écran - l'axe horizontal représentant la valeur de contrôleur et l'axe vertical la profondeur de formant de gorge.

#### **40: Thr Curve** (Mode VOICE seulement)

- Courbe de formant de gorge
- Réglages: -16 … +16

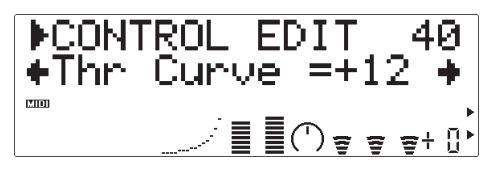

Détermine la relation entre la valeur de contrôleur et le formant de gorge. Quand le paramètre est réglé sur "+00", la relation est linéaire. C'est-à-dire qu'un changement dans la valeur du contrôleur produit un changement correspondant dans la profondeur de formant de gorge. Quand la valeur de courbe augmente, le bas de la gamme du contrôleur a relativement peu d'effet sur le son tandis que les valeurs élevées de contrôleur produisent des changements plus radicaux. Les valeurs négatives de courbe ont l'effet opposé : le son change radicalement aux valeurs basses du contrôleur tandis que les valeurs élevées produisent relativement peu d'effet. Le réglage "Curve" apparaît sur le graphe au bas de l'écran - l'axe horizontal représentant la valeur de contrôleur et l'axe vertical la profondeur de formant de gorge.

#### **Réhausseur des harmoniques**

#### **41**(26)**: Hrm CC No.**

- Numéro de changement de contrôle du réhausseur des harmoniques
- Réglages: off … 95, AT, VEL, PB

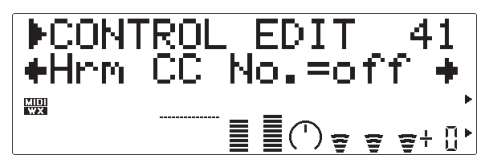

Le réhausseur des harmoniques peut modifier la structure harmonique d'un son sur une grande gamme.

Le paramètre "Hrm CC No." spécifie le contrôleur à utiliser pour la profondeur de réhausseur des harmoniques (balance avec/sans effet). Lorsque ce paramètre est positionné sur "off", aucune variation de profondeur de réhausseur des harmoniques ne peut être appliquée via un contrôleur.

- Le paramètre "HrmCtrlDpt" ci-dessous, doit être spécifié à une valeur appropriée (supérieure à "+01" ou inférieure à "-01") pour que le contrôle de pression ait un effet.
- Comme la plupart des voix du VL70-m ont un contenu harmonique naturel suffisant, le réhausseur des harmoniques n'est actuellement utilisé que pour quelques voix. Par conséquent, le changement de destination du contrôleur n'aura aucun effet pour de nombreuses voix ou provoquera un simple changement d'amplitude. Pour la programmation détaillée des paramètres de réhausseur des harmoniques, utilisez le logiciel Editeur Expert du VL70-m de Yamaha (page 25).

#### **42**(27)**: HrmCtrlDpt**

• Profondeur de contrôle du réhausseur des harmoniques

• Réglages: -127 … +127 (Mode VL-XG: -64 … +63)

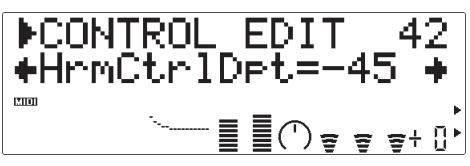

Fixe l'importance de la variation produite par le contrôleur affecté au réhausseur des harmoniques. Plus la valeur est élevée plus la variation est importante. Les valeurs positives font augmenter la profondeur de réhaussement des harmoniques en réponse aux valeurs de contrôleur plus élevées (c-à-d. pression de souffle augmentée ou position de molette de modulation plus élevée), tandis que les valeurs négatives font diminuer la profondeur de réhaussement des harmoniques en réponse aux valeurs de contrôleur plus élevées. Le réglage de profondeur "Depth" apparaît sur le graphe au bas de l'écran l'axe horizontal représentant la valeur de contrôleur et l'axe vertical la profondeur de réhaussement des harmoniques.

#### **43: Hrm Curve** (Mode VOICE seulement)

- Courbe du réhausseur des harmoniques
- Réglages: -16 … +16

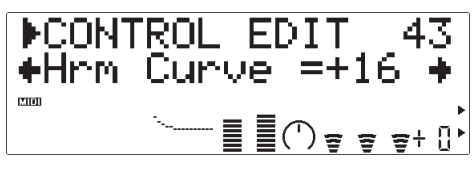

Détermine la relation entre la valeur de contrôleur et le réhausseur des harmoniques. Quand le paramètre est réglé sur "+00", la relation est linéaire. C'est-àdire qu'un changement dans la valeur du contrôleur produit un changement correspondant dans la profondeur de réhausseur des harmoniques. Quand la valeur de courbe augmente, le bas de la gamme du contrôleur a relativement peu d'effet sur le son tandis que les valeurs élevées de contrôleur produisent des changements plus radicaux. Les valeurs négatives de courbe ont l'effet opposé : le son change radicalement aux valeurs basses du contrôleur tandis que les valeurs élevées produisent relativement peu d'effet. Le réglage "Curve" apparaît sur le graphe au bas de l'écran - l'axe horizontal représentant la valeur de contrôleur et l'axe vertical la profondeur de filtre réhaussement des harmoniques.

#### **Etouffement**

#### **44**(28)**: Dmp CC No.**

• Numéro de changement de contrôle d'étouffement • Réglages: off… 95, AT, VEL, PB

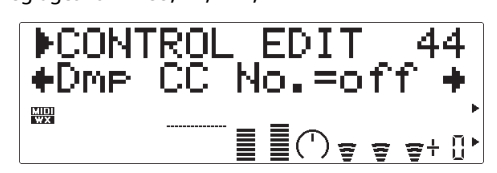

"Damping" simule l'effet d'étouffement dû à la déperdition dans le corps d'un instrument à vent ou avec à corde à cause de la friction de l'air. Affecte la hauteur tonale comme le timbre. Le paramètre "Dmp CC No." spécifie le contrôleur à utiliser pour la commande de la pression. Lorsque ce paramètre est positionné sur "off", aucune variation d'étouffement n'est appliquée via un contrôleur.

- Veuillez noter que la hauteur tonale précise au clavier se produit seulement quand l'étouffement est maximum.
- Le paramètre "DmpCtrlDpt" ci-dessous, doit être spécifié à une valeur appropriée (supérieure à "+01" ou inférieure à "-01") pour que le contrôle de pression ait un effet.

#### **45**(29)**: DmpCtrlDpt**

- Profondeur de contrôle d'étouffement
- Réglages: -127 … +127 (Mode VL-XG: -64 … +63)

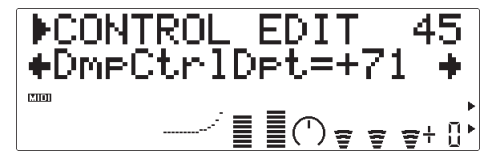

Fixe l'importance de la variation produite par le contrôleur affecté à la pression. Plus la valeur est élevée plus la variation est importante. Les valeurs positives font diminuer l'étouffement en réponse aux valeurs de contrôleur plus élevées (c-à-d. pression de souffle augmentée ou position de molette de modulation plus élevée), tandis que les valeurs négatives font augmenter l'étouffement en réponse aux valeurs de contrôleur plus élevées. Le réglage de profondeur "Depth" apparaît sur le graphe au bas de l'écran l'axe horizontal représentant la valeur de contrôleur et l'axe vertical l'étouffement.

#### **46: Dmp Curve** (Mode VOICE seulement)

- Courbe d'étouffement
- Réglages: -16 … +16

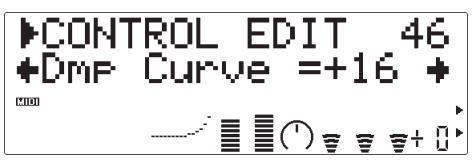

Détermine la relation entre la valeur de contrôleur et l'étouffement. Quand le paramètre est réglé sur "+00", la relation est linéaire. C'est-à-dire qu'un changement dans la valeur du contrôleur produit un changement correspondant dans l'étouffement. Quand la valeur de courbe augmente, le bas de la gamme du contrôleur a relativement peu d'effet sur le son tandis que les valeurs élevées de contrôleur produisent des changements plus radicaux. Les valeurs négatives de courbe ont l'effet opposé : le son change radicalement aux valeurs basses du contrôleur tandis que les valeurs élevées produisent relativement peu d'effet. Le réglage "Curve" apparaît sur le graphe au bas de l'écran - l'axe horizontal représentant la valeur de contrôleur et l'axe vertical l'étouffement.

#### **Absorption**

#### **47**(30)**: Abs CC No.**

- Numéro de changement de contrôle d'absorption
- Réglages: off … 95, AT, VEL, PB

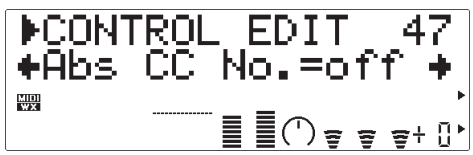

"Absorption" simule l'effet de déperdition des hautes fréquences à l'extrêmité d'une colonne d'air ou d'une corde. Le paramètre "Abs CC No." spécifie le contrôleur à utiliser pour la commande d'absorption. Lorsque ce paramètre est positionné sur "off", aucune variation d'absorption ne peut être appliquée via un contrôleur.

- Veuillez noter que la hauteur tonale précise au clavier se produit seulement quand l'absorption est au maximum
- Le paramètre "AbsCtrlDpt" ci-dessous, doit être spécifié à une valeur appropriée (supérieure à "+01" ou inférieure à "-01") pour que le contrôle de pression ait un effet.

#### **48**(31)**: AbsCtrlDpt**

• Profondeur de contrôle d'absorption

• Réglages: -127 … +127 (Mode VL-XG: -64 … +63)

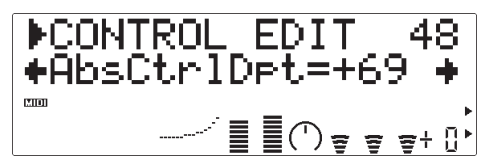

Fixe l'importance de la variation produite par le contrôleur affecté à l'absorption. Plus la valeur est élevée plus la variation est importante. Les valeurs positives font augmenter l'absorption en réponse aux valeurs de contrôleur plus élevées (c-à-d. pression de souffle augmentée ou position de molette de modulation plus élevée), tandis que les valeurs négatives font diminuer l'absorption en réponse aux valeurs de contrôleur plus élevées. Le réglage de profondeur "Depth" apparaît sur le graphe au bas de l'écran l'axe horizontal représentant la valeur de contrôleur et l'axe vertical l'absorption.

**49: Abs Curve** (Mode VOICE seulement)

- Courbe d'absorption
- Réglages: -16 … +16

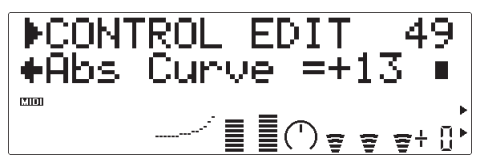

Détermine la relation entre la valeur de contrôleur et l'absorption. Quand le paramètre est réglé sur "+00", la relation est linéaire. C'est-à-dire qu'un changement dans la valeur du contrôleur produit un changement correspondant dans l'absorption. Quand la valeur de courbe augmente, le bas de la gamme du contrôleur a relativement peu d'effet sur le son tandis que les valeurs élevées de contrôleur produisent des changements plus radicaux. Les valeurs négatives de courbe ont l'effet opposé : le son change radicalement aux valeurs basses du contrôleur tandis que les valeurs élevées produisent relativement peu d'effet. Le réglage "Curve" apparaît sur le graphe au bas de l'écran - l'axe horizontal représentant la valeur de contrôleur et l'axe vertical l'absorption.

• La commande d'absorption peut avoir un effet significatif sur la hauteur tonale.

# **Edition de générateur d'enveloppe et de filtre**

Le VL70-m comprend deux générateurs d'enveloppes qui peuvent être programmés indépendamment pour produire des variations dans le temps d'un signal sonore.

## ● **Générateur d'enveloppe d'amplitude et de filtre**

Le générateur d'enveloppe d'amplitude et de filtre commande l'amplitude du son et la fréquence de coupure du filtre du VL70-m de l'attaque au relâchement de note. Ce générateur d'enveloppe est doté de trois paramètres qui peuvent être édités via le panneau du VL70-m : temps d'attaque, temps de décroissance et temps de relâchement (extinction). La commande d'amplitude définit la "forme" de base de notes produites, tandis que la commande de filtre permet de créer une variété de balayages timbraux dynamiques.

#### ■ *REMARQUES*

- *La plupart des voix utilisent le type de filtre passe-bas mais certaines utilisent les types passebande, passe-haut ou à élimination de bande. Le type de filtre ne peut pas être édité via le panneau de commandes du VL70-m. Pour la programmation détaillée des paramètres de filtres, utilisez le logiciel Editeur Expert VL70-m de Yamaha (Page 25).*
- *Certaines voix n'utilisent que très peu de filtres. Dans ce cas, l'effet de filtre est à peine perceptible.*
- *L'effet d'édition des paramètres de générateur d'enveloppe d'amplitude et de filtre n'est pas toujours celui attendu, particulièrement avec les voix d'instruments à cordes pincées comme la guitare ou la basse. C'est parce que le VL70-m simule actuellement le pincement, l'oscillation libre et l'assourdissement des cordes plutôt que d'utiliser simplement un GE pour se rapprocher de ces événements.*

### ● **GE de hauteur tonale et d'embouchure**

Le GE de hauteur tonale contrôle la hauteur tonale d'une note et l'embouchure appliquée à la note, de l'attaque au relâchement. Les paramètres de niveau initial, de temps d'attaque, de niveau de relâchement et de temps de relâchement permettent de produire une grande gamme de variations de hauteur tonale à l'attaque et au relâchement de note.

#### ■ *REMARQUES*

*• Le contrôle de hauteur tonale seul ne produit pas toujours le résultat attendu avec les voix dont les paramètres internes accentuent l'embouchure plutôt que la hauteur tonale. Pour l'édition détaillée de tous les paramètres du VL70-m, utilisez le logiciel d'éditeur expert du VL70-m (Page 25).*

## **Accès et édition des paramètres de générateur d'enveloppe et de filtre**

Vous pouvez accéder au mode FILTER & EG EDIT à partir du mode PLAY de la manière suivante :

#### **1. Appuyez sur [EDIT]**

Pour passer au menu de mode auxiliaire EDIT, appuyez sur le bouton [EDIT].

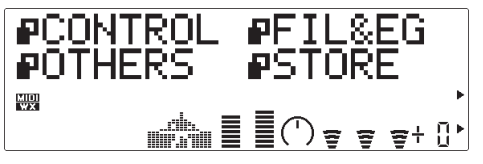

#### **2. Sélectionnez le mode auxiliaire FIL&EG**

Pour sélectionner, si nécessaire, le mode auxiliaire FIL&EG, utilisez les boutons SELECT  $\Box$  et  $\Box$ ). Quand le mode auxiliaire FIL&EG est sélectionné, l'icone à gauche de "FIL&EG" clignote sur l'écran.

#### **3. Appuyez sur [ENTER]**

Pour passer au mode FILTER & EG EDIT, appuyez sur le bouton [ENTER]. "FIL&EG EDIT" apparaît en haut de l'écran avec le numéro du paramètre de contrôle actuellement sélectionné.

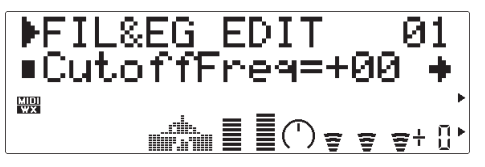

#### **4. Sélectionnez un paramètre**

Pour sélectionner le paramètre que vous désirez éditer, utilisez les boutons SELECT [<] et [>] (reportez-vous à "Paramètres d'édition Filter & EG", cidessous). Le nom du paramètre sélectionné et son réglage actuel apparaissent sur la seconde ligne de l'écran. Une flèche à gauche et/ou à droite du nom/valeur de paramètre indique que les boutons SELECT [<] et [>] peuvent être utilisés pour sélectionner des paramètres supplémentaires dans la direction indiquée.

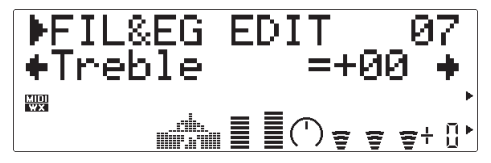

#### **5. Editez du paramètre sélectionné**

Pour fixer la valeur du paramètre sélectionné comme requis, utilisez les boutons VALUE [-] et [+].

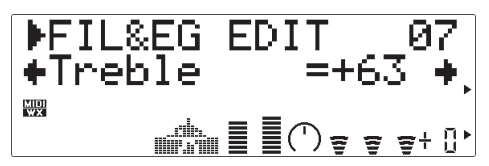

#### **6. Répétez autant de fois que nécessaire**

Répétez les phases 4 et 5 pour éditer autant de paramètres qu'il est nécessaire.

#### **7. Sortez lorsque l'édition est terminée**

Lorsque l'édition est terminée, appuyez sur le bouton [EXIT] pour revenir au menu du mode auxiliaire EDIT ou sur le bouton [PLAY] pour revenir au mode PLAY.

#### ■ *IMPORTANT !*

*• Si vous souhaitez conserver les changements que vous avez faits dans le mode VOICE EDIT, faites attention à bien mémoriser la voix éditée sous un numéro de voix INTERNAL approprié avant de sélectionner une nouvelle voix. Si vous sélectionnez une nouvelle voix avant de sauvegarder la voix éditée, toutes vos données seront perdues !*
## **Les paramètres d'édition de générateur d'enveloppe et de filtre**

Veuillez noter qu'un certain nombre de paramètres FIL&EG EDIT disponibles dans le mode de module de sonorisation VOICE ne le sont pas dans le mode de module de sonorisation du VL-XG (Page 28). Par conséquent, les numéros de paramètres sont différents dans chaque mode.

### ● **Paramètres d'édition de générateur d'enveloppe et de filtre du mode de module de sonorisation VOICE**

Pour tous les détails sur chaque paramètre, reportez-vous au numéro de page indiqué.

#### **Filtre (Filter)** ................................................................................................. **71**

- 01: CutoffFreq (Fréquence de coupure)
- 02: Resonance (Résonance)
- 03: FilEG Dept (Profondeur de générateur d'enveloppe et de filtre)
- 04: CutoffScBP (Point d'insertion de scaling de fréquence de coupure)
- 05: CutoffScDpt (Profondeur de scaling de fréquence de coupure)
- 06: Bass (Commande de sons graves)
- 07: Treble (Commande de sons aigus)

#### **Enveloppe d'amplitude et de filtre (Amplitude & Filter Envelope)** ...... **72**

- 08: Attack Time (Temps d'attaque d'enveloppe d'amplitude et de filtre)
- 09: Decay Time (Temps de décroissance d'enveloppe d'amplitude et de filtre)
- 10: ReleaseTime (Temps de relâchement d'enveloppe d'amplitude et de filtre)
- 11: AmpLvlScBP (Point d'arrêt de scaling de niveau d'amplitude)
- 12: AmpLvlScDpt (Profondeur de scaling de niveau d'amplitude)

#### **Enveloppe de hauteur tonale et d'embouchure**

#### **(Pitch & Embouchure Envelope)** ................................................................ **73**

- 13: PEGInitLvl (Niveau initial d'enveloppe de hauteur tonale et d'embouchure)
- 14: PEGAtakTime (Temps d'attaque d'enveloppe de hauteur tonale et d'embouchure)
- 15: PEGReleLvl (Niveau de relâchement d'enveloppe de hauteur tonale et d'embouchure)
- 16: PEGReleTime (Temps de relâchement d'enveloppe de hauteur tonale et d'embouchure)

### ● **Paramètres d'édition de générateur d'enveloppe et de filtre du mode de module de sonorisation VL-XG**

Pour tous les détails sur chaque paramètre, reportez-vous au numéro de page indiqué.

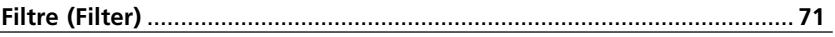

- 01: CutoffFreq (Fréquence de coupure)
- 02: Resonance (Résonance)
- 03: FilEG Dept (Profondeur de générateur d'enveloppe et de filtre)
- 04: Bass (Commande de sons graves)
- 05: Treble (Commande de sons aigus)

#### **Enveloppe d'amplitude et de filtre (Amplitude & Filter Envelope)** ...... **72**

- 06: Attack Time (Temps d'attaque d'enveloppe d'amplitude et de filtre)
- 07: Decay Time (Temps de décroissance d'enveloppe d'amplitude et de filtre)
- 08: ReleaseTime (Temps de relâchement d'enveloppe d'amplitude et de filtre)
- **Enveloppe de hauteur tonale et d'embouchure**

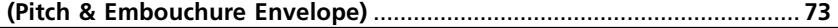

- 09: PEGInitLvl (Niveau initial d'enveloppe de hauteur tonale et d'embouchure)
- 10: PEGAtakTime (Temps d'attaque d'enveloppe de hauteur tonale et

#### d'embouchure)

- 11: PEGReleLvl (Niveau de relâchement d'enveloppe de hauteur tonale et d'embouchure)
- 12: PEGReleTime (Temps de relâchement d'enveloppe de hauteur tonale et d'embouchure)

### ● **Description des paramètres d'édition de générateur d'enveloppe et de filtre**

Les petits numéros de paramètres entre parenthèses s'appliquent au mode de module de sonorisation du VL-XG.

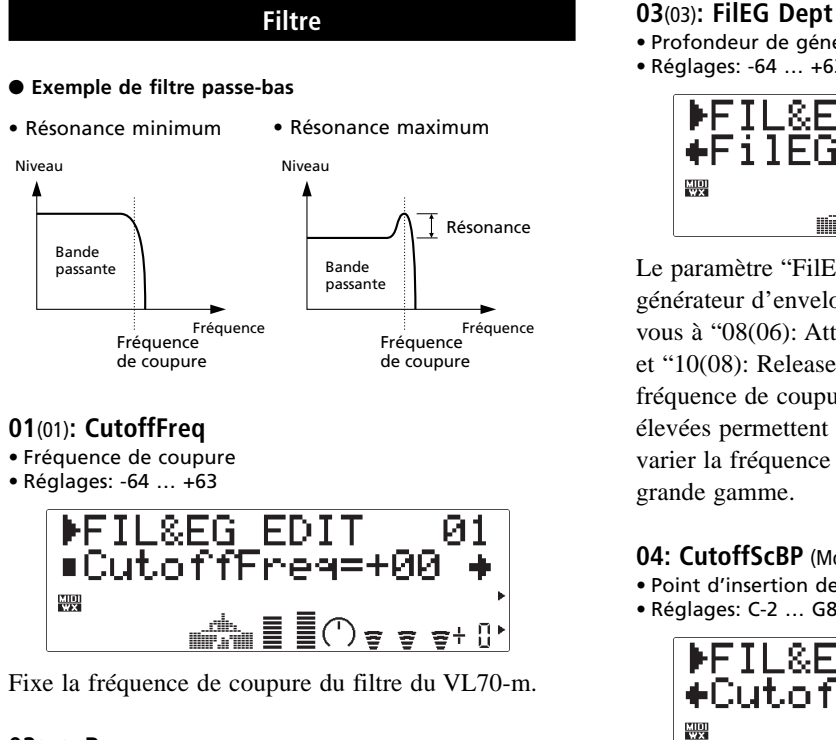

#### **02**(02)**: Resonance**

- Résonance
- Réglages: -64 … +63

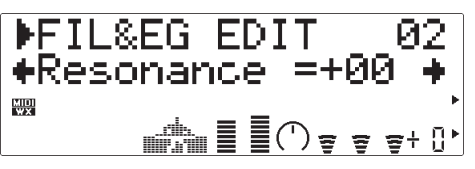

Ce paramètre produit une crête de résonance à la fréquence de coupure du filtre, accentuant ainsi les composantes fréquentielles à cette fréquence. Lorsque "Resonance" est spécifié à sa valeur minimum, la réponse de filtre s'affaiblit brusquement au point de coupure. Cependant, quand la valeur de résonance est augmentée, une crête égale à l'augmentation de l'amplitude est produite à la fréquence de coupure.

- Profondeur de générateur d'enveloppe et de filtre
- Réglages: -64 … +63

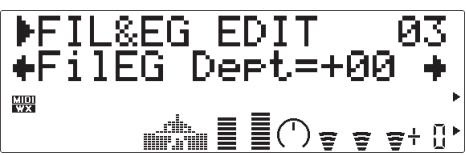

Le paramètre "FilEG Dept" détermine à quel degré le générateur d'enveloppe d'amplitude/filtre (reportezvous à "08(06): Attack Time", "09(07): Decay Time" et "10(08): ReleaseTime", ci-dessous) affecte la fréquence de coupure du filtre. Les valeurs plus élevées permettent au générateur d'enveloppe de varier la fréquence de coupure de filtre sur une grande gamme.

#### **04: CutoffScBP** (Mode VOICE seulement)

• Point d'insertion de scaling de fréquence de coupure • Réglages: C-2 … G8

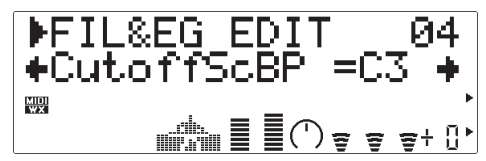

La fréquence de coupure à laquelle le filtre de "scaling" (ajustement de paramètre selon la hauteur tonale) (ou "key scaling" (selon les notes)) produit des variations de timbre naturelles sur la gamme des notes du VL70-m, en permettant une augmentation ou une diminution de la courbe de "profondeur" de filtre au-dessus ou au-dessous d'une note "breakpoint" (point d'insertion) spécifiée. Le paramètre "CutoffScBP" spécifie la note d'insertion.

**05: CutoffScDpt** (Mode VOICE seulement) • Profondeur de scaling de fréquence de coupure

• Réglages: -64 … +63

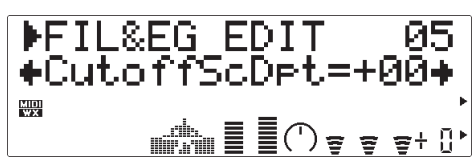

Ce paramètre spécifie l'importance du scaling de note de fréquence de coupure de filtre à appliquer audessus et au-dessous de la note d'insertion spécifiée par le paramètre "CutoffScBP", mentionné ci-dessus. Le réglage de "+00"ne produit aucun scaling sur les notes au-dessous du point d'insertion (c-à-d. sur un clavier, les notes à gauche du point d'insertion), produisant un abaissement progressif de la fréquence de coupure en descendant la gamme. Les valeurs négatives appliquent le scaling aux notes au-dessus du point d'insertion (c-à-d. sur un clavier, les notes à droites du point d'insertion), produisant un abaissement progressif de la fréquence de coupure en montant la gamme. Les valeurs positives ou négatives plus élevées produisent une plus grande variation dans la fréquence de coupure de filtre.

#### **06**(04)**: Bass**

- Commande de sons graves
- Réglages: -64 … +63

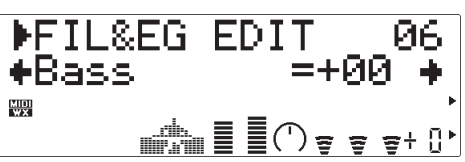

Accentue ou coupe les basses fréquences. Les valeurs positives accentuent les basses fréquences tandis que les valeurs négatives les coupent. Le réglage de "+00" ne produit ni accentuation, ni coupure.

#### **07**(05)**: Treble**

- Commande de sons aigus
- Réglages: -64 … +63

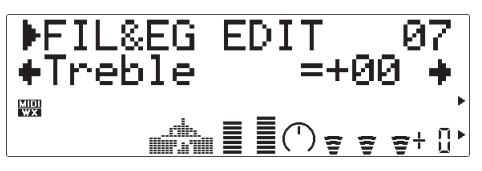

Accentue ou coupe les hautes fréquences. Les valeurs positives accentuent les hautes fréquences tandis que les valeurs négatives les coupent. Le réglage de "+00" ne produit ni accentuation, ni coupure.

#### **Enveloppe d'amplitude et de filtre**

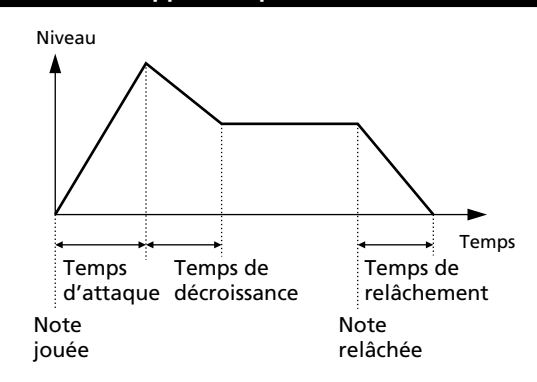

#### **08**(06)**: Attack Time**

- Temps d'attaque d'enveloppe d'amplitude et de filtre
- Réglages: -64 … +63

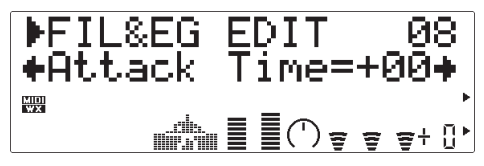

Fixe le temps d'attaque du générateur d'enveloppe d'amplitude/filtre. "Attack time" se réfère à la longueur de temps nécessaire à l'enveloppe pour atteindre le niveau maximum à partir du moment où la note est jouée. Les valeurs positives produisent une attaque plus lente alors que les valeurs négatives en produisent une plus rapide.

#### **09**(07)**: Decay Time**

- Temps de décroissance d'enveloppe d'amplitude et de filtre
- Réglages: -64 … +63

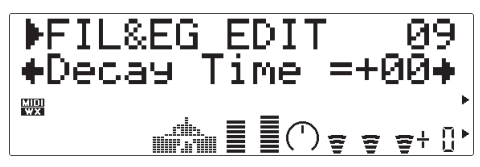

Fixe le temps de décroissance du générateur d'enveloppe d'amplitude/filtre. "Decay time" se réfère à la longueur de temps nécessaire à l'enveloppe pour tomber au niveau de tenue après avoir atteint le niveau d'attaque maximum. Les valeurs positives produisent une décroissance plus lente alors que les valeurs négatives en produisent une plus rapide.

#### **10**(08)**: ReleaseTime**

• Temps de relâchement d'enveloppe d'amplitude et de filtre • Réglages: -64 … +63

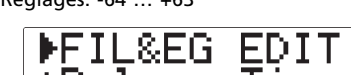

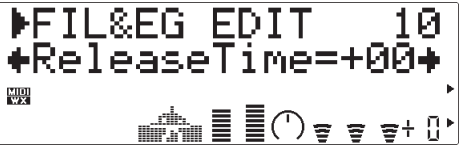

Fixe le temps de relâchement du générateur d'enveloppe d'amplitude/filtre. "Release time" se réfère à la longueur de temps nécessaire à l'enveloppe pour tomber au niveau "zéro" une fois que la note a été relâchée. Les valeurs positives produisent un relâchement plus lent alors que les valeurs négatives en produisent un plus rapide.

#### **11: AmpLvlScBP** (Mode VOICE seulement)

- Point d'insertion de scaling de niveau d'amplitude
- Réglages: C-2 … G8

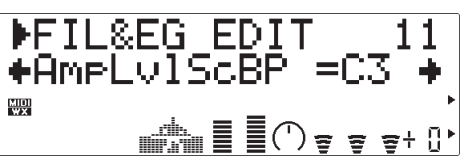

Le "scaling" (fonction d'ajustement de paramètre selon la hauteur tonale) (ou le "scaling de note") de niveau d'amplitude produit un niveau naturel de variations sur toute la plage de notes du VL70-m en permettant d'appliquer une augmentation ou une diminution de la courbe de "profondeur" d'amplitude au-dessus ou au-dessous d'une note de "point d'insertion" spécifié. Le paramètre "AmpLvlScBP" spécifie la note du point d'insertion.

#### **12: AmpLvlScDpt** (Mode VOICE seulement)

- Profondeur de scaling de niveau d'amplitude
- Réglages: -64 … +63

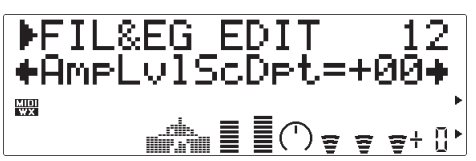

Ce paramètre spécifie l'importance du scaling de note de niveau d'amplitude à appliquer au-dessus ou audessous de la note de point d'insertion spécifiée par le paramètre "AmpLvlScBP" ci-dessus. Le réglage de "+00" ne produit scaling de note. Les valeurs positives s'appliquent aux notes au-dessous du point

d'insertion (c-à-d. sur un clavier, aux notes à gauche du point d'insertion), produisant une diminution progressive du niveau d'amplitude sur la gamme. Les valeurs plus élevées, positives ou négatives produisent une plus grande variation dans le niveau d'amplitude.

#### **Enveloppe de hauteur tonale et d'embouchure**

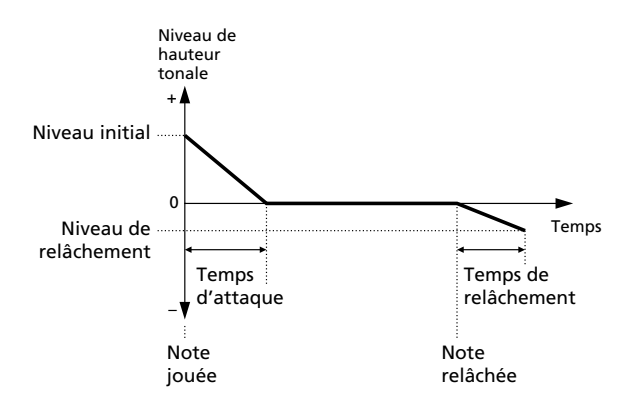

#### **13**(09)**: PEGInitLvl**

- Niveau initial d'enveloppe de hauteur tonale et d'embouchure
- Réglages: -64 … +63

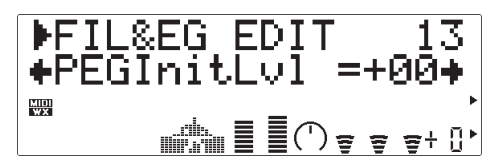

Fixe le niveau initial d'enveloppe du générateur d'enveloppe de hauteur tonale et d'embouchure. Le réglage de "+00" débute l'enveloppe de hauteur tonale à la hauteur tonale normale. Les valeurs positives haussent la hauteur tonale initiale tandis que les valeurs négatives baissent la hauteur tonale initiale par rapport à la hauteur tonale normale.

#### **14**(10)**: PEGAtakTime**

- Temps d'attaque d'enveloppe de hauteur tonale et d'embouchure
- Réglages: -64 … +63

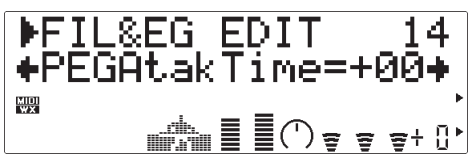

Fixe le temps d'attaque d'enveloppe du générateur d'enveloppe de hauteur tonale et d'embouchure. Dans ce cas, le "temps d'attaque" se réfère à la longueur de temps nécessaire à l'enveloppe de hauteur tonale pour atteindre la hauteur tonale normale (niveau "+00") à partir du moment où une note est jouée. Les valeurs positives produisent une attaque plus lente tandis que les valeurs négatives produisent une attaque plus rapide.

#### **15**(11)**: PEGReleLvl**

- Niveau de relâchement d'enveloppe de hauteur tonale et d'embouchure
- Réglages-64 … +63

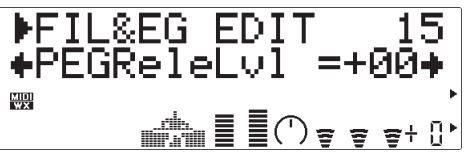

Fixe la hauteur tonale à atteindre avant qu'une note soit relâchée. Le réglage de "+00" produit une hauteur tonale normale. Les valeurs positives augmentent la hauteur tonale finale tandis que les valeurs négatives abaissent la hauteur tonale finale par rapport à la hauteur tonale normale.

#### **16**(12)**: PEGReleTime**

- Temps de relâchement d'enveloppe de hauteur tonale et d'embouchure
- Réglages: -64 … +63

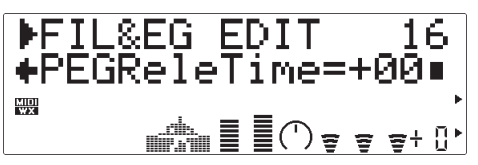

Fixe le temps de relâchement du générateur d'enveloppe de hauteur tonale et d'embouchure. "Release time" se réfère à la longueur de temps nécessaire à l'enveloppe de hauteur tonale pour atteindre le niveau spécifié par le paramètre "PEGReleLvl" (ci-dessus) une fois qu'une note est relâchée. Les valeurs positives produisent un relâchement plus lent alors que les valeurs négatives, un relâchement plus rapide.

#### ■ *REMARQUE*

*• Les effets de réglages du générateur d'enveloppe de hauteur tonale et d'embouchure sont peut-être moins perceptibles pour les voix sur lesquelles l'embouchure est changée.*

# **Autres paramètres d'édition**

Le mode OTHERS EDIT offre l'accès à une gamme de paramètres de voix éditables qui tombent dans les catégories CONTROLLER ou FILTER & EG.

## **Accès et édition des paramètres "Others" (autres)**

Le mode OTHERS EDIT est accessible comme suit, à partir du mode PLAY.

#### **1. Appuyez sur [EDIT]**

Pour passer au menu de mode auxiliaire EDIT, appuyez sur le bouton [EDIT].

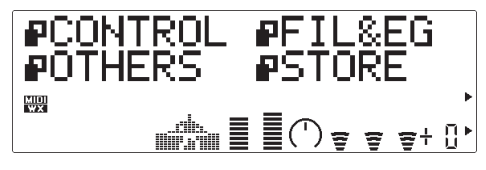

#### **2. Sélectionnez le mode auxiliaire OTHERS**

Pour sélectionner, si nécessaire, le mode auxiliaire OTHERS, utilisez les boutons SELECT  $\Box$  et  $\Box$ . Quand le mode auxiliaire OTHERS est sélectionné, l'icone à gauche de "OTHERS" clignote sur l'écran.

#### **3. Appuyez sur [ENTER]**

Pour passer au mode OTHERS, appuyez sur le bouton [ENTER]. "OTHERS" apparaît en haut de l'écran avec le numéro du paramètre de contrôle actuelle-

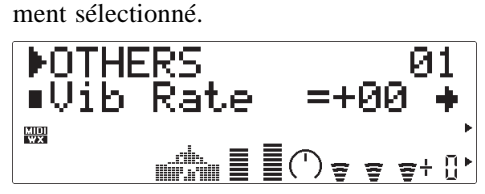

#### **4. Sélectionnez un paramètre**

Pour sélectionner le paramètre que vous désirez éditer, utilisez les boutons SELECT [<] et [>] (reportez-vous à "Autres paramètres", ci-dessous). Le nom du paramètre sélectionné et son réglage actuel apparaissent sur la seconde ligne de l'écran. Une flèche à gauche et/ou à droite du nom/valeur de paramètre indique que les boutons SELECT  $\Box$  et  $\Box$  peuvent être utilisés pour sélectionner des paramètres supplémentaires dans la direction indiquée.

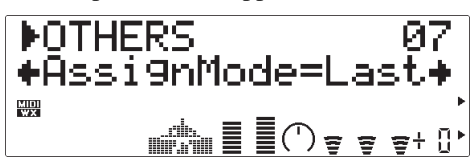

#### **5. Editez le paramètre sélectionné**

Pour fixer la valeur du paramètre sélectionné comme requis, utilisez les boutons VALUE [-] et [+].

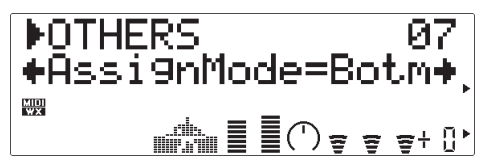

#### **6. Répétez autant de fois que nécessaire**

Répétez les phases 4 et 5 pour éditer autant de paramètres qu'il est nécessaire.

#### **7. Sortez lorsque l'édition est terminée**

Lorsque l'édition est terminée, appuyez sur le bouton [EXIT] pour revenir au menu du mode auxiliaire EDIT ou sur le bouton [PLAY] pour revenir au mode PLAY.

#### ■ *IMPORTANT!*

*• Si vous souhaitez conserver les changements que vous avez faits dans le mode VOICE EDIT, faites attention à bien mémoriser la voix éditée sous un numéro de voix INTERNAL approprié avant de sélectionner une nouvelle voix. Si vous sélectionnez une nouvelle voix avant de sauvegarder la voix éditée, toutes vos données seront perdues !*

## **Les paramètres d'édition "Others"**

Veuillez noter que les numéros de paramètres OTHERS EDIT qui sont disponibles dans le mode de module de sonorisation VOICE ne sont pas disponibles dans le mode de module de sonorisation VL-XG (page 28). Les numéros de paramètres sont par conséquent différents dans chaque mode.

### ● **Paramètres d'édition "Others" du mode de module de sonorisation VOICE**

Reportez-vous aux numéros des pages listées pour tous les détails sur chaque paramètre.

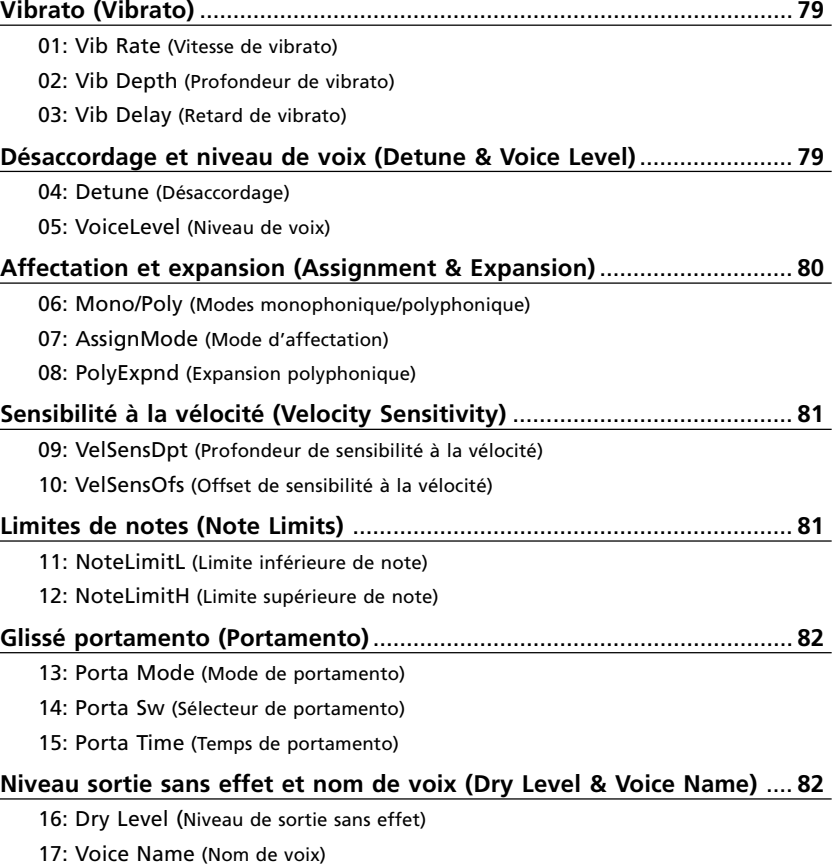

### ● **Paramètres d'édition "Others" du module de sonorisation VL-XG**

Référez-vous aux numéros des pages listées pour tous les détails sur chaque paramètre.

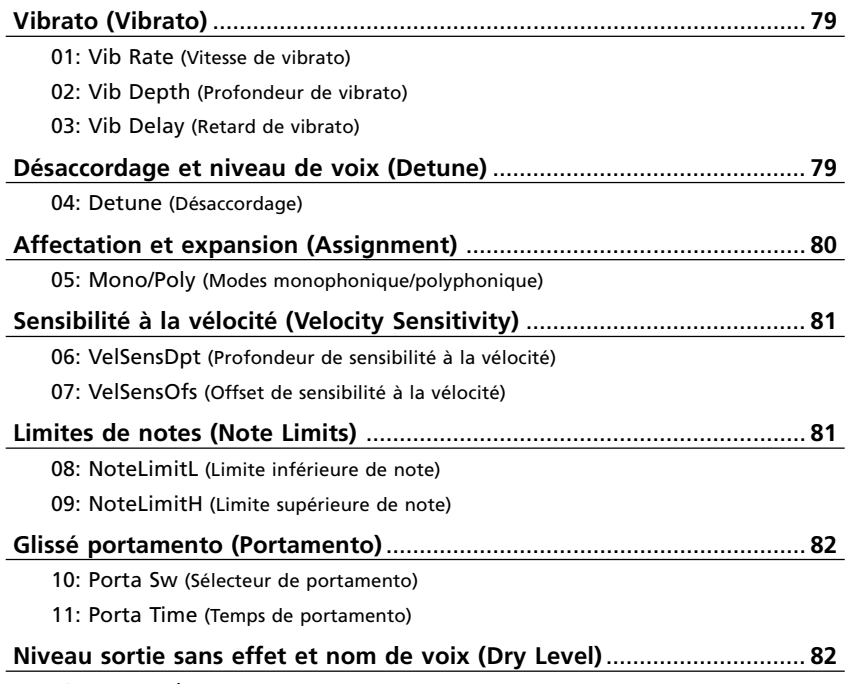

12: Dry Level (Niveau de sortie sans effet)

### ● **Descriptions des paramètres d'édition "Others"**

Les petits numéros entre parenthèses s'appliquent au mode de module de sonorisation du VL-XG.

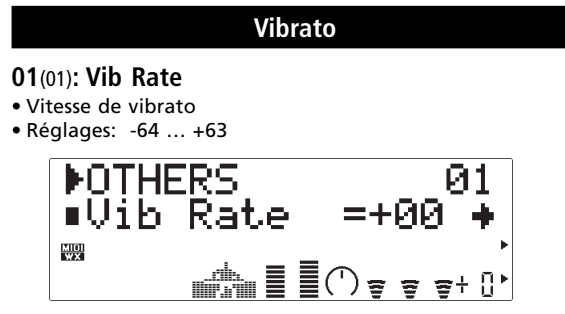

L'effet vibrato produit une variation cyclique en hauteur tonale et en embouchure. Le paramètre "Vib Rate" fixe la vitesse de l'effet de vibrato. Les valeurs positives produisent un vibrato plus rapide et les valeurs négatives, un vibrato plus lent.

• Des effets vibrato extrêmement réalistes sont produits dans le VL70-m en modulant simultanément les paramètres de hauteur tonale, d'embouchure et de pression.

#### **02**(02)**: Vib Depth**

- Profondeur de vibrato
- Réglages: -64 … +63

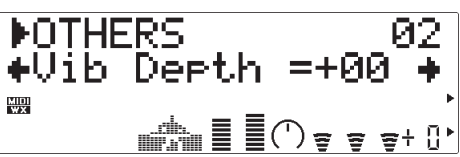

Fixe la profondeur de l'effet vibrato. Plus la valeur est importante, plus la profondeur de vibrato est grande. Les valeurs positives produisent une profondeur de vibrato plus grande, les valeurs négatives une profondeur de vibrato réduite.

**03**(03)**: Vib Delay**

- Retard de vibrato
- Réglages: -64 … +63

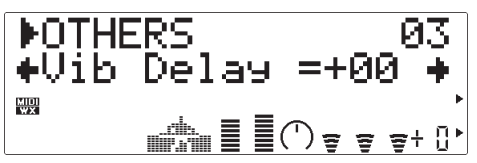

Fixe le temps retard entre le commencement d'une note et le commencement de l'effet vibrato. Les valeurs positives produisent des retards plus longs tandis que les valeurs négatives résultent en des retards plus courts.

#### **Désaccordage et niveau de voix**

#### **04**(04)**: Detune**

- Désaccordage
- Réglages: -12.8 … +12.7 Hz

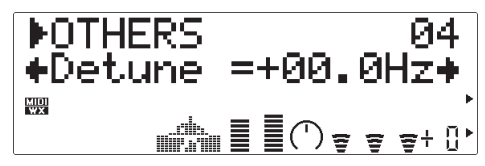

Le paramètre "Detune" permet de monter ou de baisser légèrement la hauteur tonale du VL70-m pour produire des effets désaccordés en relation avec les autres unités VL70-m ou autres générateurs de sons utilisés avec le VL70-m. Les valeurs positives montent la hauteur tonale par la grandeur indiquée en hertz alors que les valeurs négatives baissent la hauteur tonale.

**05: Voice Level** (Mode VOICE seulement)

- Niveau de voix
- Réglages: 000 … 127 DOTHERS 05<br>+UoiceLevel=080 → 團  $\mathbb{R}^m \mathbb{R} \equiv \mathbb{R}^m \mathbb{R}^m \Leftrightarrow \mathbb{R}^m \mathbb{R}^m$

Fixe le niveau (volume) de la voix. Plus la valeur est élevée, plus le volume est fort. Le réglage minimum de "000" ne produit aucun son.

#### **Affectation et expansion**

#### **06**(05)**: Mono/Poly**

- Modes monophonique/polyphonique
- Réglages: mono, poly

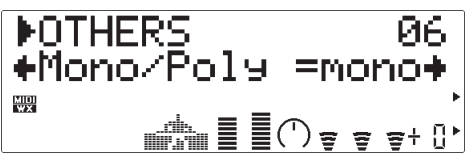

Sélectionne le mode de note monophonique ou polyphonique du VL70-m. Lorsque le mode "mono" est sélectionné la sortie de note est toujours générée, tant qu'un message de note enfoncée MIDI est reçu. Par exemple, si vous jouez la note "A" sur votre clavier et pendant que vous maintenez "A" enfoncée, vous jouez la note "B", vous entendrez la note "B", mais l'instrument reviendra à la note "A" dès que vous relâcherez la note "B". Cependant, dans le mode "poly", la sortie du son cessera dès l'instant où vous relâcherez la note "B".

• Quand vous sélectionnez "mono" et activez ("on"), le paramètre "14(10): Porta Sw", le mode à un déclencheur ("single trigger") est engagé (cà-d. que le GE n'est pas redéclenché quand vous jouez une nouvelle note pendant que la précédente est encore enfoncée). Dans tous les autres cas, (cà-d. quand le mode "poly" est engagé ou quand le paramètre "14(10): Porta Sw" est désactivé ("off")), le mode à plusieurs déclencheurs ("multitrigger") est activé et le GE est redéclenché chaque fois que vous jouez une note.

#### **07: AssignMode** (Mode VOICE seulement)

- Mode d'affectation
- Réglages: Botm, Top, Last

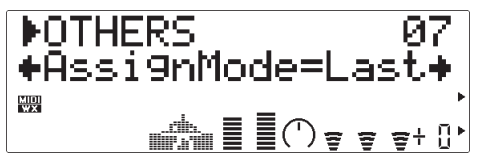

Détermine quelle note sera jouée, quand plus d'une note est jouée à la fois. Lorsque "Botm" (bas) est sélectionné, seule la note la plus basse sera entendue. Si vous choisissez "Top" (haut), vous n'entendrez que la plus haute note d'un groupe de notes jouées simultanément. Le réglage "Last" permet de n'entendre que la dernière note jouée.

#### **08: PolyExpnd** (Mode VOICE seulement)

- Expansion polyphonique
- Réglages: 0ff, 02>01, 02>02, 03>01, 03>02, 03>03 … 32>32

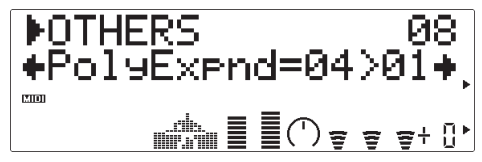

Ce paramètre est utilisé quand plusieurs appareils VL70-m sont utilisés ensemble pour augmenter le nombre de notes qui peuvent être jouées simultanément (polyphonie). Le numéro qui précède le signe ">" doit correspondre au nombre d'appareils VL70-m utilisés. Le numéro qui suit le ">"

doit être fixé à un nombre consécutif différent pour chaque appareil VL70-m à utiliser. Par exemple, si vous utilisez quatre VL70-m, leurs paramètres "PolyExpnd" seront spécifiés de la manière suivante.

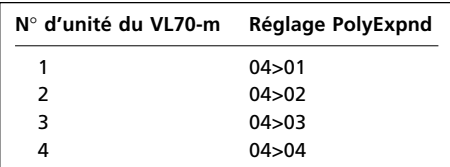

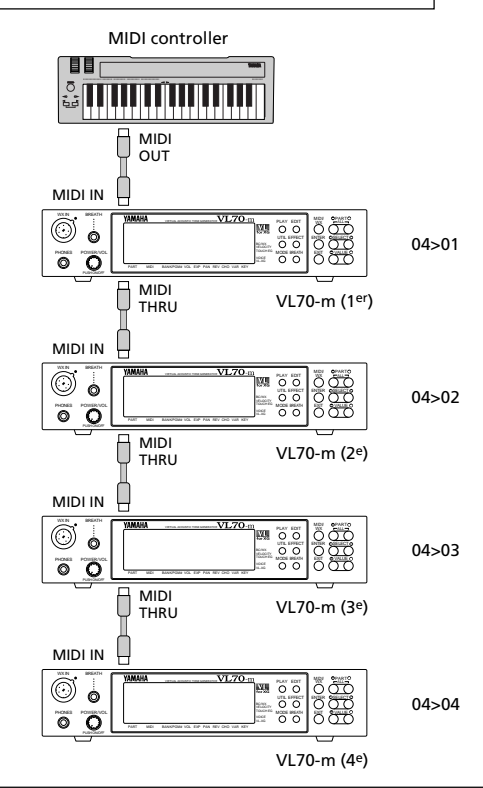

- L'expansion polyphonique ne fonctionne pas quand le paramètre "06(05): Mono/Poly" est fixé sur "mono".
- Lorsque vous utilisez l'expansion polyphonique, réglez bien le paramètre "07: AssignMode" sur "Last".

#### **Sensibilité à la vélocité**

#### **09**(06)**: VelSensDpt**

- Profondeur de sensibilité à la vélocité
- Réglages: 000 … 127

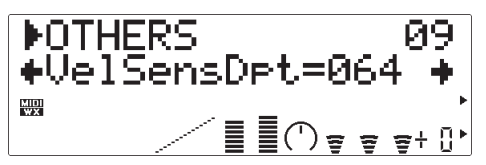

Détermine la manière dont le VL70-m répond à la vélocité du clavier. Lorsqu'elle est réglée à "000", la vélocité (c-à-d. la rapidité et la force appliquées au clavier) du clavier n'a aucun effet sur le son. A des valeurs supérieures à "001" cependant, les vélocités de clavier supérieures augmenteront le niveau du son tandis les vélocités de clavier inférieures diminueront le niveau du son. Plus les valeurs sont élevées, plus l'effet de vélocité du clavier est grand sur le niveau de voix. Le graphe au bas de l'écran indique la réponse de sensibilité à la vélocité actuelle, comme déterminé par les paramètres "09(06): VelSensDpt" et "10(07): VelSensOfs". L'axe horizontal représente la vélocité du clavier et l'axe vertical, le niveau de sortie.

#### **10**(07)**: VelSensOfs**

- Offset de sensibilité à la vélocité
- Réglages: 000 … 127

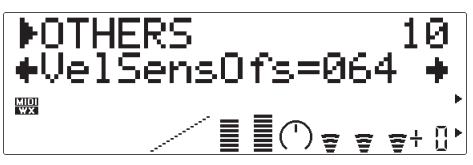

Spécifie une valeur d'offset qui sera appliquée au niveau de vélocité le plus bas du clavier. Le graphe au bas de l'écran indique la réponse de sensibilité de vélocité actuelle comme déterminée par les paramètres "09(06): VelSensDpt" et

"10(07):VelSensOfs". L'axe horizontal représente la vélocité du clavier et l'axe vertical représente le niveau de sortie.

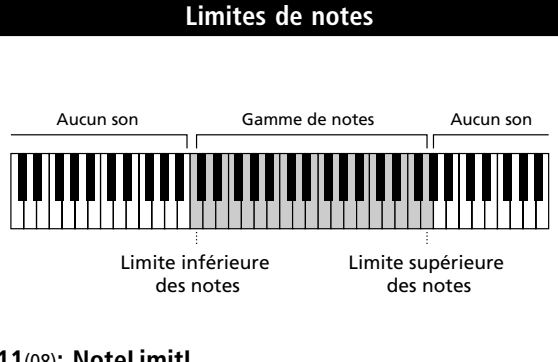

#### **11**(08)**: NoteLimitL**

- Limite inférieure de note
- Réglages: C-2 … G8

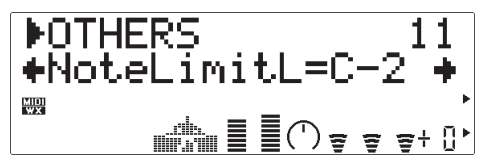

Spécifie la note la plus basse qui sera reproduite par le VL70-m. Ce paramètre et le paramètre "NoteLimitH" ci-dessous, spécifient la gamme des notes du VL70-m.

#### **12**(09)**: NoteLimitH**

- Limite supérieure de note
- Réglages: C-2 … G8

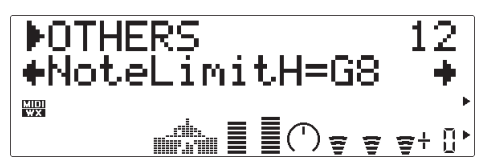

Spécifie la note la plus haute qui sera reproduite par le VL70-m. Ce paramètre et le paramètre "NoteLimitL" ci-dessus, spécifient la gamme des notes du VL70-m.

#### **Glissé portamento**

#### **13: Porta Mode** (Mode VOICE seulement)

• Mode de portamento

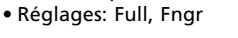

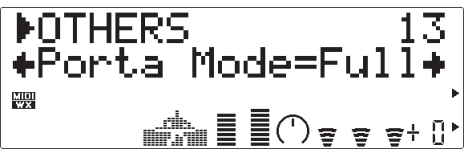

Le portamento produit un effet de "glissé" entre les notes jouées successivement. Le paramètre "Portamento Mode" détermine comment le glissé portamento est produit quand le paramètre

"14(10):Porta Sw" ci-dessous est activé ("on") même si la première note est relâchée avant que la seconde ne soit jouée. Quand "Fngr" (doigté) est sélectionné, le glissé portamento ne se produit que si la première note est encore maintenue enfoncée lorsque la seconde est jouée.

Le glissé portamento peut ne pas produire un glissé parfaitement lisse sur des voix dans lesquelles les caractéristiques de driver affectent la hauteur tonale (les cuivres, par exemple).

#### **14**(10)**: Porta Sw**

• Sélecteur de portamento

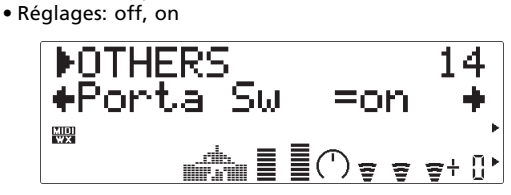

Active ("on") ou désactive ("off") le glissé portamento. Lorsqu'il est activé, l'effet de glissé portamento produira ce qui sera déterminé par les paramètres "13: Porta Mode" et "15: Porta Time".

• Ce paramètre sélectionne aussi le mode à "un déclencheur" ou le mode à "plusieurs déclencheurs". Reportez-vous à "06(05): Mono/Poly", page 80.

#### **15**(11)**: Porta Time**

- Temps de portamento
- Réglages: 000 … 127

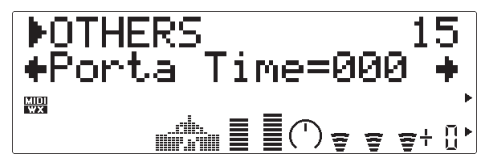

Le paramètre "Time" fixe le temps de glissé portamento (c-à-d. la longueur du glissé entre les notes). Le réglage de "000" produit le temps le plus rapide de glissé portamento ; "127" produit le temps le plus long de l'effet de glissé portamento.

#### **Niveau sortie sans effet et nom de voix**

#### **16**(12)**: Dry Level**

- Niveau de sortie sans effet
- Réglages: 000 … 127

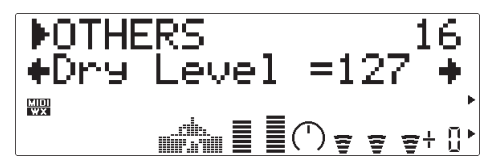

Fixe le niveau de sortie du son "dry" (c-à-d. sans effet) du VL70-m. Plus la valeur est élevée, plus le niveau de sortie est dry. Les niveaux dry augmentés produisent une réduction dans la "depth" (profondeur) perçue de tous les effets appliqués.

• L'affichage de ce paramètre n'apparaît pas sur l'écran quand le paramètre "VarConnect" du mode VARIATION EDIT est fixé sur "INS" (effet d'insertion).

#### **17: Voice Name** (Mode VOICE seulement)

- Nom de voix
- Réglages: un nom de voix de 8 caractères au maximum

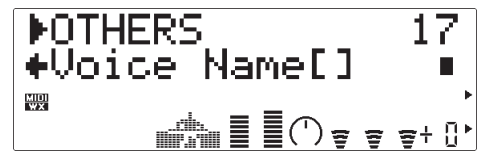

Pour entrer un nom de voix, sélectionnez d'abord le paramètre "Nom de voix" et appuyez sur le bouton [ENTER]. Le nom de la voix actuelle apparaît alors entre crochets sur l'écran, avec le premier caractère qui clignote (le caractère qui clignote est sélectionné pour l'édition). Utilisez les boutons VALUE [-] et [+] pour sélectionner un nouveau caractère comme requis, pour l'emplacement d'édition actuel, puis utilisez les boutons SELECT  $\Box$  et  $\Box$  pour passer au caractère suivant à éditer, et répétez jusqu'à la fin. Lorsque le nom de voix est terminé, appuyez sur [EXIT] pour revenir au mode d'édition OTHERS (autres).

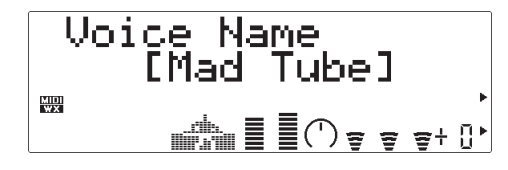

● **Liste des caractères**

(espacement) ! "  $# $ % & ( ) * + , - . / 0 1 2 3 4 5$  $6789$  : ; < = > ? @ A B C D E F G H I J K L M N O P Q R S T U V W X Y Z  $[$   $\angle$   $]$   $\wedge$  $abcdefghijklmnopqrstuvwxyz{}{}{}_{i}{}{}_{j}$  $\rightarrow$   $\leftarrow$ 

# **La fonction de sauvegarde**

Une fois que vous avez créé une nouvelle voix dans le mode d'édition, il est nécessaire de la sauvegarder dans l'une des allocations mémoire INTERNAL du VL70-m, sinon les données éditées seront perdues lorsque vous sélectionnerez une nouvelle voix.

#### ■ *REMARQUES*

- *Toutes les données précédentes de l'allocation mémoire, dans laquelle la nouvelle voix sera sauvegardée, seront effacées. Pour conserver vos données précédentes, sauvegardez-les sur un appareil de sauvegarde externe de données MIDI via la fonction DUMP OUT du mode UTILITY (page 100)*
- *La fonction de sauvegarde STORE n'est pas disponible dans le mode de module de sonorisation VL-XG.*

### **Sauvegarde d'une voix éditée**

Le mode STORE est accessible comme suit, à partir du mode VOICE PLAY.

#### **1. Appuyez sur [EDIT]**

Pour passer au menu de mode auxiliaire EDIT, appuyez sur le bouton [EDIT].

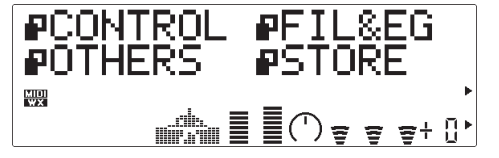

#### **2. Sélectionnez le mode auxiliaire STORE**

Pour sélectionner, si nécessaire, le mode auxiliaire STORE, utilisez les boutons SELECT [<] et [>]. Quand le mode auxiliaire STORE est sélectionné, l'icone à gauche de "STORE" clignote sur l'écran.

#### **3. Appuyez sur [ENTER]**

Pour passer à la fonction STORE, appuyez sur le bouton [ENTER]. "Store Voice" apparaît en haut de l'écran avec le numéro clignotant du numéro de voix INTERNAL actuellement sélectionné.

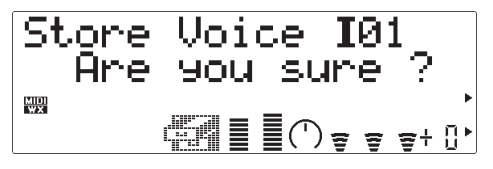

#### **4. Sélectionnez un numéro de destination de voix**

Pour sélectionner le numéro d'allocation mémoire INTERNAL sur lequel vous voulez sauvegarder la voix éditée (de "I01" à "I64", utilisez les boutons VALUE  $[-]$  et  $[+]$ .

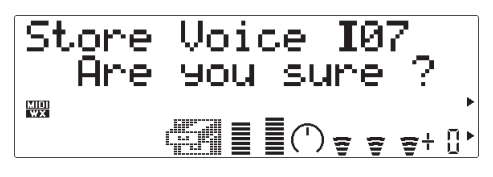

### **5. Appuyez sur [ENTER] pour sauvegarder**

Appuyez sur [ENTER] pour sauvegarder la voix. "Executing" apparaîtra brièvement sur l'écran pendant que la donnée est en cours de sauvegarde, puis le VL70-m reviendra au menu de mode auxiliaire EDIT. Appuyez sur [EXIT] plutôt que sur [ENTER] si vous voulez abandonner l'opération de sauvegarde.

# **Effets et édition d'effets**

Le VL70-m se caractérise par un système d'effets internes varié qui se compose de quatre étages d'effets indépendants : REVERB, CHORUS, VARIATION et DISTORSION. Parmi ceux-ci, les étages REVERB et CHORUS fonctionnent comme "système d'effets", l'étage VARIATION peut être utilisé comme un effet de système ou d'"insertion" et l'étage de DISTORSION fonctionne toujours comme un effet d'"insertion". Reportez-vous aux diagrammes d'écoulement de signaux pour les différences entre les effets de "système" et d'"Insertion".

#### ■ *REMARQUES*

*• Lorsque le mode de module de sonorisation VOICE est sélectionné (page 27) les éditions d'effets peuvent être sauvegardées avec chaque voix individuelle.*

### **Ecoulement des signaux d'effets**

Les diagrammes suivants doivent vous aider à comprendre comment les étages d'effets du VL70-m se rapportent à l'écoulement des signaux généraux.

### ● **Quand l'étage de variation est un effet d'insertion**

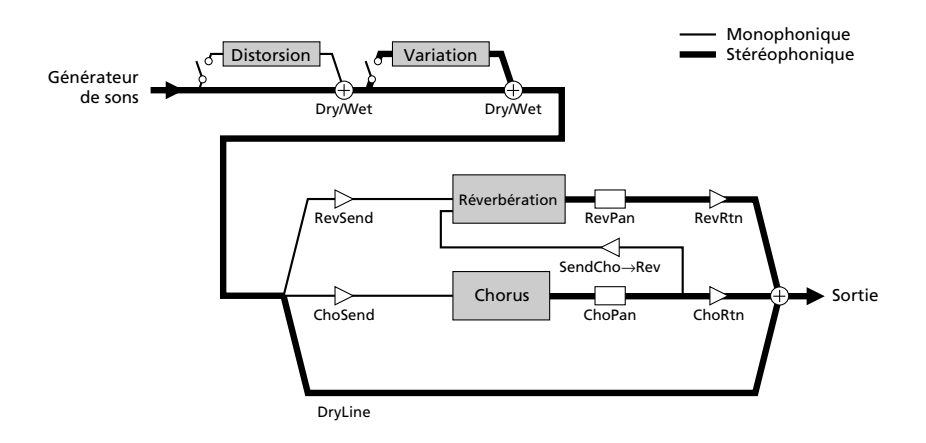

Dans ce cas la sortie au générateur de son est d'abord envoyée à l'étage de distorsion et le signal de distorsion est alors remixé dans la ligne principale de signaux, via les paramètres "Dry/Wet" correspondants. Puis il y a les étages de variation qui fonctionnent tous deux comme effets d'insertion. Après les effets d'insertion, le signal peut être envoyé aux étages de reverb et de chorus via les paramètres "RevSend" et "ChoSend", disponibles dans le mode PLAY (pages 35 et 39). La sortie de ces deux étages est stéréo et le signal d'effet peut être remixé avec la ligne principale de signaux via les paramètres "RevRtn" et "ChoRtn" disponibles dans le mode PLAY (pages 32 et 41). Le paramètre "SendCho→Rev" (page 91)

peut être utilisé pour toute la sortie ou une partie, de l'étage de chorus à l'étage de reverb. Quand le paramètre "SendCho→Rev" est fixé au maximum et que le paramètre "ChoRtn" est fixé à "000", l'étage de chorus et l'étage de reverb sont réellement connectés en série.

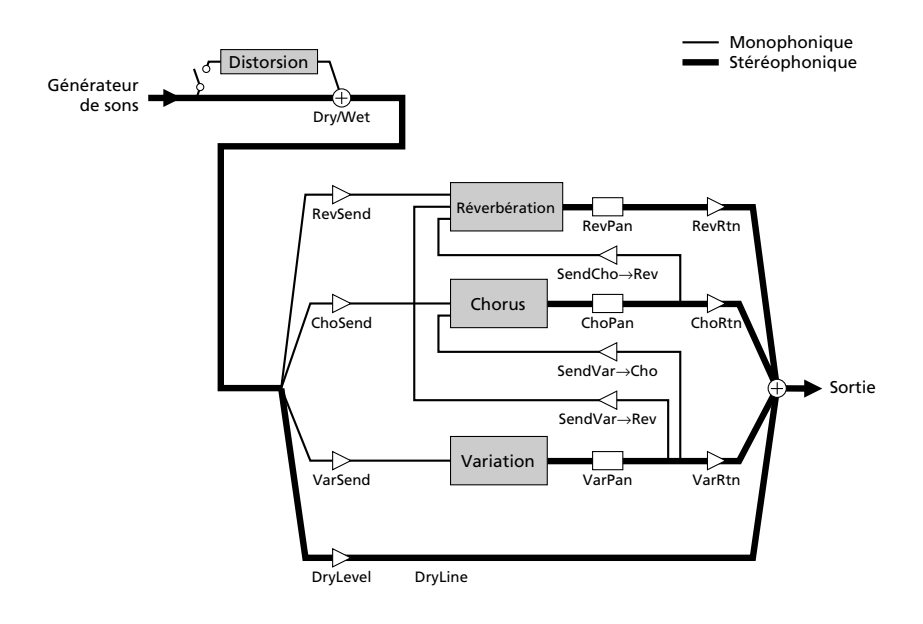

#### ● **Quand le système de variation est un effet de système**

Dans ce cas la sortie au générateur de son est d'abord envoyée à l'étage de distorsion et le signal de distorsion est alors remixé dans la ligne principale de signaux, via les paramètres "Dry/Wet" correspondants. Dans ce mode de connexion, seul l'étage de distorsion fonctionne comme un effet d'insertion. Après l'étage de distorsion, le signal peut être envoyé aux étages de réverb, de chorus et de variation via les paramètres "RevSend", "ChoSend" et "VarSend" disponibles dans le mode PLAY (Pages 35 et 39). La sortie de ces trois étages est stéréo et le signal d'effet peut être remixé avec la ligne principale de signaux via les paramètres "RevRtn", "ChoRtn" et "VarRtn" disponibles dans le mode PLAY (pages 32, 33 et 41). Le paramètre "SendCho→Rev" (page 32) peut être utilisé pour transmettre toute la sortie ou une partie, depuis l'étage de chorus jusqu'à l'étage de reverb. Quand le paramètre "SendCho→Rev" est fixé au maximum et que le paramètre "ChoRtn" est fixé à "000", l'étage de chorus et l'étage de reverb sont réellement connectés en série. Les paramètres "SendVar→Rev" et "SendVar→Cho" (page 93) peuvent être utilisés pour transmettre toute la sortie ou une partie, de l'étage de variation aux étages de réverbération et de chorus, respectivement.

## **Accès et édition des paramètres d'effets**

Les modes auxiliaires d'effets, REV, CHO, VAR et DIST et les paramètres qu'ils contiennent sont accessibles comme suit, à partir du mode PLAY :

#### **1. Appuyez sur [EFFECT]**

Pour passer au menu de mode auxiliaire EFFECT, appuyez sur le bouton [EFFECT].

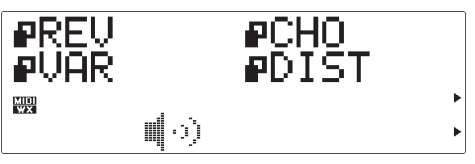

#### **2. Sélectionnez le mode auxiliaire désiré**

Pour sélectionner le mode auxiliaire REV (reverb), CHO (chorus), VAR (variation) ou DIST (distorsion), utilisez les boutons SELECT  $\Box$  et  $\Box$  Quand le mode auxiliaire est sélectionné, l'icone à gauche du mode correspondant clignote sur l'écran.

#### **3. Appuyez sur [ENTER]**

Pour passer au mode auxiliaire sélectionné, appuyez sur le bouton [ENTER]. "REVERB EDIT", "CHORUS EDIT", "VARIATION EDIT" ou "DISTORSION EDIT" apparaît alors en haut de l'écran, selon le mode auxiliaire sélectionné.

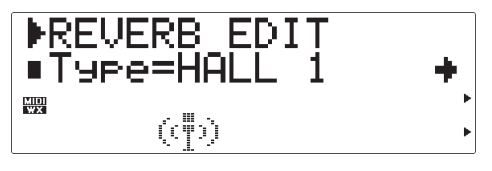

#### **4. Sélectionnez un paramètre**

Pour sélectionner le paramètre que vous désirez éditer (reportez-vous à la description des paramètres, ci-dessous), utilisez les boutons SELECT [<] et [>]. Le nom du paramètre sélectionné et son réglage actuel apparaissent sur la seconde ligne de l'écran. Une flèche à gauche et/ou à droite du nom/valeur de paramètre indique que les boutons SELECT  $\Box$  et  $\Box$  peuvent être utilisés pour sélectionner des paramètres supplémentaires dans la direction indiquée.

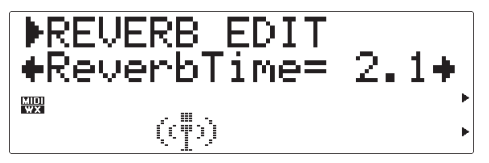

#### **5. Editez le paramètre sélectionné**

Pour fixer la valeur du paramètre sélectionné, utilisez les boutons VALUE [-] et [+] comme requis.

#### **6. Répétez le nombre de fois nécessaires**

Répétez les phases 4 et 5 pour éditer autant de paramètres qu'il est nécessaire.

#### **7. Sortez lorsque l'édition est terminée**

Lorsque l'édition est terminée, appuyez sur le bouton [EXIT] pour revenir au menu du mode auxiliaire EFFECT ou sur le bouton [PLAY] pour revenir au mode PLAY.

#### ■ *IMPORTANT!*

*• Si vous souhaitez conserver les changements que vous avez faits dans le mode VOICE EDIT, faites attention à bien mémoriser la voix éditée sous un numéro de voix INTERNAL approprié avant de sélectionner une nouvelle voix. Si vous sélectionnez une nouvelle voix avant de sauvegarder la voix éditée, toutes vos données seront perdues !*

## **Les paramètres Reverb (réverbération)**

Les effets de réverbération sont essentiels pour donner à votre son une ambiance et un sens de la dimension, apportant la chaleur et la profondeur d'un son qui serait fade autrement.

#### **Type**

- Type de réverbération
- Réglages: NO EFFECT, HALL 1, HALL 2, ROOM 1, ROOM 2, ROOM 3, STAGE 1, STAGE 2, PLATE, WHITE ROOM, TUNNEL, CANYON, BASEMENT

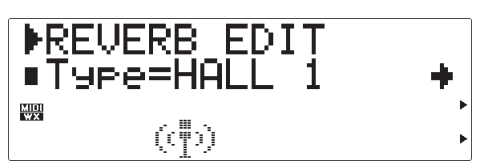

Sélectionnez le type de réverbération ou "NO

EFFECT" si aucun effet de réverbération n'est requis. Reportez-vous à la "Brochure des listes" pour une brêve description de chaque effet de réverbération.

#### **Paramètres de réverbération spécifiques à type**

• Reportez-vous à la "Brochures de listes"

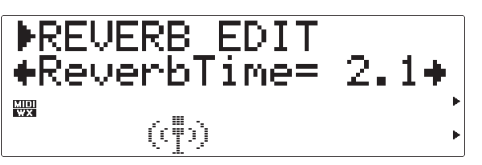

Chacun des types de réverbération, sélectionnés via le paramètre "Type" ci-dessus, dispose d'un jeu de paramètres différents qui spécifie le son de réverbération réel. Reportez-vous à la "Brochure des listes" pour les informations sur les paramètres individuels de chaque type de réverbération.

#### **Rev Pan**

- Panoramique de réverbération
- Réglages: L63 … C … R63

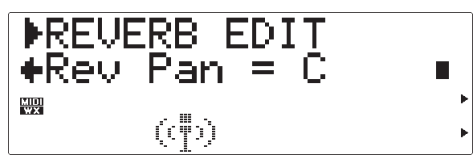

Fixe la position panoramique du son de réverbération, c-à-d. la position du son de réverbération perçue dans le champ de sonorisation stéréo. Le réglage "L63" spécifie le son de réverbération complètement à gauche, "R63" complètement à droite et "C" place le son au centre. Les réglages intermédiaires panoramisent le son de réverbération aux positions correspondantes dans le champ de sonorisation stéréo.

### **Les paramètres de chorus**

L'étage de chorus du VL70-m comprend en fait un nombre d'effets du type modulation qui peuvent être utilisés pour donner une animation et une vie supplémentaires à votre son.

#### **Type**

- Type de chorus
- Réglages: NO EFFECT, CHORUS 1, CHORUS 2, CHORUS 3, CELESTE 1, CELESTE 2, CELESTE 3, FLANGER 1, FLANGER 2, SYMPHONIC, PHASER

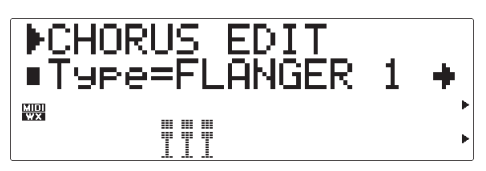

Sélectionnez le type de chorus ou "NO EFFECT" si aucun effet de chorus n'est requis. Reportez-vous à la "Brochure des listes" pour une brêve description de chaque effet de chorus.

#### **Paramètres de chorus spécifiques à Type**

• Reportez-vous à la "Brochures de listes"

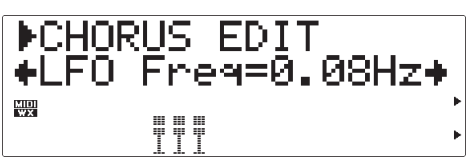

Chacun des types de chorus, sélectionnés via le paramètre "Type" ci-dessus, dispose d'un jeu de paramètres différents qui spécifie le son de chorus réel. Reportez-vous à la "Brochure des listes" pour les informations sur les paramètres individuels de chaque type de chorus.

#### **Cho Pan**

- Panoramique de chorus
- Réglages: L63 … C … R63

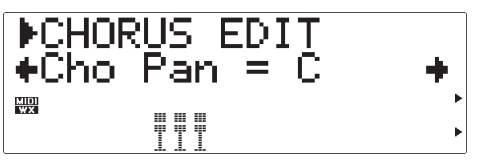

Fixe la position panoramique du son de chorus, c-à-d. la position du son de chorus perçue dans le champ de sonorisation stéréo. Le réglage "L63" spécifie le son de chorus complètement à gauche, "R63" complètement à droite et "C" place le son au centre. Les

réglages intermédiaires panoramisent le son de chorus aux positions correspondantes dans le champ de sonorisation stéréo.

#### **SendCho**➔**Rev**

• Niveau de transmission de chorus à réverbération • Réglages: 000 … 127

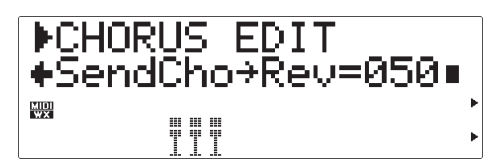

Fixe la quantité de signaux envoyés depuis la sortie de l'étage d'effet de chorus à l'entrée de l'étage de l'effet de réverbération (reportez-vous au diagramme de la pages 86 et 87). Plus la valeur est élevée, plus il y aura de signaux de chorus transmis à l'étage de réverbération. Quand ce paramètre et le paramètre "ChoRtn" du mode PLAY sont tous deux fixés à des valeurs supérieures à "001", la sortie de l'étage de chorus est transmise en quantités correspondantes à l'entrée de l'étage de réverbération et aux sorties principales.

### **Les paramètres de variation**

L'étage de variation comprend les effets de réverbération, de retard, d'écho, de modulation, de distorsion, de wah et une gamme d'autres effets.

#### **Type**

- Type de variation
- Réglages: NO EFFECT, HALL 1, HALL 2, ROOM 1, ROOM 2, ROOM 3, STAGE 1, STAGE 2, PLATE, DELAY LCR, DELAY L,R, ECHO, CROSSDELAY, ER1, ER2, GATE REV, REVRS GATE, KARAOKE 1, KARAOKE 2, KARAOKE 3, CHORUS 1, CHORUS 2, CHORUS 3, CELESTE 1, CELESTE 2, CELESTE 3, FLANGER 1, FLANGER 2, SYMPHONIC, ROTARY SP, TREMOLO, AUTO PAN, PHASER, DISTORTION, OVERDRIVE, AMP SIM, 3-BAND EQ, 2-BAND EQ, AUTO WAH, PITCH CHNG, AURAL EXCT\*, TOUCH WAH, WAH+DIST, COMPRESSOR, NOISE GATE, THRU

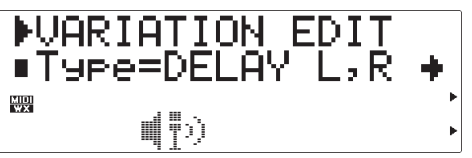

Sélectionnez le type de variation ou "NO EFFECT" si aucun effet de variation n'est requis. Reportez-vous à la "Brochure des listes" pour une brêve description de chaque effet de variation.

Aural Exciter® est une marque déposée de Aphex Systems Ltd et est fabriqué sous licence.

#### **Paramètres de variation spécifiques à type** • Reportez-vous à la "Brochures de listes"

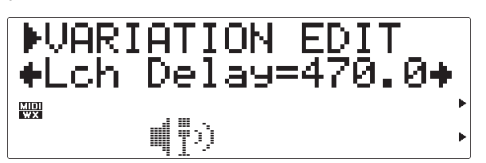

Chacun des types de variation, sélectionnés via le paramètre "Type" ci-dessus, dispose d'un jeu de paramètres différents qui spécifie le son de variation réel. Reportez-vous à la "Brochure des listes" pour les informations sur les paramètres individuels de chaque type de variation.

#### **AT VarCtrl**

- Commande de variation de sensibilité à la pression
- Réglages: -64 … +63

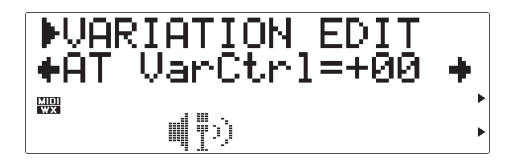

Ce paramètre est seulement disponible lorsque le paramètre "VarConnect" (Page 93) est spécifié sur "INS" (c-à-d. lorsque l'étage de variation est raccordé en tant qu'effet d'insertion). La commande de variation de sensibilité à la pression permet à l'un des paramètres d'effets de variation sélectionnés d'être commandé en temps réel par la sensibilité à la pression du clavier. Le paramètre qui peut être commandé est préréglé individuellement pour chaque type d'effet de variation (reportez-vous à la "Brochure des listes"). Le paramètre "AT VarCtrl" détermine le degré auquel l'effet de paramètre est affecté par la sensibilité à la pression. Par exemple, si l'effet de TREMOLO est sélectionné, la sensibilité à la pression commande le paramètre "LFO Frequency". Dans ce cas, les valeurs positives "AT VarCtrl" plus élevées provoquent une augmentation de la sensibilité à la pression pour augmenter la vitesse du LFO, tandis que les valeurs négatives plus élevées augmentent la sensibilité à la pression pour diminuer la vitesse du LFO. Quand ce paramètre est réglé sur "+00", la commande de sensibilité n'a aucun effet.

#### **AC1VarCtrl**

• Commande de variation de contrôleur affectable 1 • Réglages: -64 … +63

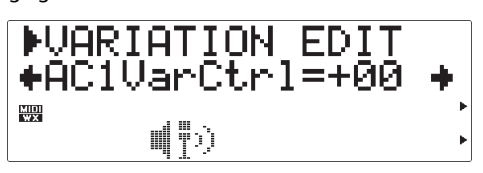

Ce paramètre est seulement disponible lorsque le paramètre "VarConnect" (Page 93) est spécifié sur "INS" (c-à-d. lorsque l'étage de variation est raccordé en tant qu'effet d'insertion). La commande de variation de sensibilité à la pression permet à l'un des

paramètres d'effets de variation sélectionnés d'être commandé en temps réel via le contrôleur affectable 1 (Page 54). Le paramètre qui peut être commandé est préréglé individuellement pour chaque type d'effet de variation (reportez-vous à la "Brochure des listes"). Le paramètre "AC1VarCtrl" détermine le degré auquel l'effet de paramètre est affecté par le contrôleur. Par exemple, si l'effet de TREMOLO est sélectionné, le contrôleur affecte le paramètre "LFO Frequency". Dans ce cas, les valeurs positives "AC1VarCtrl" plus élevées provoquent une augmentation des réglages du contrôleur pour augmenter la vitesse du LFO, tandis que les valeurs négatives plus élevées font augmenter les réglages du contrôleur pour faire diminuer la vitesse du LFO. Quand ce paramètre est réglé sur "+00", le contrôleur affectable n'a aucun effet.

#### **Var Pan**

- Panoramique de variation
- Réglages: L63 … C … R63

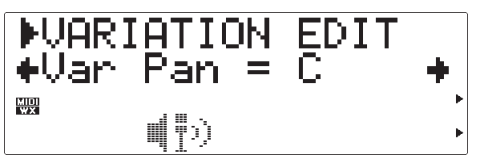

Fixe la position panoramique du son de variation, c-àd. la position du son de variation perçue dans le champ de sonorisation stéréo. Le réglage "L63" spécifie le son de variation complètement à gauche, "R63" complètement à droite et "C" place le son au centre. Les réglages intermédiaires panoramisent le son de variation aux positions correspondantes dans le champ de sonorisation stéréo. Ce paramètre devient disponible lorsque le paramètre "VarConnect" est spécifié sur "SYS" (c-à-d. quand l'étage de variation est connecté en tant qu'effet de système).

#### **SendVar**➔**Cho**

- Niveau de transmission de variation à chorus
- Réglages: 000 … 127

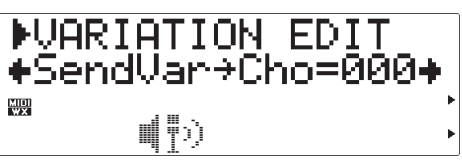

Fixe la quantité de signaux envoyés depuis la sortie de l'étage d'effet de variation à l'entrée de l'étage de l'effet de chorus (reportez-vous au diagramme de la

page 87). Plus la valeur est élevée, plus il y aura de signaux de variation transmis à l'étage de chorus. Quand ce paramètre et le paramètre "VarRtn" du mode PLAY sont tous deux fixés à des valeurs supérieures à "001", la sortie de l'étage de variation est transmise, en quantités correspondantes, à l'entrée de l'étage de chorus et aux sorties principales. Ce paramètre est disponible lorsque le paramètre "VarConnect" est spécifié sur "SYS" (c-à-d. quand l'étage de variation est connecté en tant qu'effet de système).

#### **SendVar**➔**Rev**

- Niveau de transmission de variation à réverbération
- Réglages: 000 … 127

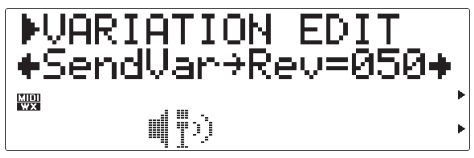

Fixe la quantité de signaux envoyés depuis la sortie de l'étage d'effet de variation à l'entrée de l'étage de l'effet de réverbération (reportez-vous au diagramme de la page 87). Plus la valeur est élevée, plus il y aura de signaux de variation transmis à l'étage de réverbération. Quand ce paramètre et le paramètre "VarRtn" du mode PLAY sont tous deux fixés à des valeurs supérieures à "001", la sortie de l'étage de variation est transmise en quantité correspondante à l'entrée de l'étage de réverbération et aux sorties principales. Ce paramètre devient disponible lorsque le paramètre "VarConnect" est spécifié sur "SYS" (c-à-d. quand l'étage de variation est connecté en tant qu'effet de système).

#### **VarConnect**

- Mode de connexion de variation
- Réglages: INS, SYS

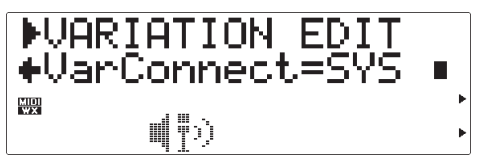

Détermine si l'étage des effets de variation fonctionne comme un effet d'insertion ("INS") ou comme un effet de système ("SYS"). Pour la différence entre ces modes de connexion, reportez-vous aux diagrammes et explications de la pages 86 et 87.

### **Les paramètres de distorsion**

La distorsion est une excellente manière de changer complètement un son, bien que les réglages de distorsion subtils puissent produire des variations étonnamment délicates.

#### **Type**

- Type de distorsion
- Réglages: THRU, DISTORTION, OVERDRIVE, 3-BAND EQ

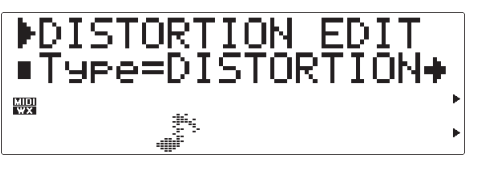

Sélectionnez le type de distorsion ou bien "THRU", si aucun effet de distorsion n'est requis. Reportez-vous à la "Brochure des listes" pour une brêve description de chaque effet de distorsion.

#### **Paramètres de distorsion spécifiques à type**

• Reportez-vous à la "Brochures de listes"

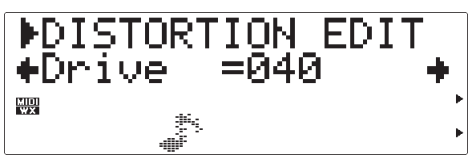

Chacun des types de distorsion, sélectionnés via le paramètre "Type" ci-dessus, dispose d'un jeu de paramètres différents qui spécifie le son de distorsion réel. Reportez-vous à la "Brochure des listes" pour les informations sur les paramètres individuels de chaque type de distorsion.

#### **AT DstCtrl**

- Commande de distorsion de sensibilité à la pression
- Réglages: -64 … +63

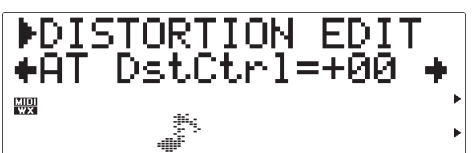

La commande de distorsion de sensibilité à la pression permet à l'un des paramètres d'effets de distorsion sélectionné d'être commandé en temps réel par la sensibilité à la pression du clavier. Le paramètre qui peut être commandé est préréglé individuellement pour chaque type d'effet de distorsion (reportez-vous à la "Brochure des listes"). Le paramètre "AT DstCtrl" détermine le degré auquel l'effet de paramètre est affecté par la sensibilité à la pression. Par exemple, si l'effet de OVERDRIVE est sélectionné, la sensibilité à

la pression commande le paramètre "Drive". Dans ce cas, les valeurs positives "AT DstCtrl" plus élevées provoquent une augmentation de la sensibilité à la pression pour augmenter la vitesse de Drive, tandis que les valeurs négatives plus élevées augmentent la sensibilité à la pression pour diminuer la vitesse de Drive. Quand ce paramètre est réglé sur "+00", la commande de sensibilité n'a aucun effet.

#### **AC1DstCtrl**

- Commande de distorsion de contrôleur affectable 1
- Réglages: -64 … +63

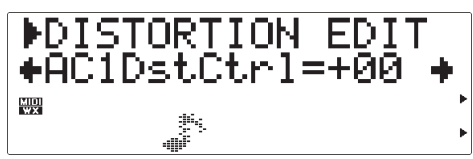

La commande de distorsion de sensibilité à la pression permet à l'un des paramètres d'effets de distorsion sélectionnés d'être commandé en temps réel via le contrôleur affectable 1 (Page 54). Le paramètre qui peut être commandé est préréglé individuellement pour chaque type d'effet de distorsion (reportez-vous à la "Brochure des listes"). Le paramètre "AC1DstCtrl" détermine le degré auquel l'effet de paramètre est affecté par le contrôleur. Par exemple, si l'effet de OVERDRIVE est sélectionné, le contrôleur affecte le paramètre "Drive". Dans ce cas, les valeurs positives "AC1DstCtrl" plus élevées provoquent une augmentation des réglages du contrôleur pour augmenter la vitesse du Drive, tandis que les valeurs négatives plus élevées font augmenter les réglages du contrôleur pour faire diminuer la vitesse du Drive. Quand ce paramètre est réglé sur "+00", le contrôleur affectable n'a aucun effet.

#### **Dist Part**

- Part de distorsion
- Réglages: off, on

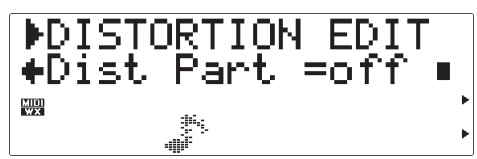

Active et désactive l'étage d'effets de distorsion ("on" ou "off").

# **Réglages de souffle**

Les réglages de souffle comprennent un certain nombre de réglages qui déterminent la manière dont le VL70-m répond à la commande de souffle d'un contrôleur de souffle, d'un contrôleur MIDI d'instruments à vent de la série WX de Yamaha, ou MIDI.

## **Accès et édition des paramètres de souffle**

Les paramètres BREATH sont accessibles et éditables comme suit, à partir du mode PLAY :

#### **1. Appuyez sur [BREATH]**

Pour passer au réglage de souffle, appuyez sur le bouton [BREATH].

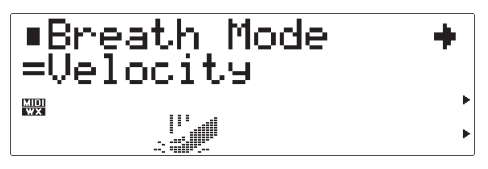

#### **2. Sélectionnez un paramètre**

Pour sélectionner le paramètre que vous voulez éditer (reportez-vous à la section "Les paramètres de souffle" ci-dessous), utilisez les boutons SELECT [<] et

[>]. Le nom du paramètre sélectionné et son réglage actuel apparaissent sur la première ligne de l'écran tandis que le réglage du paramètre actuel apparaît sur la seconde ligne de l'écran. Une flèche à gauche et/ou à droite du nom du paramètre indique que les boutons SELECT [<] et [>] peuvent être utilisés pour sélectionner des paramètres supplémentaires dans la direction indiquée.

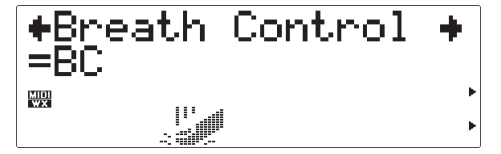

#### **3. Editez le paramètre sélectionné**

Pour fixer la valeur du paramètre sélectionné comme requis, utilisez les boutons VALUE [-] et [+].

#### **4. Répétez le nombre de fois nécessaires**

Répétez les phases 2 et 3 pour éditer autant de paramètres qu'il est nécessaire.

#### **5. Sortez lorsque l'édition est terminée**

Lorsque vous avez fini d'éditer, appuyez sur le bouton [EXIT] ou le bouton [PLAY] pour revenir au mode PLAY.

## **Les paramètres de souffle**

#### **Breath Mode (Mode de souffle)**

• Réglages: BC/WX, Velocity, Touch EG

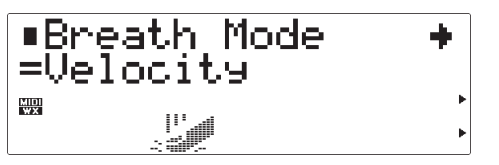

Spécifie la source de contrôle à utiliser pour la commande de "souffle". Ce paramètre doit être fixé sur "BC/WX" quand le contrôleur de souffle ou le contrôleur MIDI d'instruments à vent de la série WX de Yamaha est en cours d'utilisation (page 18). Lorsqu'elle est spécifiée sur "Velocity" la variation de souffle est commandée par la réponse à la pression initiale du clavier. Quand "Touch EG" (générateur d'enveloppe de pression de note) est sélectionné, la variation de souffle est commandée par une combinaison de la réponse à la pression initiale du clavier et la pression de sensibilité. La vélocité de note initiale fixe le niveau de souffle initial, puis la pression de sensibilité détermine la forme de l'enveloppe de souffle qui s'ensuit.

• L'icone des paramètres "Breath Mode", "Breath Control" et "Breath Setting Lock" indique le réglage de paramètre "Breath Mode" qui est sélectionné.

### **Breath Control (Contrôle de souffle)**

• Réglages: BC, Exp

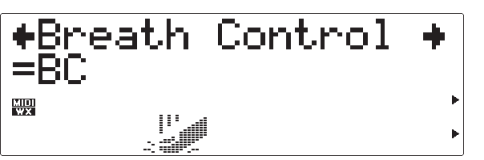

Spécifie le numéro de changement de contrôle MIDI à utiliser pour la commande de souffle quand la commande de souffle est appliquée à partir du contrôleur de souffle, du contrôleur MIDI d'instruments à vent de la série WX de Yamaha ou via le connecteur MIDI IN du VL70-m. Quand "BC" est sélectionné, le numéro de changement de contrôle "02" (commande de souffle) est utilisé pour la commande de souffle. Quand "Exp" est sélectionné,

le numéro de changement de contrôle "11" (expression) est utilisé pour la commande de souffle. Ce réglage affecte aussi la sortie MIDI et la sortie HOST au VL70-m.

#### **Breath Curve (Courbe de souffle)** • Réglages: -16 … +16

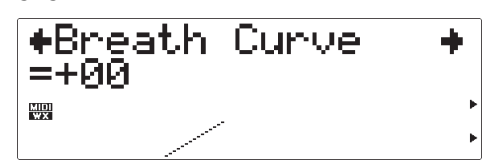

Détermine la relation entre les données de commande reçues d'un contrôleur de souffle, du contrôleur MIDI d'instruments à vent de la série WX de Yamaha ou via le connecteur MIDI IN et la grandeur réelle de la variation de souffle appliquée au contrôleur. Les réglages négatifs résultent en une grande variation de souffle appliquée au contrôleur, tandis que les réglages positifs exigent une plus grande gamme de valeurs de commande de souffle d'entrée pour produire le même degré de variation de souffle. Le graphe au bas de l'écran représente cette relation : l'axe horizontal est la pression du souffle d'entrée et l'axe vertical est la variation réelle de souffle.

#### **Breath Setting Lock (Verrouillage des réglages de souffle)** • off, on

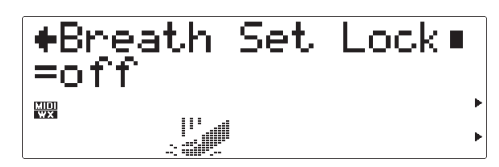

Quand ce paramètre est "off", le paramètre "Breath Mode" (ci-dessus) du VL70-m sera automatiquement spécifié sur "BC/WX" chaque fois qu'un message "XG SYSTEM ON" ou "VOICE MODE ON" MIDI est reçu. Au même moment, le paramètre "Breath Control" (ci-dessus) est fixé à "BC" et le paramètre "Breath Curve" (également ci-dessus) est réglé sur "+00". Réglez ce paramètre sur "on" si vous ne voulez pas recevoir les messages MIDI qui affectent les paramètres de réglage de souffle.

# **Le mode utilitaire**

Le mode UTILITY offre l'accès à une plage de paramètres qui affectent le fonctionnement de base du VL70-m et apportent certaines fonctions qui contribuent à la flexibilité du système. Sélectionnez le menu de mode auxiliaire UTILITY à partir du mode PLAY en appuyant sur le bouton [UTILITY]. Quatre modes auxiliaires sont disponibles :

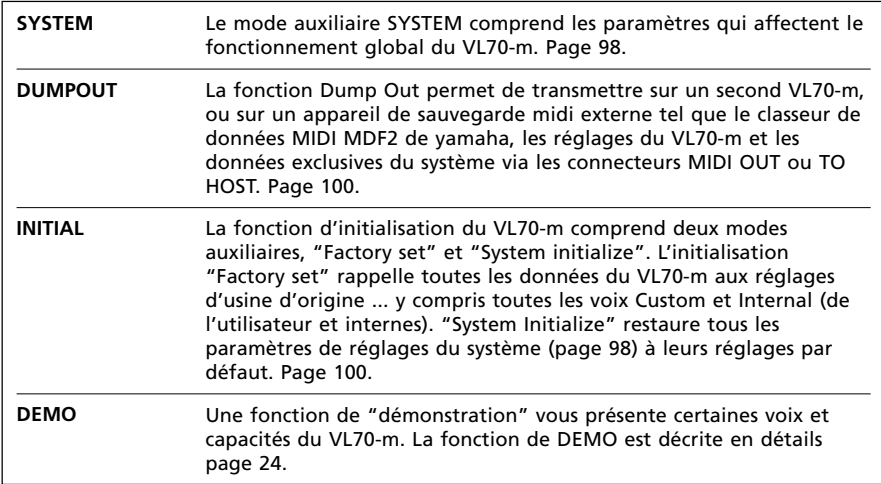

### **Les paramètres de système**

Le mode auxiliaire UTILITY SYSTEM comprend les paramètres qui affectent le fonctionnement global du VL70-m.

#### **M.Tune**

- Accordage principal
- Réglages: -102.4c … +102.3c

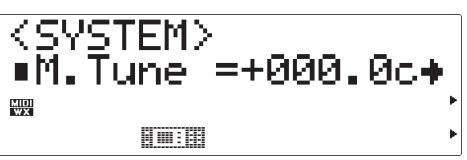

Le réglage fin accorde la hauteur tonale globale du VL70-m par incréments de 0.1 cent (un "cent" est le 1/100ème d'un demi-ton). Les réglages maximum négatif et positif produisent une transposition de hauteur tonale vers le bas ou le haut d'un demi-ton. Le réglage de "+000.0" ne produit aucun changement de hauteur tonale.

#### **RcvSysExcl**

- Réception exclusive du système
- Réglages: off, on

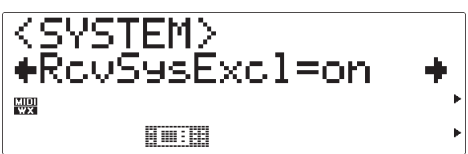

Ce paramètre détermine la réception ou non au VL70 m des messages exclusifs du système MIDI. Les données exclusives du système sont reçues quand ce paramètre est "on" et ignorées quand il est "off".

#### **TransmitCH**

- Canal de transmission MIDI
- Réglages: 1 … 16

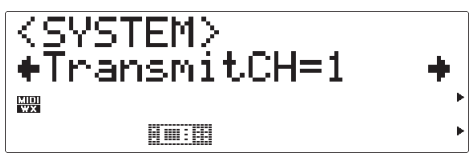

Sélectionne le canal MIDI via lequel les donnéesm correspondant au fonctionnement du contrôleur de souffle raccordé au VL70-m, seront transmises.

#### **WX Lip**

- Mode de serrement de lèvres WX
- Réglages: Norm, Expd

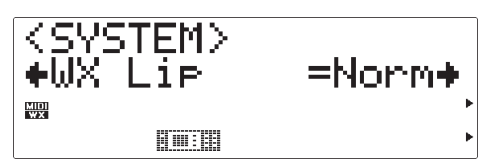

Les contrôleurs MIDI d'instruments à vent WX produisent des données de variation de hauteur tonale allant de "-16" à "+32" en réponse à la pression des lèvres (anche). Le paramètre "WX Lip" détermine si ces valeurs sont utilisées comme dans ("Norm") ou élargies à la plage complète de "-64" à "+63" ("Expd"). Lorsque le mode "Expd" est sélectionné, les données de variation de hauteur tonale élargies sont aussi transmises via les connecteurs MIDI OUT et TO HOST. Lorsque vous utilisez un contrôleur WX dans le mode "tight lip" (lèvres serrées), le réglage "Expd" est recommandé. Le réglage "Norm" est préconisé lorsque vous utilisez le mode "loose lip" (lèvres non serrées) du contrôleur WX.

#### **WX LipLock**

• Verrouillage de réception de messages lèvres WX • Réglages: off, on

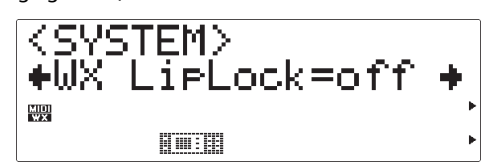

Lorsque ce paramètre est "off", le paramètre "WX Lip" (ci-dessus) du VL70-m sera automatiquement fixé sur "Norm" chaque fois qu'un message "XG SYSTEM ON" MIDI ou "VOICE MODE ON" est reçu. Réglez ce paramètre sur "on" si vous ne voulez pas recevoir de messages MIDI qui affectent le réglage "WX Lip".

#### **Contrast**

- Contrast de l'écran
- Réglages: 1 … 8

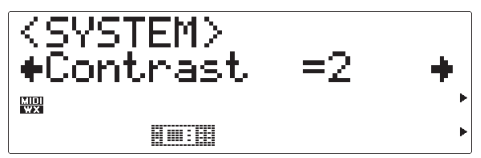

Fixe le contraste de l'écran du VL70-m pour une visibilité optimale. Le meilleur réglage dépendra de votre angle de vue et des conditions d'éclairage ambiantes. Le réglage de "1" produit le plus grand contraste, tandis que le réglage de "8" produit le réglage le plus "doux".

#### **DumpIntrval**

• Interval de transfert par bloc MIDI • Réglages: 50, 100, 150, 200, 300

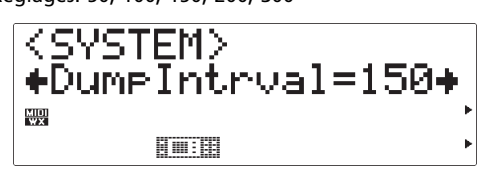

Fixe la longueur des intervalles de temps à insérer entre les blocs de données durant une opération "Dump Out" (page 100). L'intervalle requis dépendra de l'appareil MIDI récepteur. Les réglages sont en millisecondes : c-à-d. 50 millisecondes, 100 millisecondes, etc. Essayez d'ajuster ce paramètre si l'appareil MIDI récepteur génère un message d'erreur pendant la réception d'un transfert par bloc depuis le VL70-m.

#### **NoteFilter**

- Filtre de note MIDI
- Réglages: ch01 … ch16, Thru

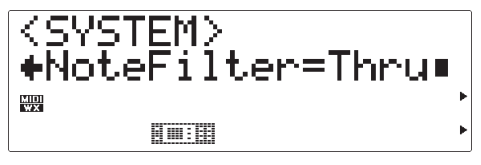

Ce paramètre peut être utilisé pour éviter que les messages note jouée/relâchée MIDI, reçus sur le canal spécifié, ne soient retransmis via le connecteur MIDI OUT. Sélectionnez le canal à filtrer ou "Thru" pour permettre à toutes les données de passer.

• Lorsque le module de sonorisation VL-XG est sélectionné et qu'un numéro de changement de programme correspondant à la voix du VL70-m est reçue, le paramètre "NoteFilter" est automatiquement spécifié pour le canal sur lequel le numéro de changement de programme a été reçu. Ceci ne se produit pas dans le mode de module de sonorisation VOICE.

• Lorsque le canal de réception MIDI du VL70-m est changé via les commandes de panneau (Pages 34 et 38), le paramètre "NoteFilter" est automatiquement spécifié sur le même canal que celui sur lequel il était initialement réglé pour 01 ... 16, mais pas quand il est fixé à "Thru". Ceci ne se produit pas quand le canal de réception MIDI est changé via les messages exclusifs du système MIDI.

## **La fonction Dump Out**

La fonction Dump Out permet de transmettre sur un second VL70-m ou sur un appareil de sauvegarde MIDI externe tel que le fichier de données MIDI MDF2 de Yamaha, les réglages du VL70-m et les données exclusives du système via les connecteurs MIDI OUT ou TO HOST.

#### ■ *REMARQUES*

- *Le numéro d'appareil MIDI de l'appareil récepteur doit être le même que celui réglé via le paramètre "DevNo." du mode PLAY du VL70-m (pages 32 et 41).*
- *Vous devrez peut-être essayer quelques réglages de paramètres DumpIntrval différents (page 99) avant que l'appareil récepteur ne reçoive les données sans erreur, depuis le VL70-m.*

### ● **Opération DUMPOUT**

Lorsque le mode auxiliaire DUMPOUT est sélectionné depuis le menu du mode UTILITY, un second menu apparaît qui vous permet de choisir le type de donnée à transmettre : SYSTEM, CURRENT, CUSTOM ou INTERNL. A partir de ce menu :

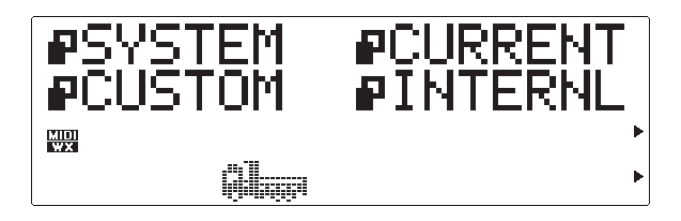

#### **1. Sélectionnez un type de donnée**

Utilisez les boutons SELECT [<] et [ $\blacktriangleright$ ] pour choisir SYSTEM, CURRENT, CUSTOM ou INTERNL. L'icone à gauche du nom du type de donnée sélectionnée clignotera quand la sélection sera effectuée.

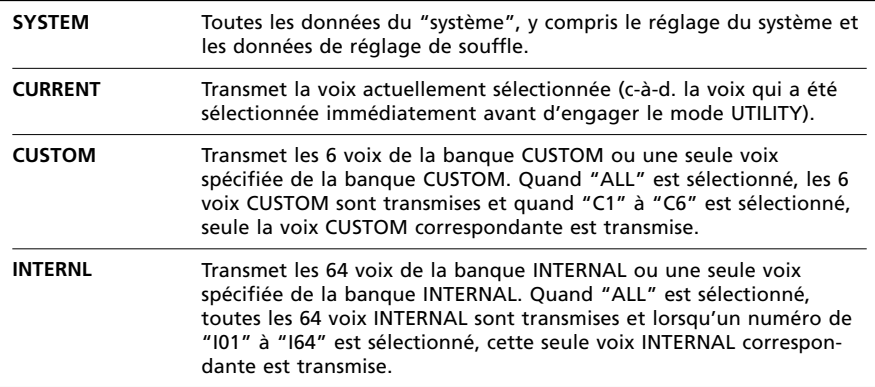

#### **2. Appuyez sur [ENTER]**

Appuyez sur le bouton [ENTER] pour passer à l'écran de confirmation/sélection du type de donnée sélectionné.

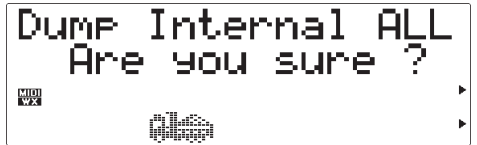

#### **3. Sélectionnez "ALL" ou une seule voix pour CUSTOM ou INTERNL**

Si vous avez sélectionné le type de données CUSTOM ou INTERNL, vous pouvez utiliser les boutons VALUE [-] et [+] à ce point pour spécifier si vous voulez transmettre "ALL" (toutes) les voix des banques CUSTOM ou INTERNAL ou bien une seule voix : lorsque le type de données CUSTOM est spécifié, sélectionnez de "C1" à "C6" ou lorsque le type de données INTERNL est spécifié, sélectionnez de "I01" à "I64".

#### **4. Appuyez sur [ENTER] pour transférer**

Appuyez sur le bouton [ENTER] pour commencer la transmission réelle (ou sur [EXIT] pour abandonner). "Transmitting" apparaîtra sur l'écran pendant que les données seront transmises, puis l'écran reviendra au menu de type de données.

#### **5. Sortez lorsque l'opération est terminée**

Appuyez sur le bouton [EXIT] pour revenir au menu du mode UTILITY, ou sur [PLAY] pour revenir directement au mode PLAY lorsque l'opération est terminée.

## **La fonction Initialize**

La fonction d'initialisation du VL70-m comprend deux modes auxiliaires, "Factory Set" et "System Initialize". L'initialisation "Factory Set" rappelle toutes les données du VL70-m aux réglages d'usine d'origine ... y compris toutes les voix Custom et Internal. "System Initialize" restaure tous les paramètres de réglages du système (page 98) à leurs réglages par défaut.

#### **1. Sélectionnez un mode auxiliaire d'initialisation.**

Utilisez les boutons SELECT [◀] et [▶] pour sélectionner Factory Set ou System Initialize.

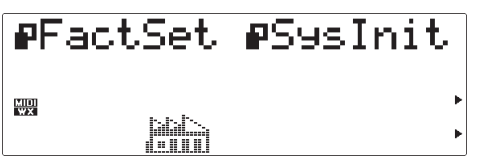

#### **2. Appuyez sur [ENTER]**

Appuyez sur le bouton [ENTER] pour passer à l'écran de confirmation du mode auxiliaire sélectionné.

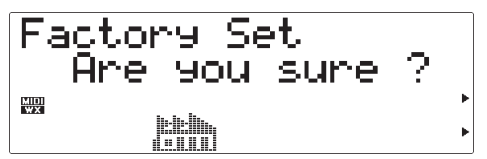

#### **3. Appuyez sur [ENTER] pour initialiser**

Appuyez sur le bouton [ENTER] pour commencer l'initialisation actuelle (ou sur [EXIT] pour abandonner). "Executing" apparaîtra sur l'écran tandis que les données sont initialisées, puis l'écran reviendra au menu du mode auxiliaire d'initialisation.

#### **4. Sortez lorsque l'opération est terminée**

Appuyez sur le bouton [EXIT] pour revenir au menu du mode UTILITY, ou sur [PLAY] pour revenir directement au mode PLAY lorsque l'opération est terminée.

# **Annexe**

## **Show Control Change (Montrer les changements de contrôle)**

Cette fonction affiche la chaîne de données de changement de contrôle MIDI, requise pour commander le paramètre actuellement affiché dans le mode PLAY, sur un appareil MIDI externe. Les données MIDI sont affichées dans le format hexadécimal. Pour activer la fonction Show Control Change, sélectionnez d'abord le paramètre désiré dans le mode PLAY, puis "cliquez deux fois" sur le bouton [ENTER] (c-à-d., appuyez deux fois rapidement sur le bouton [ENTER]). L'écran Show Control Change sera alors affiché.

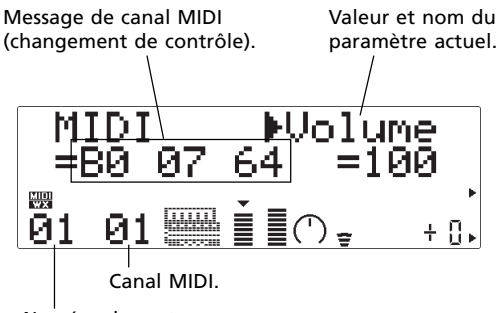

Numéro de part

En fonction du paramètre sélectionné, à la place des données de changement de contrôle, les données exclusives du système peuvent être affichées. Cette variation est décrite dans la section suivante : la fonction "Show Exclusive".

Quand la fonction Show Control Change est activée, les boutons VALUE [-] et [+] peuvent être utilisés pour changer les valeurs et les boutons SELECT [<] et [>] utilisés pour sélectionner les différents paramètres.

Appuyez sur le bouton [EXIT] pour revenir à l'écran précédent.

## **Show Exclusive (Montrer les données exclusives)**

Cette fonction affiche la chaîne de données exclusives du système MIDI qui est requise pour contrôler le paramètre actuellement affiché sur un appareil MIDI externe.Les données MIDI sont affichées dans le format hexadécimal.

Pour activer la fonction Show Exclusive, sélectionnez d'abord le paramètre désiré, puis "cliquez deux fois" sur le bouton [ENTER] (c-à-d., appuyez deux fois rapidement sur le bouton [ENTER]). L'écran Show Exclusive sera alors affiché.

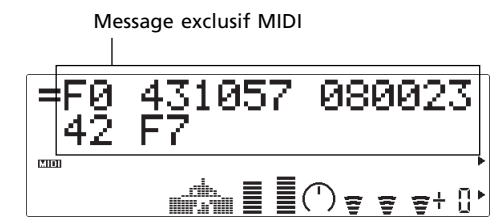

En fonction du paramètre sélectionné, les données de changement de contrôle peuvent être affichées, à la place des données exclusives du système. Cette variation est décrite dans la section précédente : la fonction "Show Control Change".

Quand la fonction Show Exclusive est activée, les boutons VALUE [-] et [+] peuvent être utilisés pour changer les valeurs et les boutons SELECT [<] et [>] utilisés pour sélectionner les différents paramètres.

Appuyez sur le bouton [EXIT] pour revenir à l'écran précédent.

Avec le VL70-m, il est pratiquement possible de commander tous les paramètres via les messages d'exclusivité du système MIDI depuis un appareil MIDI externe. Il est alors possible, par exemple, de changer les réglages de filtre ou du GE tout en jouant, pour changer le son comme désiré. Vous pouvez aussi changer les réglages d'effets, la hauteur tonale des instruments de percussion individuels ou n'importe quel autre paramètre pour ajouter de la vie et de la variété à votre musique. Jusqu'à maintenant, cependant, le procédé pour utiliser cette capacité était plutôt fastidieux : trouver le paramètre requis dans la documentation MIDI, décider de la chaîne de données requise pour réaliser l'opération souhaitée, etc. La fonction Show Exclusive du VL70-m indique immédiatement la chaîne de données requise pour le paramètre sélectionné.

## **The Message Window (La fenêtre de message)**

La fonction Message Window du VL70-m permet d'afficher les messages de texte jusqu'à 32 caractères de long sur l'écran du VL70-m dans le mode PLAY. Les messages peuvent être transmis depuis un appareil MIDI externe sous la forme d'une chaîne de données et apparaîtront sur l'écran du VL70-m pendant 3 secondes. Un message peut être placé, par exemple, au début d'un fichier de données d'un morceau afin que le titre du morceau et les autres informations apparaissent sur l'écran au commencement du morceau.

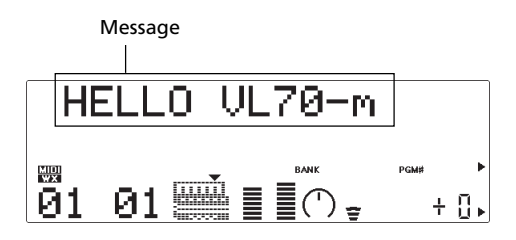

### ■ **Format des données de fenêtre de message**

Le format (hexadécimal) des données de fenêtre de message est le suivant :

#### **F0 43 1n 4C 06 00 00 xx xx .... xx xx F7**

"n" est le numéro d'appareil moins un. Si le numéro d'appareil du VL70-m est fixé à "1" par exemple, "n" devra être "0".

"xx xx ... xx xx" symbolise les données de texte. Chaque caractère est représenté par un octet de code ASCII (2 chiffres hexadécimaux). Reportez-vous au tableau ci-dessous pour le code ASCII de chaque caractère affichable. Les numéros de la rangée du haut constituent le premier chiffre et les numéros de la colonne de gauche, le deuxième chiffre de l'octet représentant chaque caractère. Par exemple, la lettre capitale "A" est représentée par l'octet hexadécimal "41".

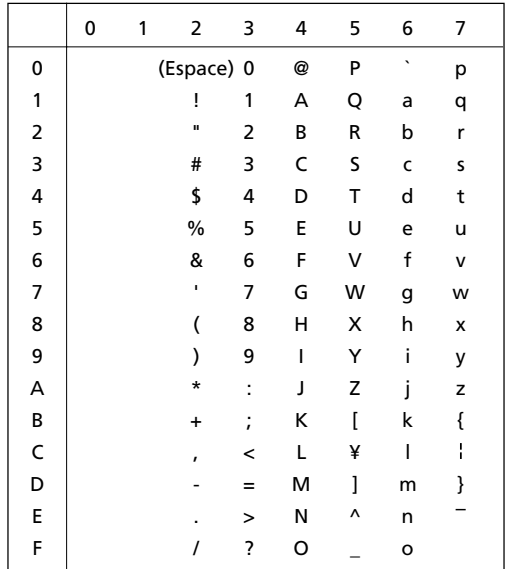

Le message "HELLO VL70-m" sera affiché par la transmission au VL70-m de la chaîne de caractères suivante :

**F0 43 1n 4C 06 00 00 48 45 4C 4C 4F 20 56 4C 37 30 2D 6D F7** HE L LO V L7 0 -m
## **Bitmap Window (fenêtre de mode point)**

La fonction Bitmap Window du VL70-m permet d'afficher des icones et des séquences d'animation simples de 16 points x 16 sur l'écran du VL70-m, dans le mode PLAY. Les données de mode de point peuvent être transmises depuis un appareil MIDI externe sous la forme d'une chaîne de données et apparaîtront sur l'écran du VL70-m pendant 3 secondes.

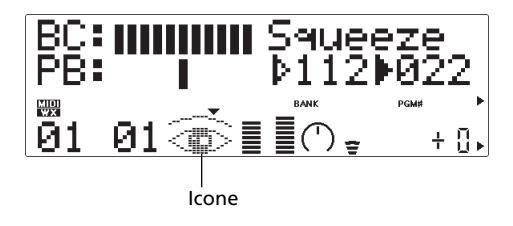

## ■ **Format des données de fenêtre de mode de point**

Le format (hexadécimal) des données de fenêtre de mode de point est le suivant :

## **F0 43 1n 4C 07 00 00 xx xx .... xx xx F7**

"n" est le numéro d'appareil moins un. Si le numéro d'appareil du VL70-m est fixé à "1" par exemple, "n" devra être "0".

"xx xx ... xx (x)" représente les données de mode de point consistant en une chaîne de 48 octets hexadécimaux à 2 chiffres.

## ■ **Pour créer des données de mode de point**

**1. Bloquez le dessin désiré sur une grille de 16 carrés x 16, comme illustré ci-dessous.**

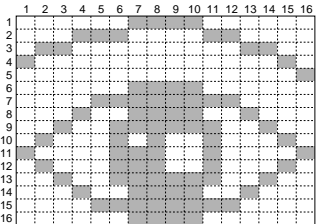

**2. Les carrés remplis sont représentés par un un et les carrés vides par un zéro.**

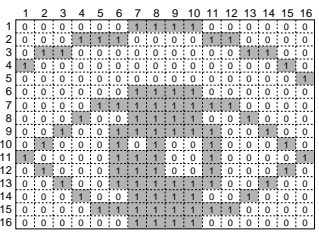

**3. Divisez le dessin horizontalement en trois sections : deux colonnes de sept carrés et une colonne de deux carrés en largeur. Ajoutez une colonne de carrés à gauche de chaque section et cinq colonnes à droite de la section de deux colonnes, comme dans l'exemple ci-dessous. Vous avez maintenant 48 rangées dans chacune des 8 colonnes, en largeur.**

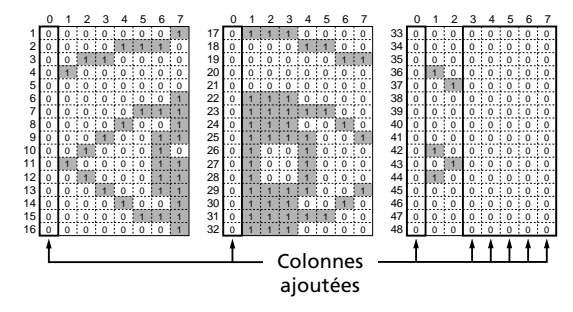

**4. Utilisez le tableau ci-dessous pour convertir les uns et les zéros de chaque rangée, du format binaire en format hexadécimal. Les "bits" des colonnes de 0 à 3 deviennent le premier chiffre et les bits des colonnes 4 à 7 deviennent le second chiffre de chaque bit hexadécimal.** Par exemple, la 11ème rangée de l'exemple forme un octet binaire : "01000011". Les colonnes de 0 à 3 forment "0100", qui, en utilisant le tableau, devient le chiffre hexadécimal "4". Les colonnes 4 à 7 forment "0011" qui, d'après le tableau, deviennent le chiffre hexadécimal "3". La 11ème rangée du dessin peut, par conséquent, être représentée par l'octet hexadécimal "43"

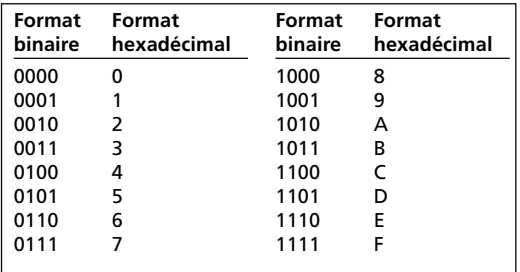

Après avoir converti les 48 rangées de l'exemple, nous avons les octets hexadécimaux suivants :

01 0E 30 40 00 01 07 09 13 22 43 23 13 09 07 01 70 0C 03 00 00 70 7C 72 79 48 48 48 79 72 7C 70 00 00 00 40 20 00 00 00 00 40 20 40 00 00 00 00

**5. Insérez les données dérivées du dessin de mode de point dans la portion "xx xx ... xx xx" du format des données de fenêtre de mode de point et vous aurez la chaîne de données requise pour afficher le dessin sur l'écran du VL70-m.**

## **Checksum (Total de contrôle)**

Certains messages exclusifs de système du VL70 m nécessitent une vérification par "checksum", un octet de données qui est utilisé pour vérifier toutes les erreurs durant le transfert des données MIDI. Le total de contrôle est calculé avec les données (volume de données) et adresse de début de message exclusif de système. Une des méthodes pour calculer le total de contrôle est indiquée ci-dessous, utilisant à titre d'exemple un format de données simple.

- **1. A l'aide du tableau ci-dessous, convertissez l'adresse de début hexadécimale et les octets de données (soulignés dans l'exemple) en format décimal. Chaque octet hexadécimal à deux chiffres devient un nombre décimal.**
- "mm", l'ID de Modèle, est "57" quand le mode de module de sonorisation VOICE est sélectionné et "4C" quand il s'agit du mode de module de sonorisation VL-XG.

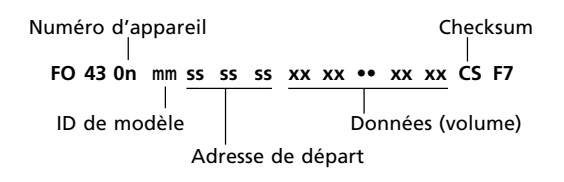

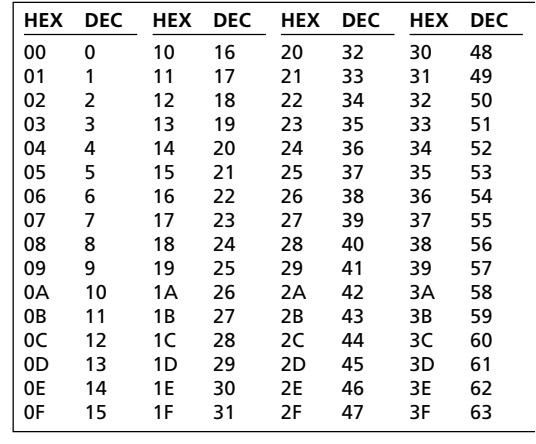

- **2. Additionnez toutes vos conversions**
- **3. Divisez le total par 128 et notez le restant.**
- **4. Soustrayez le restant de 128. Le résultat est le checksum.**
- **5. Reconvertissez le checksum décimal en format hexadécimal à l'aide du tableau ci-dessus.**

## **Dépistage des pannes**

Le VL70-m est un générateur de sons très souple qui est doté de nombreuses caractéristiques et fonctions qui affectent son fonctionnement. Dans bien des cas, ce qui semble être un défaut du VL70-m peut n'être en réalité qu'un réglage incorrect de paramètre ou quelque chose d'aussi simple qu'une mauvaise connexion.

Voici comment déterminer si le problème est interne (c-à-d. réglages de paramètres) ou externe (c-à-d. connexions, amplificateur, etc.) :

- Ecoutez avec le casque. Raccordez le casque au VL70-m et jouez. Si le son dans le casque est correct, le problème se situe alors certainement dans l'amplificateur ou la console de mixage que vous utilisez ou encore dans les câbles de connexion audio.
- Essayez de régler tous les contrôleurs opérationnels, les molettes de modulation, les commandes au pied, etc. Dans certains cas, les réglages extrêmes peuvent provoquer des sons ou des hauteurs tonales inattendus .... ou même pas de son du tout.
- Essayez de sélectionner différentes voix. Si le problème se produit seulement sur une voix, il s'agit certainement alors de paramètres de voix défectueux. Si le problème apparaît sur toutes les voix, il se situe certainement au niveau d'un paramètre utilitaire.

Les points suivants signalent certains des problèmes les plus courants et leurs causes probables :

### **Problème**

• Absence de courant

### **Causes probables**

- L'adaptateur secteur est-il correctement raccordé au VL70-m comme à la prise secteur murale (page 15) ?
- Si l'adaptateur secteur est raccordé à la prise secteur commutée sur un autre appareil de l'équipement (un amplificateur, par exemple), cet appareil est-il sous tension ?

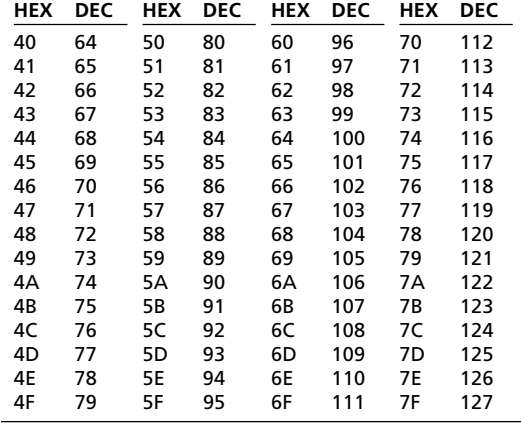

## **Problème**

Absence de son

## **Causes probables**

- L'amplificateur/console de mixage est-il sous tension ?
- Le volume de l'amplificateur/console de mixage est-il réglé à un niveau approprié ?
- La commande de volume du VL70-m est-elle réglée à un niveau approprié ?
- Les sorties du VL70-m sont-elles correctement raccordées aux entrées de l'amplificateur/console de mixage ?
- Les câbles de connexions sont-ils court-circuités, ouverts ou défectueux d'une autre manière ?
- Le sélecteur HOST SELECT est-il correctement positionné pour votre système (page 20) ?
- La fonction echo back (ou MIDI THRU) est-elle correctement réglée sur votre ordinateur ou votre séquenceur ?
- Le canal de réception MIDI du VL70-m est-il correctement réglé (pages 34 et 38) ?
- Le paramètre Volume du mode PLAY est-il correctement réglé (pages 32 et 38) ?
- Le paramètre Master Volume du mode PLAY estil correctement réglé (page 41) ?
- Le paramètre Expression du mode PLAY est-il correctement réglé (page 38) ?
- Les temps d'attaque du filtre et du GE sont-ils réglés à des valeurs anormalement longues (page 72) ?
- Les paramètres de limites supérieure et inférieure de note dans le mode d'édition "Others" sont-ils fixés aux valeurs appropriées (page 81) ?
- Le paramètre Voice Level du mode d'édition "Others" est-il réglé à une valeur appropriée (page 79) ?
- Le paramètre Breath Mode est-il correctement réglé (page 96) ?
- Si un contrôleur MIDI d'instruments à vent de la série WX est débranché au VL70-m alors qu'aucun souffle n'est appliqué au contrôleur, la valeur de souffle peut rester "bloquée" à "0", et il n'y a donc pas de sortie de son.

## **Problème**

Volume trop faible.

## **Causes probables**

- Le paramètre Volume du mode PLAY est-il correctement réglé (pages 32 et 38) ?
- Le paramètre Expression du mode PLAY est-il correctement réglé (page 38) ?
- Le paramètre Master Volume du mode PLAY estil correctement réglé (page 41) ?
- Le paramètre Voice Level du mode d'édition "Others" est-il réglé à une valeur appropriée (page 79) ?
- Les paramètres Velocity Depth et Velocity Offset du mode d'édition "Others" sont-ils réglés à une valeur appropriée (page 81) ?

## **Problème**

Son déformé.

## **Causes probables**

- Le VL70-m est-il raccordé à un micro à haute sensibilité ou à l'entrée d'instrument de votre amplificateur ou console de mixage ? Essayez de baisser au minimum les commandes DOWN pour éviter la surcharge des entrées amplificateur/ console de mixage.
- L'effet du type distorsion est-il utilisé (page 94) ?

## **Problème**

Mauvaise hauteur tonale

## **Causes probables**

- Le paramètre d'accordage principal est-il correctement réglé (page 98) ?
- Le paramètre de transposition du système ou la transposition sont-ils correctement réglés (pages 33 et 41) ?
- Le paramètre de changement de note est-il correctement réglé (page 35) ?
- Le paramètre de désaccordage du mode d'édition "Others" est-il correctement réglé (page 79) ?
- Des messages inappropriés d'accord grossier RPN ou d'accord fin RPN sont-ils reçus en provenance d'un appareil MIDI externe ?

## **Problème**

Une seule note peut être jouée à la fois (c-à-d. qu'il n'y a pas de polyphonie)

## **Causes probables**

Le VL70-m est un générateur de son monophonique qui ne produit qu'une seule note à la fois.

## **Problème**

• Absence d'effets

## **Causes probables**

- Les niveaux de transmission d'effets sont-ils correctement réglés (pages 35 et 39) ?
- Les niveaux de retour d'effets sont-ils correctement réglés (pages 32, 33 et 41) ?
- "NO EFFECTS" ou "THRU" sont-ils sélectionnés en tant que type d'effet (pages 90 – 92 et 94) ?
- Si la distorsion est utilisée, la part distorsion estelle désactivée ("off") (page 94) ?

## **Problème**

- Le contrôleur de souffle raccordé n'a aucun effet **Possible Causes**
- Le paramètre Breath Mode est-il correctement réglé (page 96) ?
- Le numéro de commande de souffle est-il correctement réglé (page 96) ?
- Les paramètres à contrôler par le contrôleur de souffle sont-ils correctement réglés (page 48) ?
- Si le VL70-m est raccordé à un ordinateur via le connecteur TO HOST, la fonction "echo back" de l'ordinateur est-elle correctement réglée (page 20) ?
- Le paramètre de canal de réception est-il correctement réglé (pages 34 et 38) ?

### **Problème**

Le contrôleur de la série WX raccordé n'a aucun effet.

### **Causes probables**

- Si le VL70-m est raccordé à un ordinateur via le connecteur TO HOST, assurez-vous que "WX" est bien sélectionné via le bouton [MIDI/WX] (page 18) ?
- Si le VL70-m est raccordé à un ordinateur via le connecteur TO HOST, la fonction "echo back" de l'ordinateur est-elle correctement réglée (page 20)  $\gamma$
- Le paramètre Breath Mode est-il correctement réglé (page 96) ?
- Le numéro de commande de souffle est-il correctement réglé (page 96) ?
- Les paramètres à contrôler par le contrôleur de la série WX sont-ils correctement réglés (page 48) ?
- Le paramètre de canal de réception est-il correctement réglé (pages 34 et 38) ?

### **Problème**

Impossible de recevoir les données de transfert en bloc MIDI.

## **Causes probables**

- Le paramètre Receive System Exclusive est-il activé ("on") (page 98) ?
- Le paramètre Device Number est-il correctement réglé (pages 32 et 41) ?

## **Problème**

Les données de morceaux ne sont pas reproduites correctement.

## **Causes probables**

- Le paramètre WX Lip Lock est-il correctement réglé (page 98) ?
- Le paramètre Breath Setting Lock est-il correctement réglé (page 96) ?
- Dans certains cas, les données de morceaux qui n'ont pas été spécifiquement créées pour la reproduction via le VL70-m ou les données de morceaux qui ne portent pas le logo "VL Extension pour XG" ne seront pas reproduites correctement sur le VL70-m.

## **Réponses à quelques questions courantes**

**1. Le VL70-m est un générateur de sons monophonique. Pourquoi le mode "poly" est-il sélectionné à l'origine quand le mode de module de sonorisation VL-XG est activé ?**

C'est pour apporter une compatibilité entre le format XG actuel et les futurs générateurs de sons de la série VL polyphoniques. Cela permet aussi un certain degré de compatiblité pour permettre la reproduction des données de morceaux VL-XG sur les générateurs de sons existants qui ne sont pas équipés de l'extension VL-XG. D'une manière spécifique, pour commuter le VL70-m au mode mono, une commande de "mode mono" (changement de contrôle n° 126, valeur 0 à 16) est intégrée dans les données de morceaux qui, quand elle est reçue par un générateur de sons XG polyphonique de 32 ou 64 notes commute les parts appropriées pour le mode mono. Ceci s'appliquera également aux futurs générateurs de sons de la série VL et par conséquent aucun changement ne sera requis. Le VL70-m a donc une "poly" qui est automatiquement sélectionnée à la réception d'un message exclusif du système "XG on" MIDI.

## **2. Les paramètres des aigus et des graves peuvent-ils être édités pendant une performance ou une reproduction ?**

En fait, ce sont des outils expressifs valables. Bien que les paramètres Treble et Grave soient fondamentalement similaires en effet pour les commandes correspondantes sur un amplificateur, par exemple, leur effet actuel varie légèrement d'une voix à une autre. Dans de nombreux cas, ils affectent aussi la gamme critique des fréquences moyennes, permettant de donner à une voix, une "présence" supplémentaire comme requis. Le paramètre Bass peut, en particulier, être utilisé pour amener une voix "en avant" dans un ensemble.

**3. Pourquoi certaines voix semblent être dans l'octave originale quand elles sont diminuées d'une octave ?**

C'est parce que la synthèse acoustique virtuelle simule avec précision le comportement acoustique d'une coulisse ou d'une corde. Pour simplifier, la balance harmonique de la voix quand elle est reproduite dans l'octave normale est retenue, même quand la voix est diminuée d'une octave. Le changement du timbre est plus ou moins grand, selon la voix sélectionnée.

## **4. Pourquoi le portamento produit-il plus d'effet de glissé sur certaines voix ?**

Les trompettes et certains autres cuivres tendent à faire ressortir ce phénomène plus que les autres instruments. Dans un générateur de son S/VA le portamento est produit par l'allongement ou le raccourcissement des coulisses ou en changeant l'embouchure. Une trompette est conçue pour accentuer les "modes" de coulisse(s) afin de produire des notes sur une grande gamme, en n'utilisant que trois pistons. Lorsque le portamento est appliqué à une voix de trompette, la hauteur tonale tend à sauter d'un mode à l'autre, ce qui produit cet effet de glissé observé. Le même effet se produit avec certaines voix de flutes. Les modes saxophone ne sont pas aussi forts que les modes trompette, mais certaines voix de saxos ont deux modes définis qui, lorsqu'ils sont couverts par un glissé portamento, peuvent produirent des irrégularités.

## **5. Pourquoi le filtre, le GE et les autres paramètres ont plus d'effet sur certaines voix que sur d'autres.**

La plupart des voix utilisent un type de filtre passe-bas, mais certaines utilisent des types bande passante, passe-haut ou éliminent les bandes. Certaines voix utilisent un traitement de filtre très faible. Le changement des réglages de filtres peut ne pas produire d'effet notable. Aussi, le réglage des paramètres bruit de souffle (Breath noise), formant de gorge (Throat Formant), vrombissement (Growl), réhausseur des harmoniques (Harmonic Enhancer) et générateur d'enveloppe de hauteur tonale (Pitch EG) peuvent avoir un effet significatif sur la manière dont les paramètres accessibles via les commandes du VL70-m affectent le son en réalité. Pour la

programmation détaillée de tous les paramètres S/ VA, utilisez le logiciel Editeur Expert du VL70-m (page 25).

## **6. Pourquoi les voix des instruments à cordes avec archet ont-elles tendance à faire des "couacs" ?**

Comme tous ceux qui ont joué du violon (ou ont essayé) le savent, ces instruments ont tendance à faire des couacs s'ils ne sont pas correctement maîtrisés. Le même principe s'applique à la synthèse S/VA. Comme sur un véritable instrument à cordes avec archet, la vitesse et la pression de l'archet doivent être correctement maîtrisées sur le VL70-m, pour produire le son désiré. La vitesse de l'archet est habituellement contrôlée soit via la commande de souffle ou une pédale d'expression. La pression de l'archet est commandée via le numéro de contrôle 13: "64" correspond à la pression moyenne ; les valeurs inférieures réduisent la pression de l'archet, tandis que les valeurs supérieures augmentent la pression de l'archet.

## **7. Pourquoi les variations de hauteur tonale produites par une molette de variation ne sontelles pas toujours précises ?**

Les instruments de musique à acoustique naturelle n'ont pas de "paramètres de hauteur tonale". La hauteur tonale est déterminée par les propriétés du corps résonant d'un instrument, de même que par la condition du driver de l'instrument. Le même principe s'applique à la Synthèse acoustique virtuelle : sur le VL70-m, la molette de variation de hauteur tonale est simulée en manipulant la longueur appropriée de tube/corde et les caractéristiques de driver. Le résultat fait que la plage de variation de hauteur tonale n'est pas toujours précise, "mathématiquement" parlant. Avec les instruments à anche tels que les saxophones ou les clarinettes, des variations de hauteur tonale très réalistes sont produites en maîtrisant la hauteur tonale et l'embouchure en même temps. Comme la composante embouchure d'une variation de hauteur tonale se comporte selon des caractéristiques acoustiques imprévisibles, les variations de hauteur tonale précises ne se produisent pas toujours. Si vous souhaitez obtenir

la sorte de précision variation-hauteur de son rendue par les synthétiseurs classiques, sélectionnez le mode de module de sonorisation VOICE, passez au mode CONTROL EDIT et fixez la profondeur d'embouchure et les paramètres de profondeur d'embouchure à "+00". Puis, fixez la gamme de variation de hauteur tonale à la valeur désirée. D'autres paramètres de contrôleurs affectés à "pitch bend" peuvent modifier la précision de la variation de hauteur tonale, aussi assurez-vous qu'aucun de ces permm n'est affecté.

### **8. Pourquoi certaines voix ne répondent pas comme attendu aux éditions de GE.**

L'effet d'édition des paramètres de générateur d'enveloppe n'est pas toujours celui attendu, notamment avec les voix d'instruments à cordes pincées telles une guitare ou une basse. C'est parce que le VL70-m simule réellement le pincement, l'oscillation libre et l'étouffement des cordes plutôt que d'utiliser simplement un GE pour approximatiser ces événements. Si le son d'une voix de corde décroît naturellement, par exemple, le réglage d'un temps long de relâchement aura peu ou pas d'effet sur le son réel de la voix. Comme les portions d'attaque et de décroissance de la voix ont aussi des variations de timbre naturelles, celles-ci peuvent être altérées artificiellement par des réglages de GE non appropriés, qui conviennent parfaitement lorsque vous essayez de produire des effets artificiels. Des essais répétés et l'expérience sont la seule manière certaine de déterminer comment les paramètres de GE vont affecter une voix particulière.

## **Messages d'erreur**

Quand une erreur de fonctionnement, ou tout autre problème, survient, le VL70-m affiche l'un des messages d'erreur suivants pour vous informer de la teneur du problème.

## **Battery Low! (Pile faible !)**

La pile de secours interne doit être remplacée. Faites remplacer la pile par un technicien qualifié Yamaha.

## **Illegal Data! (Données interdites !)**

Une erreur de données s'est produite pendant la réception des données MIDI. Faites une nouvelle tentative pour recevoir à nouveau les données.

## **MIDI Buffer Full! (Mémoire tampon MIDI pleine !)**

La mémoire tampon de réception MIDI est pleine. Réduisez la quantité des données transmises au VL70-m.

## **HOST is Offline! (HOST est hors ligne !)**

La connexion de câble à l'ordinateur central est coupée, ou l'ordinateur est hors tension. De plus, vérifiez le bon fonctionnement du driver de l'ordinateur et le logiciel d'application MIDI.

## **SysEx Adrs ERROR! (ERREUR d'adresse SysEx !)**

L'adresse du message d'exclusivité du système est inexacte.

## **SysEx Data ERROR! (ERREUR de donnée SysEx !)**

Les données du message d'exclusivité du système reçu sont erronées.

## **SysEx Size ERROR! (ERREUR de longueur SysEx !)**

La longueur du message d'exclusivité du système reçu est inexacte.

## **Check Sum ERROR! (ERREUR de total de contrôle !)**

Une erreur a été détectée dans les données MIDI reçues. Vérifiez l'appareil de transmission, les câbles MIDI, les données MIDI et le total de contrôle, puis essayez à nouveau.

### **This Parameter isn't Excl Data (Ce paramètre n'est pas une donnée Excl)**

Le paramètre utilisé pour une visualisation par la fonction Montrer l'exclusivité ne peut être commandé via les données d'exclusivité du système.

### **No Parameter (Absence de paramètre)**

Le paramètre sélectionné pour une visualisation par la fonction Montrer l'exclusivité ou la fonction Montrer le changement de commande n'est pas disponible.

## **Rcv CH is OFF! (Rcv CH est désactivé !)**

Comme le canal de réception de part du paramètre sélectionné via la fonction Montrer le changement de contrôle est désactivé, les données MIDI correspondantes ne peuvent pas être reçues. Réglez un canal de réception approprié.

## **Spécifications**

## ■ **Générateur de sons**

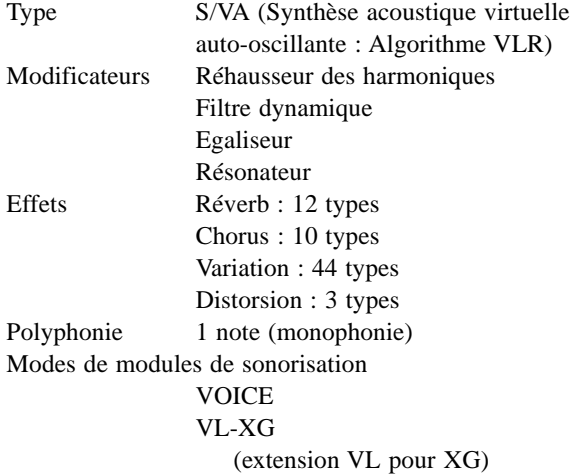

### ■ **Mémoire**

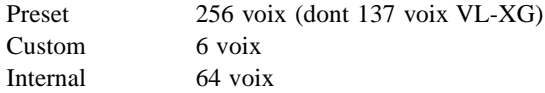

### ■ Boutons de la face avant

PLAY EDIT UTIL EFFECT MODE BREATH MIDI/WX ENTER EXIT PART [-], [+] SELECT  $[4]$ ,  $[4]$ VALUE [-], [+] HOST SELECT (face arrière)

### ■ **Ecran**

Ecran à cristaux liquides rétroéclairé personnalisé Indicateurs à 6 diodes

### ■ **Connecteurs**

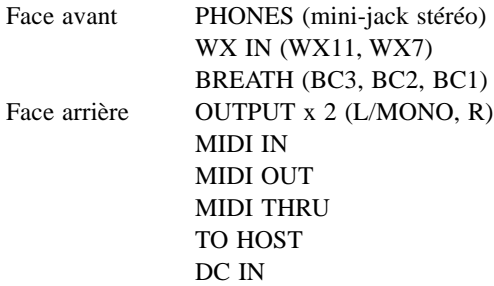

### ■ **Niveau de sortie**

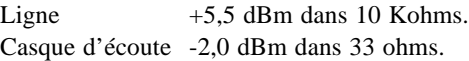

### ■**Alimentation**

Adaptateur d'alimentation secteur PA-3B (fourni).

### ■ **Général**

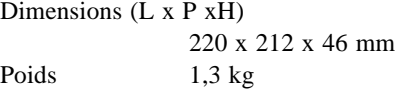

## ■ **Accessoires**

Mode d'emploi Brochure de listes Adaptateur d'alimentation secteur PA-3B Disquette de démonstration Liste de morceaux de disques de démonstration

*\* Sous réserve de modifications sans préavis.*

# **Index**

## **A**

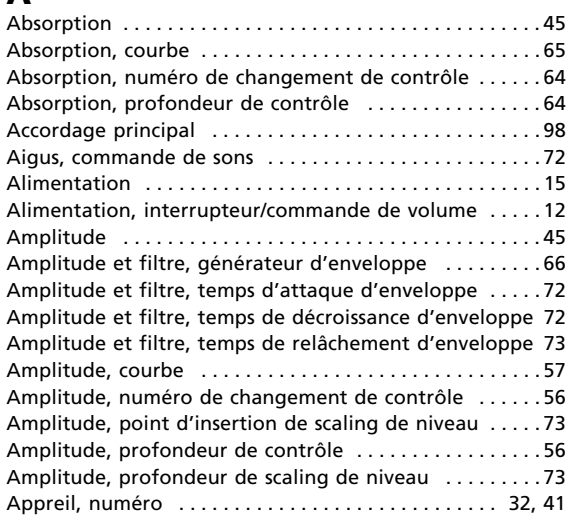

## **B**

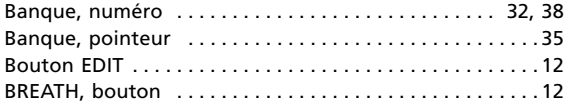

## **C**

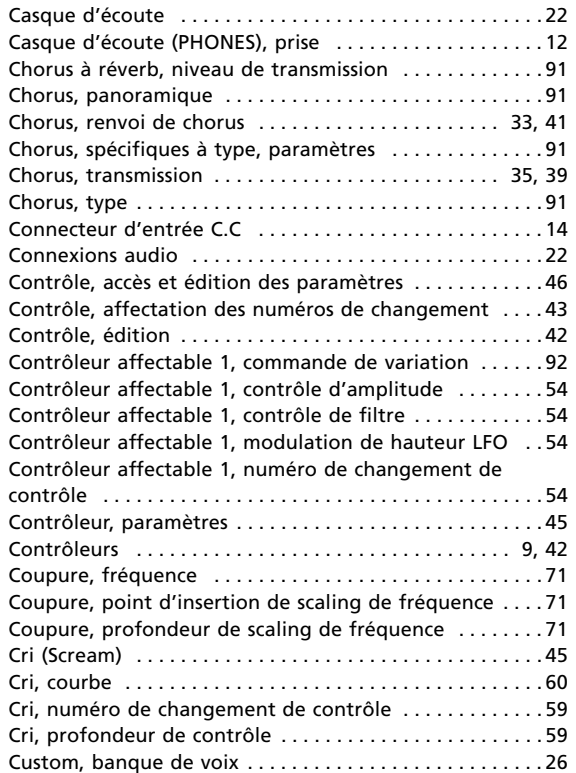

## **D**

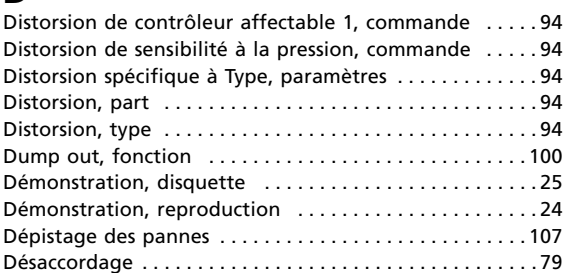

## **E**

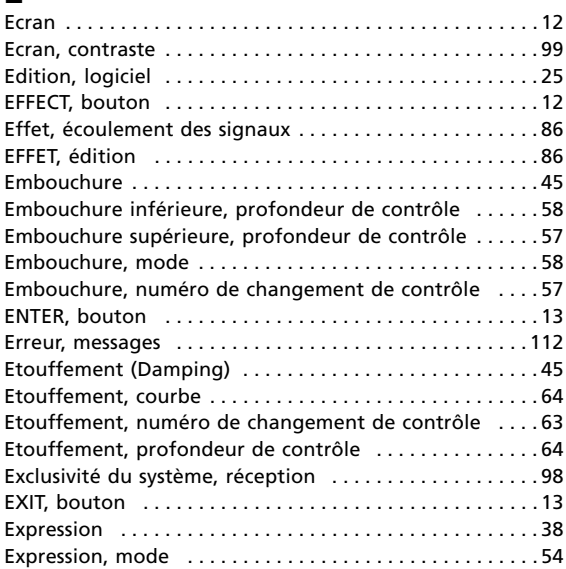

## **F**

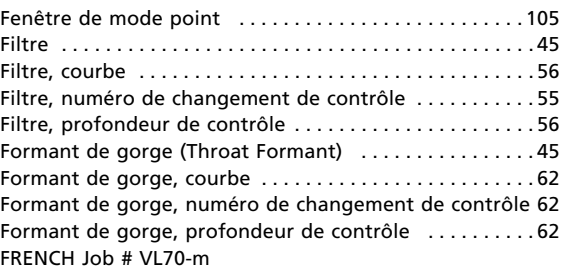

## **G**

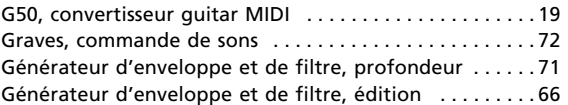

## **H**

Hauteur tonale et embouchure, générateur d'enveloppe . 66 Hauteur tonale et embouchure, niveau de relâchement 74 Hauteur tonale et embouchure, niveau initial d'enveloppe 73

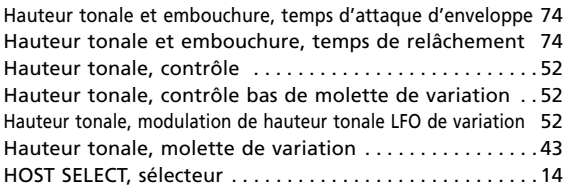

## **I**

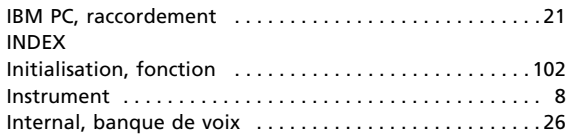

## **L**

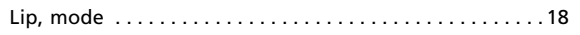

## **M**

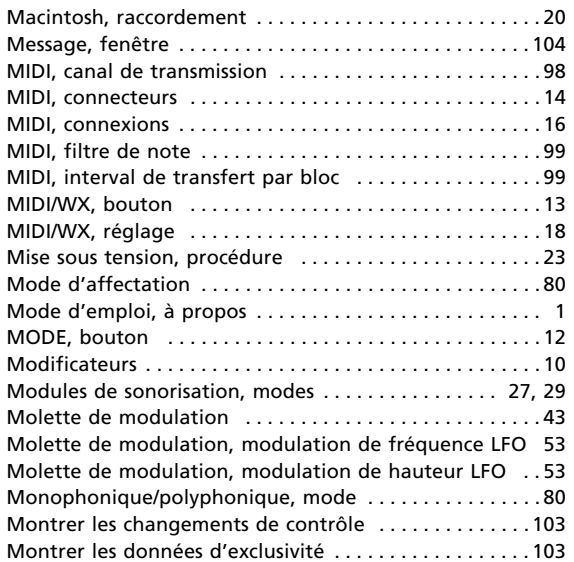

## **N**

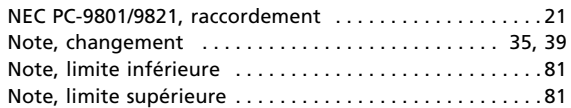

## **O**

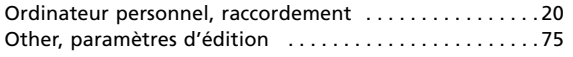

## **P**

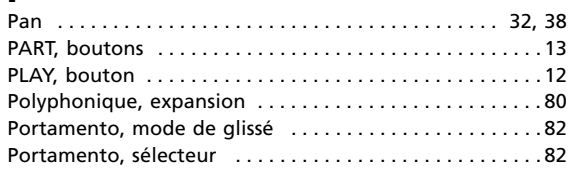

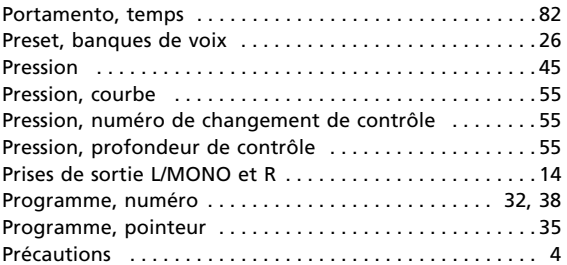

## **R**

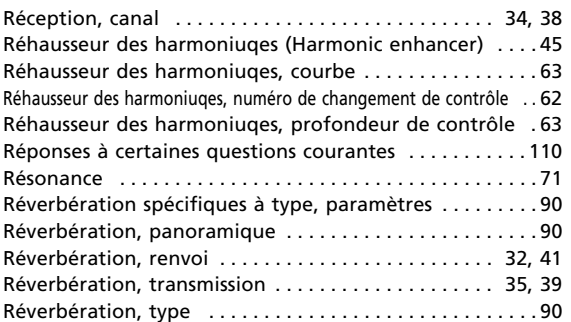

## **S**

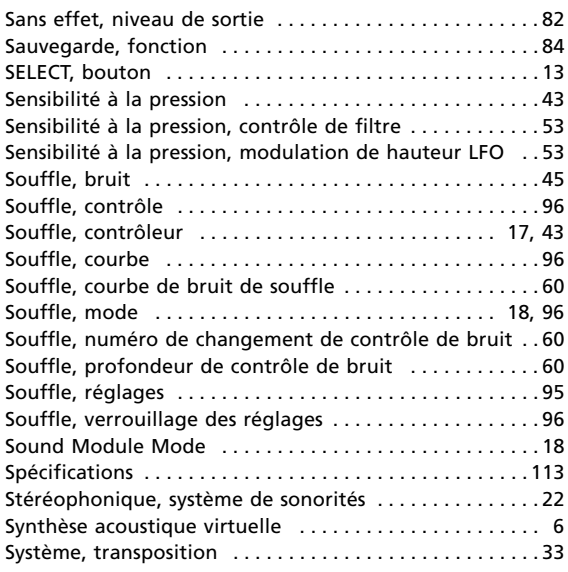

## **T**

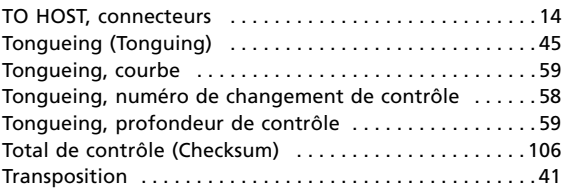

## **U**

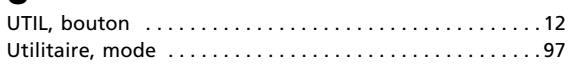

## **V**

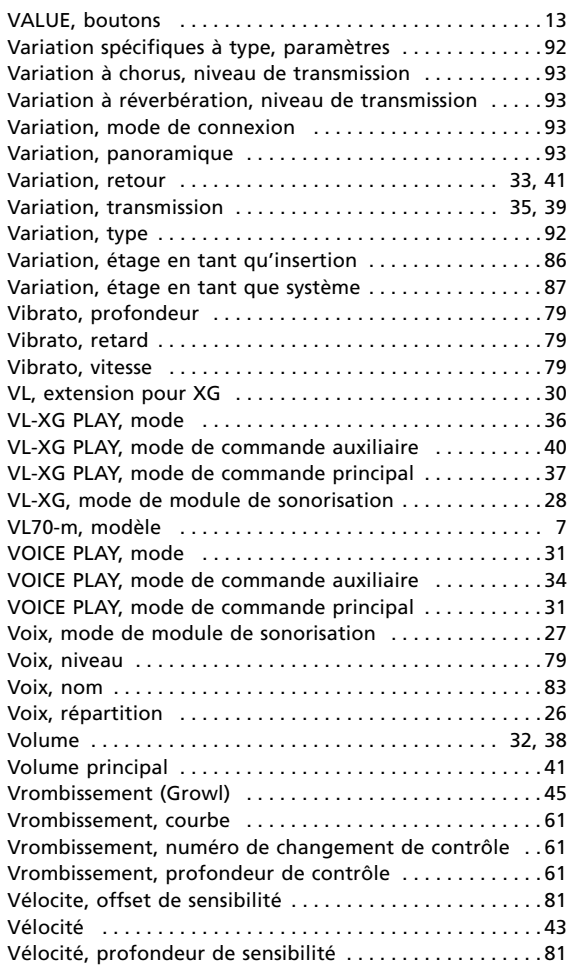

## **W**

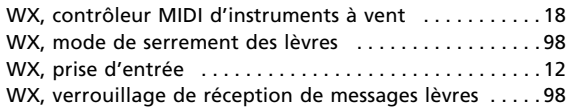

For details of products, please contact your nearest Yamaha or the authorized distributor listed below.

Pour plus de détails sur les produits, veuillez-vous adresser à Yamaha ou au distributeur le plus proche de vous figurant dans la liste suivante.

Die Einzelheiten zu Produkten sind bei Ihrer unten aufgeführten Niederlassung und bei Yamaha Vertragshändlern in den jeweiligen Bestimmungsländern erhältlich.

Para detalles sobre productos, contacte su tienda Yamaha más cercana o el distribuidor autorizado que se lista debajo.

### **NORTH AMERICA**

#### **CANADA**

**Yamaha Canada Music Ltd.** 135 Milner Avenue, Scarborough, Ontario, M1S 3R1, Canada Tel: 416-298-1311

#### **U.S.A.**

**Yamaha Corporation of America** 6600 Orangethorpe Ave., Buena Park, Calif. 90620, U.S.A. Tel: 714-522-9011

### **MIDDLE & SOUTH AMERICA**

#### **MEXICO**

**Yamaha De Mexico S.A. De C.V., Departamento de ventas** Javier Rojo Gomez No.1149, Col. Gpe Del Moral, Deleg. Iztapalapa, 09300 Mexico, D.F. Tel: 686-00-33

#### **BRASIL**

**Yamaha Musical Do Brasil LTDA.** Ave. Reboucas 2636, São Paulo, Brasil Tel: 011-853-1377

### **PANAMA**

**Yamaha De Panama S.A.** Edificio Interseco, Calle Elvira Mendez no.10, Piso 3, Oficina #105, Ciudad de Panama, Panama Tel: 507-69-5311

### **OTHER LATIN AMERICAN COUNTRIES AND CARIBBEAN COUNTRIES**

**Yamaha Music Latin America Corp.** 6101 Blue Lagoon Drive, Miami, Florida 33126, U.S.A. Tel: 305-261-4111

#### **EUROPE**

#### **THE UNITED KINGDOM**

**Yamaha-Kemble Music (U.K.) Ltd.** Sherbourne Drive, Tilbrook, Milton Keynes, MK7 8BL, England Tel: 01908-366700

### **IRELAND**

**Danfay Ltd.** 61D, Sallynoggin Road, Dun Laoghaire, Co. Dublin Tel: 01-2859177

#### **GERMANY/SWITZERLAND**

**Yamaha Europa GmbH.** Siemensstraße 22-34, 25462 Rellingen, F.R. of Germany Tel: 04101-3030

### **AUSTRIA**

**Yamaha Music Austria** Schleiergasse 20, A-1100 Wien Austria Tel: 0222-60203900

#### **THE NETHERLANDS**

**Yamaha Music Nederland** Kanaalweg 18G, 3526KL, Utrecht, The Netherlands Tel: 030-2828411

#### **BELGIUM**

**Yamaha Music Belgium**

Keiberg Imperiastraat 8, 1930 Zaventem, Belgium Tel: 02-7258220

#### **FRANCE**

**Yamaha Musique France,**

**Division Professionnelle** BP 70-77312 Marne-la-Valée Cedex 2, France Tel: 01-64-61-4000

### **ITALY**

**Yamaha Musica Italia S.P.A., Combo Division** Viale Italia 88, 20020 Lainate (Milano), Italy Tel: 02-935-771

#### **SPAIN**

**Yamaha-Hazen Electronica Musical, S.A.** Jorge Juan 30, 28001, Madrid, Spain Tel: 91-577-7270

#### **PORTUGAL**

**Valentim de Carvalho CI SA** Estrada de Porto Salvo, Paço de Arcos 2780 Oeiras, Portugal Tel: 01-443-3398/4030/1823

#### **GREECE**

**Philippe Nakas S.A.** Navarinou Street 13, P.Code 10680, Athens, Greece Tel: 01-364-7111

#### **SWEDEN**

**Yamaha Scandinavia AB**

J. A. Wettergrens Gata 1 Box 30053 S-400 43 Göteborg, Sweden Tel: 031 89 34 00

### **DENMARK**

**YS Copenhagen Liaison Office** Generatorvej 8B DK-2730 Herlev, Denmark Tel: 44 92 49 00

**FINLAND Warner Music Finland OY/Fazer Music**

Aleksanterinkatu 11, P.O. Box 260 SF-00101 Helsinki, Finland Tel: 0435 011

### **NORWAY**

**Narud Yamaha AS** Grini Næringspark 17 N-1345 Østerås, Norway Tel: 67 14 47 90

### **ICELAND**

**Skifan HF** Skeifan 17 P.O. Box 8120 IS-128 Reykjavik, Iceland Tel: 525 5000

**OTHER EUROPEAN COUNTRIES Yamaha Europa GmbH.**

Siemensstraße 22-34, 25462 Rellingen, F.R. of Germany Tel: 04101-3030

### **AFRICA**

**Yamaha Corporation, International Marketing Division** Nakazawa-cho 10-1, Hamamatsu, Japan 430 Tel: 053-460-2312

### **MIDDLE EAST**

### **TURKEY/CYPRUS**

**Yamaha Europa GmbH.** Siemensstraße 22-34, 25462 Rellingen, F.R. of Germany Tel: 04101-3030

#### **OTHER COUNTRIES Yamaha Corporation,**

**International Marketing Division** Nakazawa-cho 10-1, Hamamatsu, Japan 430 Tel: 053-460-2312

## **ASIA**

### **HONG KONG**

**Tom Lee Music Co., Ltd.** 11/F., Silvercord Tower 1, 30 Canton Road, Tsimshatsui, Kowloon, Hong Kong Tel: 730-1098

#### **INDONESIA**

#### **PT. Yamaha Music Indonesia (Distributor) PT. Nusantik**

Gedung Yamaha Music Center, Jalan Jend. Gatot Subroto Kav. 4, Jakarta 12930, Indonesia Tel: 21-520-2577

#### **KOREA**

**Cosmos Corporation** #131-31, Neung-Dong, Sungdong-Ku, Seoul Korea Tel: 02-466-0021~5

#### **MALAYSIA**

**Yamaha Music Malaysia, Sdn., Bhd.** 16-28, Jalan SS 2/72, Petaling Jaya, Selangor, Malaysia Tel: 3-717-8977

### **PHILIPPINES**

**Yupangco Music Corporation** 339 Gil J. Puyat Avenue, P.O. Box 885 MCPO, Makati, Metro Manila, Philippines Tel: 819-7551

### **SINGAPORE**

**Yamaha Music Asia Pte., Ltd.** Blk 17A Toa Payoh #01-190 Lorong 7 Singapore 1231 Tel: 354-0133

**TAIWAN**

#### **Kung Hsue She Trading Co., Ltd.** No. 322, Section 1, Fu Hsing S. Road, Taipei 106, Taiwan. R.O.C. Tel: 02-709-1266

### **THAILAND**

**Siam Music Yamaha Co., Ltd.** 865 Phornprapha Building, Rama I Road, Patumwan, Bangkok 10330, Thailand Tel: 2-215-3443

### **THE PEOPLE'S REPUBLIC OF CHINA AND OTHER ASIAN COUNTRIES**

**Yamaha Corporation, International Marketing Division** Nakazawa-cho 10-1, Hamamatsu, Japan 430 Tel: 053-460-2317

## **OCEANIA**

#### **AUSTRALIA**

**Yamaha Music Australia Pty. Ltd.** 17-33 Market Street, South Melbourne, Vic. 3205, Australia Tel: 3-699-2388

#### **NEW ZEALAND**

**Music Houses of N.Z. Ltd.** 146/148 Captain Springs Road, Te Papapa, Auckland, New Zealand Tel: 9-634-0099

#### **COUNTRIES AND TRUST TERRITORIES IN PACIFIC OCEAN**

**Yamaha Corporation, International Marketing Division** Nakazawa-cho 10-1, Hamamatsu, Japan 430 Tel: 053-460-2317

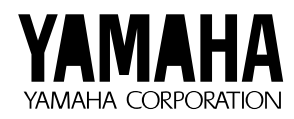

M.D.G., EMI Division © Yamaha Corporation 1996 VV11840 606POCP25.1-01A0 Printed in Japan